# **Using Simulink and Stateflow<sup>™</sup> in Automotive Applications**

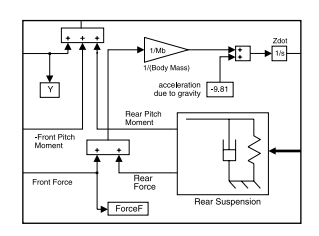

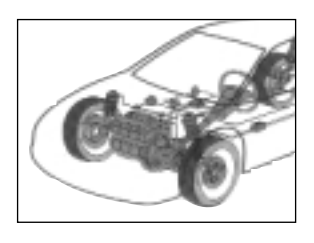

This book includes nine examples that represent typical design tasks of an automotive engineer. It shows how The MathWorks modeling and simulation tools, Simulink® and Stateflow,<sup>n</sup> facilitate the design of automotive control systems. Each example explains the principles of the physical situation, and presents the equations that represent the system. The examples show how to proceed from the physical equations to the Simulink block diagram. Once the Simulink model has been completed, we run the simulation, analyze the results, and draw conclusions from the study. **Abstract**

# **TABLE OF CONTENTS**

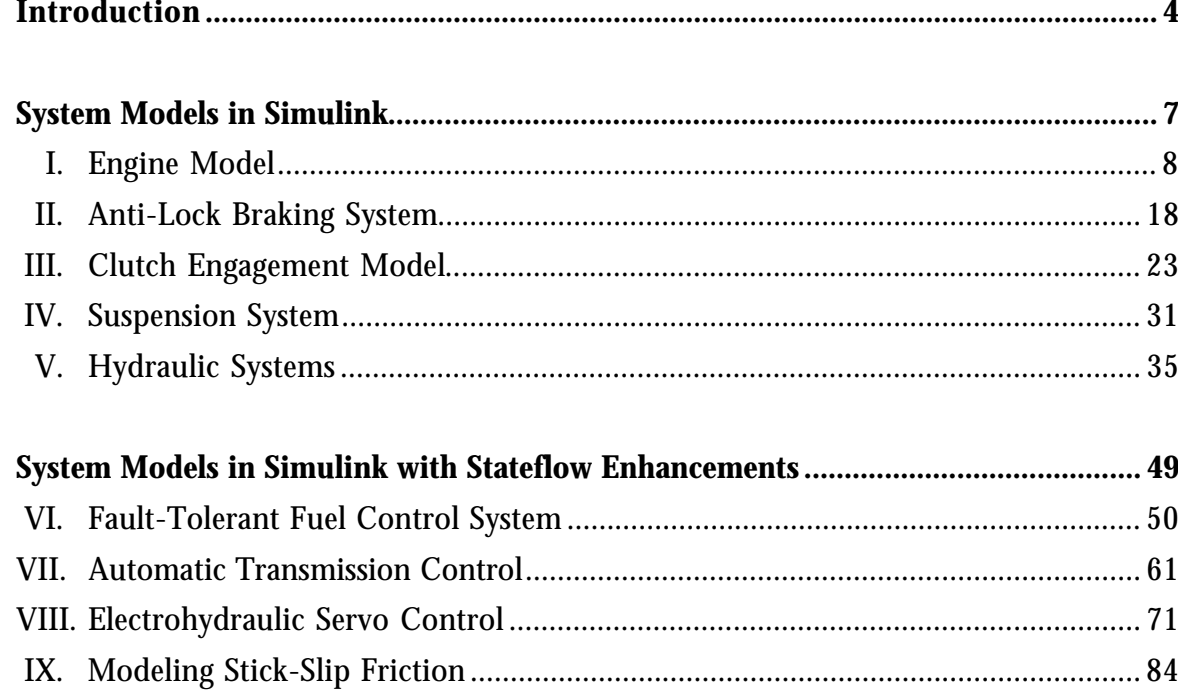

**Summary** Automotive engineers have found simulation to be a vital tool in the timely and cost-effective development of advanced control systems. As a design tool, Simulink has become the standard for excellence through its flexible and accurate modeling and simulation capabilities. As a result of its open architecture, Simulink allows engineers to create custom block libraries so they can leverage each other's work. By sharing a common set of tools and libraries, engineers can work together effectively within individual work groups and throughout the entire engineering department.

> In addition to the efficiencies achieved by Simulink, the design process can also benefit from Stateflow, an interactive design tool that enables the modeling and simulation of complex reactive systems. Tightly integrated with Simulink, Stateflow allows engineers to design embedded control systems by giving them an efficient graphical technique to incorporate complex control and supervisory logic within their Simulink models.

This booklet describes nine automotive design examples that illustrate the strengths of Simulink and Stateflow in accelerating and facilitating the design process.

**Examples** The examples cited in this booklet consist of application design tasks typically encountered in **Description** the automotive industry. We present a variety of detailed models including the underlying equations, block diagrams, and simulation results. The material may serve as a starting point for the new Simulink user or as a reference for the more experienced user. In the models, we propose approaches for model development, present solutions to challenging problems, and illustrate some of the most common design uses of Simulink and Stateflow today.

> The applications and models described in this booklet include the following examples using Simulink alone:

- I. Engine Model engine.mdl — open-loop simulation enginewc.mdl — closed-loop simulation II. Anti-Lock Braking System
- absbrake.mdl
- III. Clutch Engagement Model clutch.mdl
- IV. Suspension System suspn. mdl
- V. Hydraulic Systems  $hydcyl$ . mdl  $-$  Pump and actuator assembly hydcyl4.mdl — Four-cylinder model hydrod.mdl — Two-cylinder model with load constraints

The following applications and models use Simulink enhanced with Stateflow:

- VI. Fault-Tolerant Fuel Control System fuel sys. mdl
- VII. Automatic Transmission Control sf\_car.mdl
- VIII. Electrohydraulic Servo Control sf\_electrohydraulic.mdl
- IX. Modeling Stick-Slip Friction sf\_stickslip.mdl
- **Simulink** The models used in this book are available via ftp at
- **Model Files** ftp://ftp.mathworks.com/pub/product-info/examples/autobook.zip. This zip file contains the set of MDL, MAT, and M-files containing Simulink models that users can explore and build upon. The included files require MATLAB® 5.1, Simulink 2.1, and Stateflow 1.0. Models for these applications can be opened in Simulink by typing the name of the model at the MATLAB command prompt. MATLAB, Simulink, and Stateflow are not included with this booklet. To obtain a copy of MATLAB, Simulink, and Stateflow, or for a diskette containing the model files, please contact your representative at The MathWorks.

**Acknowledgments** The engine model is based on published findings by Crossley and Cook (1991)(1). We'd like to thank Ken Butts and Jeff Cook of the Ford Motor Company for permission to include this model and for subsequent help in building the model in Simulink.

> The clutch and hydraulic cylinder models are based on equations provided by General Motors. We'd like to thank Eric Gassenfeit of General Motors for permission to include these models.

The vehicle suspension model was written by David MacClay of Cambridge Control Ltd.

The simple three-state engine model and the set of icons that are relevant for automotive modeling were provided by Modular Systems. A far more detailed engine model may be purchased directly from Modular Systems.

**Contact** The MathWorks technical personnel specializing in automotive solutions can be reached via e-mail **Information** at the following addresses:

- - Stan Quinn squinn@mathworks.com Andy Grace agrace@mathworks.com Paul Barnard pbarnard@mathworks.com Larry Michaels lmichaels@mathworks.com Bill Aldrich baldrich@mathworks.com

Or contact any of our international distributors and resellers directly. See the back page for additional contact information.

Both Modular Systems and Cambridge Control Ltd. offer consulting services in automotive modeling. They can be reached as follows:

Attention: Robert W. Weeks Modular Systems 714 Sheridan Road Evanston, IL 60202-2502 USA Tel: 708-869-2023 E-mail: bobweeks@ix.netcom.com Attention: Sham Ahmed Cambridge Control Ltd. Newton House Cambridge Business Park Cowley Road Cambridge, DB4 4WZ UK 011/44-1223-423-2 E-mail: Sham@camcontrol.co.uk

**System Models in Simulink**

# **I. ENGINE MODEL**

- **Summary** This example presents a model of a four-cylinder spark ignition engine and demonstrates Simulink's capabilities to model an internal combustion engine from the throttle to the crankshaft output. We used well-defined physical principles supplemented, where appropriate, with empirical relationships that describe the system's dynamic behavior without introducing unnecessary complexity.
- **Overview** This example describes the concepts and details surrounding the creation of engine models with emphasis on important Simulink modeling techniques. The basic model uses the enhanced capabilities of Simulink 2 to capture time-based events with high fidelity. Within this simulation, a triggered subsystem models the transfer of the air-fuel mixture from the intake manifold to the cylinders via discrete valve events. This takes place concurrently with the continuous-time processes of intake flow, torque generation and acceleration. A second model adds an additional triggered subsystem that provides closed-loop engine speed control via a throttle actuator.

These models can be used as standalone engine simulations. Or, they can be used within a larger system model, such as an integrated vehicle and powertrain simulation, in the development of a traction control system.

#### *Model Description*

This model, based on published results by Crossley and Cook (1991), describes the simulation of a fourcylinder spark ignition internal combustion engine. The Crossley and Cook work also shows how a simulation based on this model was validated against dynamometer test data.

The ensuing sections (listed below) analyze the key elements of the engine model that were identified by Crossley and Cook:

- Throttle
- Intake manifold
- Mass flow rate
- Compression stroke
- Torque generation and acceleration

Note: Additional components can be added to the model to provide greater accuracy in simulation and to more closely replicate the behavior of the system.

### **Analysis** *THROTTLE*

**and Physics** The first element of the simulation is the throttle body. Here, the control input is the angle of the throttle plate. The rate at which the model introduces air into the intake manifold can be expressed as the product of two functions—one, an empirical function of the throttle plate angle only; and the other, a function of the atmospheric and manifold pressures. In cases of lower manifold pressure (greater vacuum), the flow rate through the throttle body is sonic and is only a function of the throttle angle. This model accounts for this low pressure behavior with a switching condition in the compressibility equations shown in Equation 1.1.

$$
\dot{m}_{ai} = f(\theta)g(P_m)
$$
\n= mass flow rate into manifold (g/s) where,  
\n
$$
f(\theta) = 2.821 - 0.05231\theta + 0.10299\theta^2 - 0.00063\theta^3
$$
\n
$$
\theta = \text{throttle angle (deg)}
$$
\nEquation 1.1\n
$$
P_m \leq \frac{P_{amb}}{2}
$$
\n
$$
g(P_m) = \begin{cases}\n1, & P_m \leq \frac{P_{amb}}{2} \\
\frac{2}{P_{amb}} \sqrt{P_m P_{amb} - P_m^2}, & \frac{P_{amb}}{2} \leq P_m \leq P_{amb} \\
-\frac{2}{P_m} \sqrt{P_m P_{amb} - P_{amb}^2}, & P_{amb} \leq P_m \leq 2P_{amb} \\
-1, & P_m \geq 2P_{amb}\n\end{cases}
$$
\n
$$
P_m = \text{manifold pressure (bar)}
$$
\n
$$
P_{amb} = \text{ambient (atmospheric) pressure (bar)}
$$

#### *Intake Manifold*

The simulation models the intake manifold as a differential equation for the manifold pressure. The difference in the incoming and outgoing mass flow rates represents the net rate of change of air mass with respect to time. This quantity, according to the ideal gas law, is proportional to the time derivative of the manifold pressure. Note that, unlike the model of Crossley and Cook, 1991(1) (see also references 3 through 5), this model doesn't incorporate exhaust gas recirculation (EGR), although this can easily be added.

$$
{\dot{P}}_{m}=\frac{RT}{V_{m}}\big(\dot{m}_{ai}-\dot{m}_{ao}\big)
$$

where,

 $R =$  specific gas constant

 $T =$  temerature ( $(K)$ )

 $V_m$  = manifold volume (m<sup>3</sup>)

 $\dot{m}_{ao}$  = mass flow rate of air out of the manifold (g/s)

 $\dot{P}_m$  = rate of change of manifold pressure (bar/s)

#### *Intake Mass Flow Rate*

The mass flow rate of air that the model pumps into the cylinders from the manifold is described in Equation 1.3 by an empirically derived equation. This mass rate is a function of the manifold pressure and the engine speed.

$$
\dot{m}_{ao} = -0.366 + 0.08979NP_m - 0.0337NP_m^2 + 0.0001N^2P_m
$$
 *Equation 1.3*

= − ( *ai ao* ) *Equation 1.2*

#### where,

 *Pm* = manifold pressure (bar)  $N =$  engine speed (rad/s)

To determine the total air charge pumped into the cylinders, the simulation integrates the mass flow rate from the intake manifold and samples it at the end of each intake stroke event. This determines the total air mass that is present in each cylinder after the intake stroke and before compression.

#### *Compression Stroke*

In an inline four-cylinder four-stroke engine, 180° of crankshaft revolution separate the ignition of each successive cylinder. This results in each cylinder firing on every other crank revolution. In this model, the intake, compression, combustion, and exhaust strokes occur simultaneously (at any given time, one cylinder is in each phase). To account for compression, the combustion of each intake charge is delayed by 180° of crank rotation from the end of the intake stroke.

#### *Torque Generation and Acceleration*

The final element of the simulation describes the torque developed by the engine. An empirical relationship dependent upon the mass of the air charge, the air/fuel mixture ratio, the spark advance, and the engine speed is used for the torque computation.

*Torque m A F A F N N Nm m eng a a a* =− + + − + − +− + + − 181 3 379 36 21 91 0 85 0 26 0 0028 0 027 0 000107 0 00048 2 55 0 05 2 2 2 2 . . .(/) . (/) . . .. . . . σ σ σσ σ *Equation 1.4*

where,

 $m_a$  = mass of air in cylinder for combustion (g)  $A/F =$ air to fuel ratio

 *Torque eng* = torque produced by the engine (Nm)  $\sigma$  = spark advance (degrees before top - dead - center

The engine torque less the net load torque results in acceleration.

$$
J\dot{N} = Torque_{eng} - Torque_{load}
$$
 *Equation 1.5*

where,

 $J =$  Engine rotational moment of inertia (kg-m<sup>2</sup>)

 $\dot{N}$  = Engine acceleration (rad/s<sup>2</sup>)

**Modeling —** We incorporated the model elements described above into an engine model using Simulink. The **The Open-Loop** following sections describe the decisions we made for this implementation and the key Simulink elements **Simulation** used. This section shows how to implement a complex nonlinear engine model easily and quickly in the Simulink environment. We developed this model in conjunction with Ken Butts, Ford Motor Company (2).

> Figure 1.1 shows the top level of the Simulink model. Note that, in general, the major blocks correspond to the high-level list of functions given in the model description in the preceding summary. Taking advantage of Simulink's hierarchical modeling capabilities, most of the blocks in Figure 1.1 are made up of smaller blocks. The following paragraphs describe these smaller blocks.

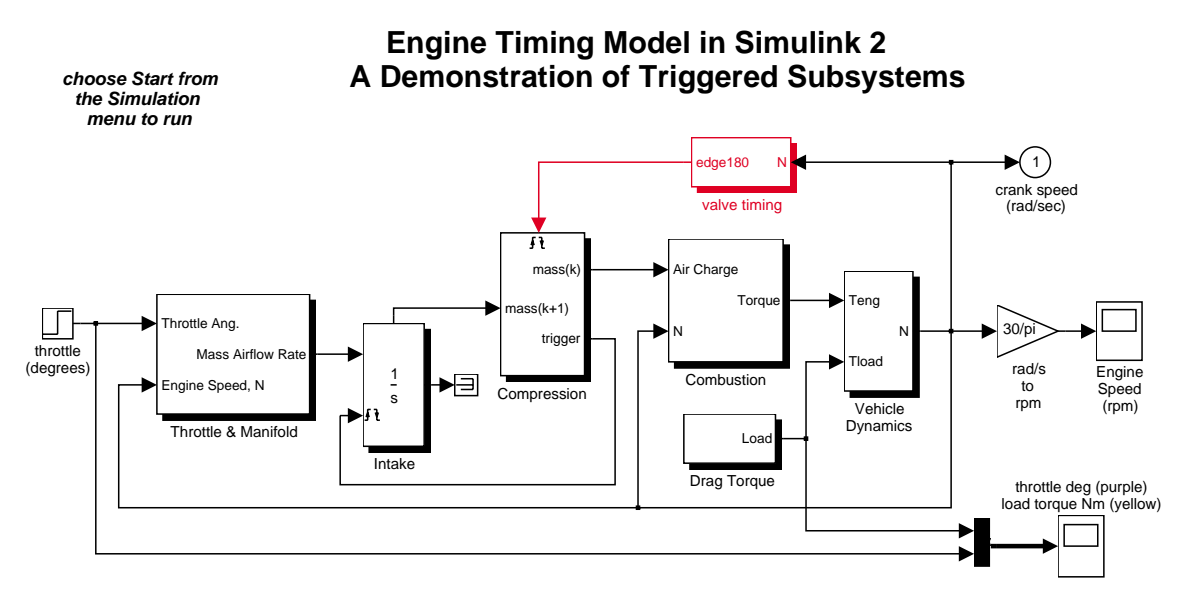

**Figure 1.1: The top level of the Simulink engine model**

#### *Throttle/Manifold*

Simulink models for the throttle and intake manifold subsystems are shown in Figure 1.2. The throttle valve behaves in a nonlinear manner and is modeled as a subsystem with three inputs. Simulink implements the individual equations, given in Equation 1.1 as function blocks. These provide a convenient way to describe a nonlinear equation of several variables. A Switch block determines whether the flow is sonic by comparing the pressure ratio to its switch threshold, which is set at one half (Equation 1.1). In the sonic regime, the flow rate is a function of the throttle position only. The direction of flow is from the higher to lower pressure, as determined by the Sign block. With this in mind, the Min block ensures that the pressure ratio is always unity or less.

The intake manifold is modeled by the differential equation as described in Equation 1.2 to compute the manifold pressure. A Simulink function block also computes the mass flow rate into the cylinder, a function of manifold pressure and engine speed (Equation 1.3).

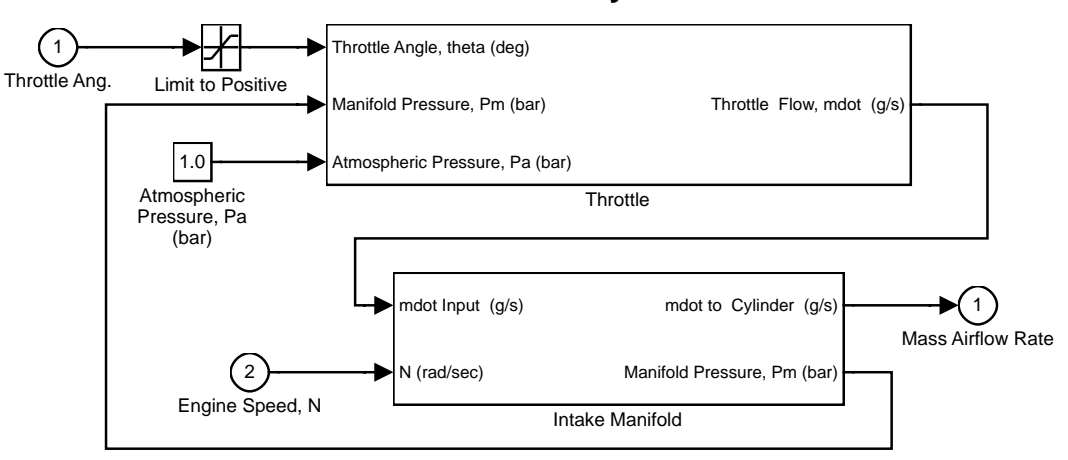

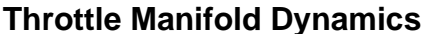

# **Throttle Flow vs. Valve Angle and Pressure**

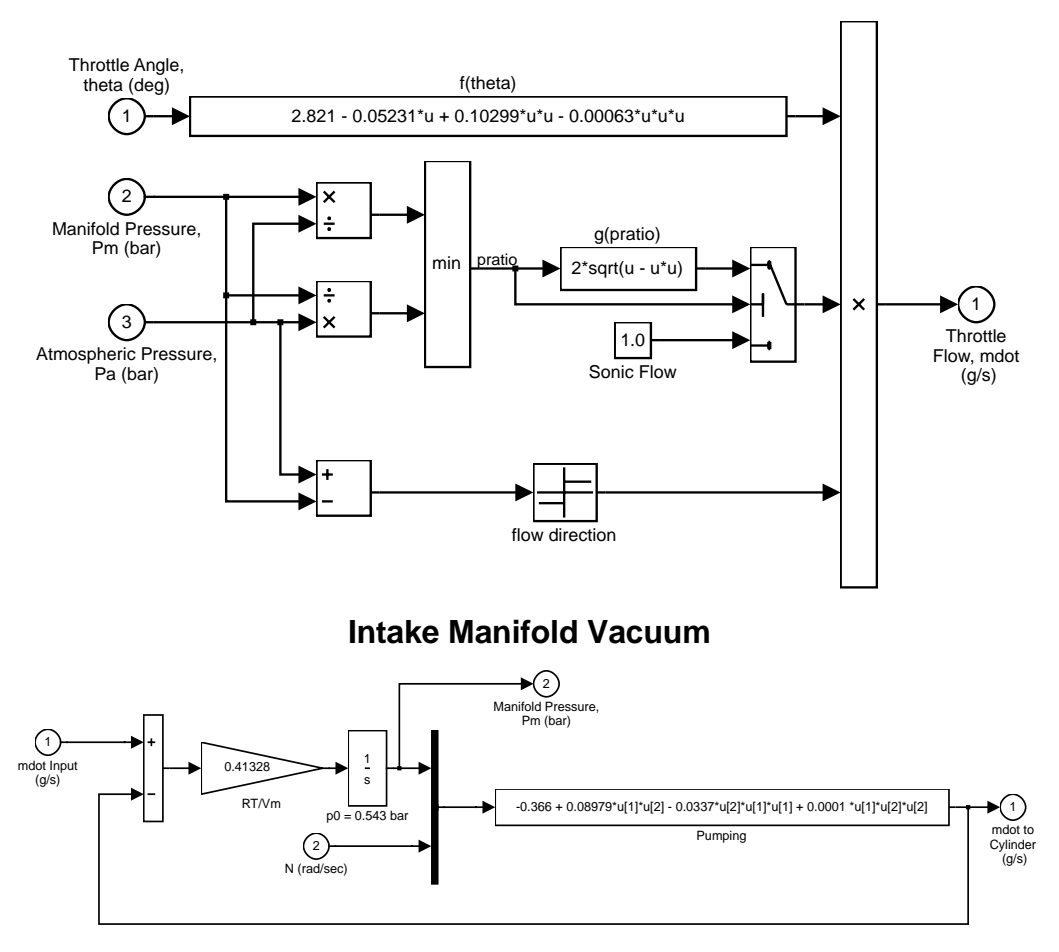

**Figure 1.2: The Throttle and Intake Manifold Subsystems**

#### *Intake and Compression*

An integrator accumulates the cylinder mass air flow in the Intake block. The Valve Timing block issues pulses that correspond to specific rotational positions in order to manage the intake and compression timing. Valve events occur each cam rotation, or every 180° of crankshaft rotation. Each event triggers a single execution of the Compression subsystem. The output of the trigger block within the Compression subsystem then feeds back to reset the Intake integrator. In this way, although both triggers conceptually occur at the same instant in time, the integrator output is processed by the Compression block immediately prior to being reset. Functionally, the Compression subsystem uses a Unit Delay block to insert 180° (one event period) of delay between the intake and combustion of each air charge.

Consider a complete four-stroke cycle for one cylinder. During the intake stroke, the Intake block integrates the mass flow rate from the manifold. After 180° of crank rotation, the intake valve closes and the Unit Delay block in the Compression subsystem samples the integrator state. This value, the accumulated mass charge, is available at the output of the Compression subsystem 180° later for use in combustion. During the combustion stroke, the crank accelerates due to the generated torque. The final 180 $^{\circ}$ , the exhaust stroke, ends with a reset of the Intake integrator, prepared for the next complete 720 $^{\circ}$ cycle of this particular cylinder.

For four cylinders, we could use four Intake blocks, four Compression subsystems, etc., but each would be idle 75% of the time. We've made the implementation more efficient by performing the tasks of all four cylinders with one set of blocks. This is possible because, at the level of detail we've modeled, each function applies to only one cylinder at a time.

#### *Combustion*

Engine torque is a function of four variables. The model uses a Mux block to combine these variables into a vector that provides input to the Torque Gen block. Here, a function block computes the engine torque, as described empirically in Equation 1.4. The torque which loads the engine, computed by step functions in the Drag Torque block, is subtracted in the Vehicle Dynamics subsystem. The difference divided by the inertia yields the acceleration, which is integrated to arrive at the engine crankshaft speed.

**Results** We saved the Simulink model in the file engine. mdl which can be opened by typing engine at the MATLAB prompt. Select **Start** from the Simulation menu to begin the simulation. Simulink scope windows show the engine speed, the throttle commands which drive the simulation, and the load torque which disturbs it. Try adjusting the throttle to compensate for the load torque.

Figure 1.3 shows the simulated engine speed for the default inputs:

*Throttle*(deg) =  $\begin{cases} 8.97, & t < 11.93, & t \ge 11.93, & t \ge 1 \end{cases}$ ₹  $\mathsf{L}$ 8.97 11.93  $t < 5$ t  $\geq 5$ 

$$
Load(Nm) = \begin{cases} 25, & t \leq 2 \\ 20, & 2 < t < 8 \\ 25, & t \geq 8 \end{cases}
$$

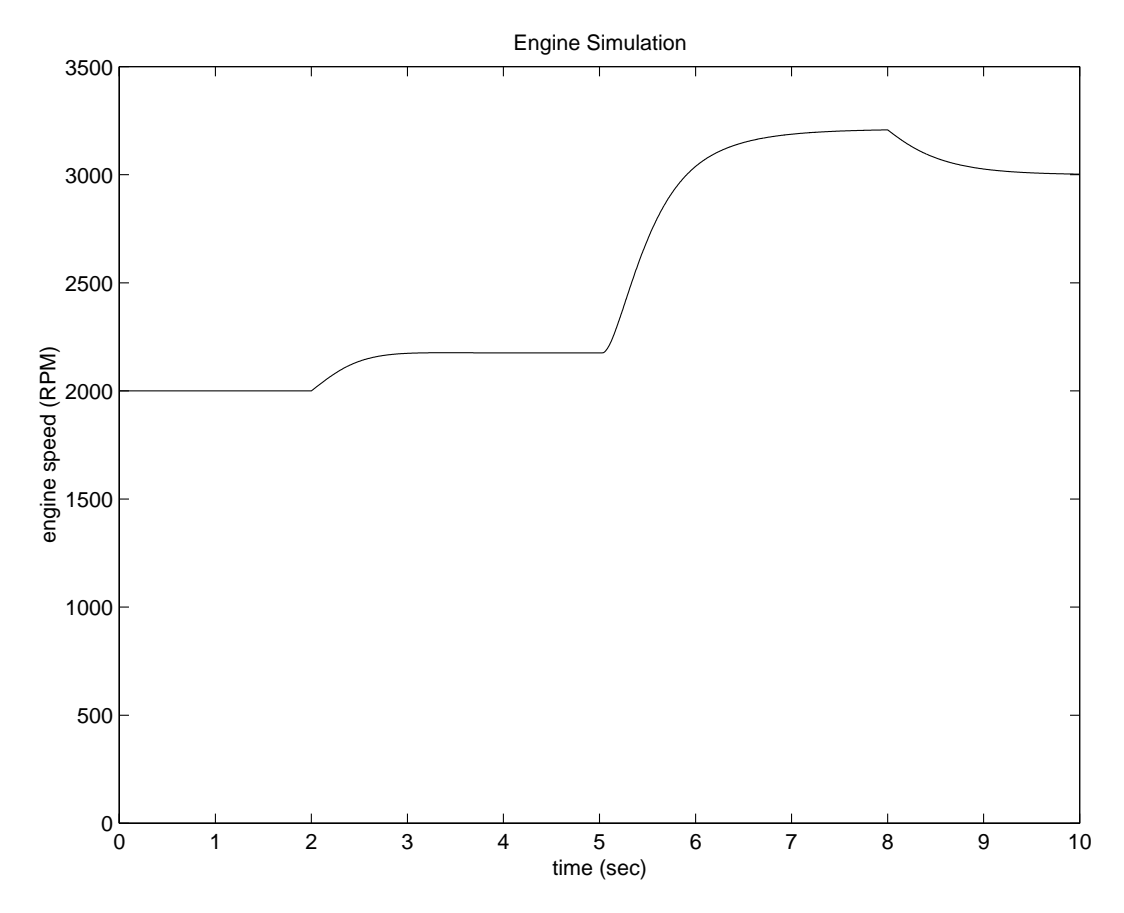

**Figure 1.3: The simulated engine speed**

Note the behavior as the throttle angle and load torque change.

**Modeling —** *SPEED CONTROL*

**The Closed-Loop** The following enhanced model demonstrates the flexibility and extensibility of Simulink models. In the **Simulation** enhanced model, the objective of the controller is to regulate engine speed with a fast throttle actuator, such that changes in load torque have minimal effect. This is easily accomplished in Simulink by adding a discrete-time PI controller to the engine model as shown in Figure 1.4.

> The model is stored in the file enginewc.mdl, which can be opened by typing enginewc at the MATLAB command prompt. This represents the same engine model described previously but with closed-loop control.

We chose a control law which uses proportional plus integral (PI) control. The integrator is needed to adjust the steady-state throttle as the operating point changes, and the proportional term compensates for phase lag introduced by the integrator.

**Figure 1.4: A discrete-time PI controller is added to the engine model to regulate speed**

 $\theta = K_p (N_{set} - N) + K_I \int (N_{set} - N) dt$ ,  $N_{\text{set}}$  = speed set point  $K_I =$  integral gain  $K_p$  = proportional gain

**the Simulation** 

A discrete-time controller, suitable for microprocessor implementation, is employed. The integral term in Equation 1.6 must thus be realized with a discrete-time approximation.

As is typical in the industry, the controller execution is synchronized with the engine's crankshaft rotation. The controller is embedded in a triggered subsystem that is triggered by the valve timing signal described above. The detailed construction of the Controller subsystem is illustrated in Figure 1.5. Of note is the use of the Discrete-Time Integrator block with its sample time parameter set (internally) at -1. This indicates that the block should inherit its sample time, in this case executing each time the subsystem is triggered. The key component that makes this a triggered subsystem is the Trigger block shown at the bottom of Figure 1.5. Any subsystem can be converted to a triggered subsystem by dragging a copy of this block into the subsystem diagram from the Simulink Connections library.

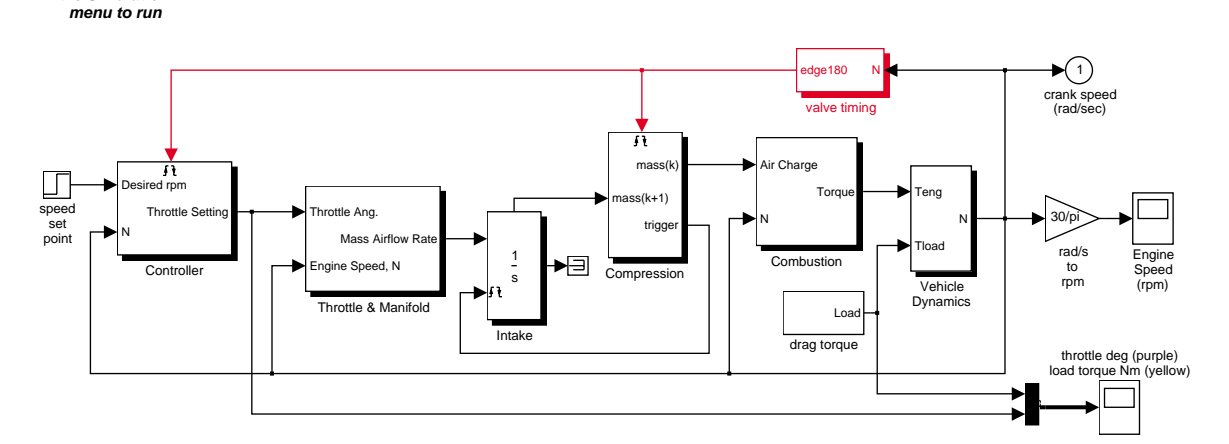

 *Equation 1.6*

#### **Triggered PI Controller**

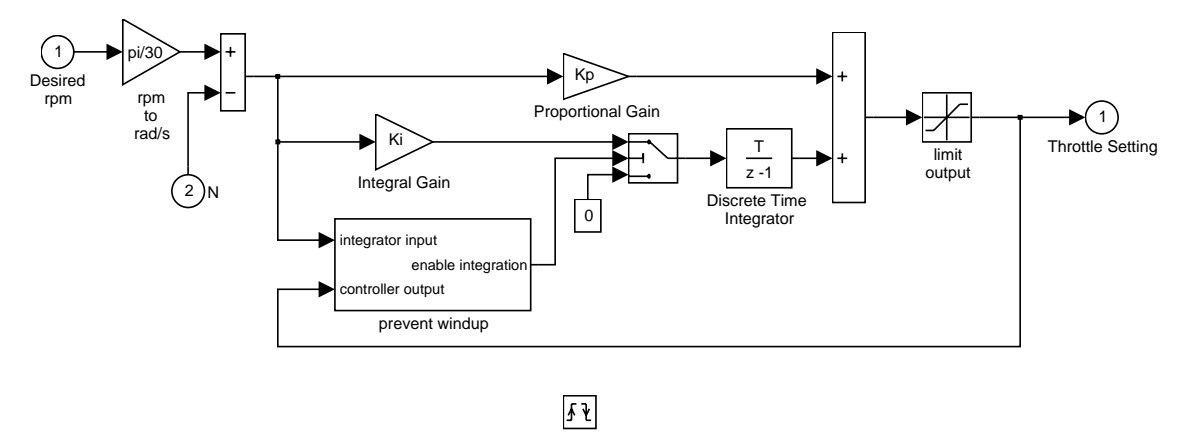

**Figure 1.5: Speed Controller Subsystem**

**Results** Typical simulation results are shown in Figure 1.6. The speed set point steps from 2000 to 3000 RPM at *t* = 5 sec. The torque disturbances are identical to those used in the previous example. Note the quick transient response, with zero steady-state error.

> Several alternative controller tunings are shown. These can be adjusted by the user at the MATLAB command line. This allows the engineer to understand the relative effects of parameter variations.

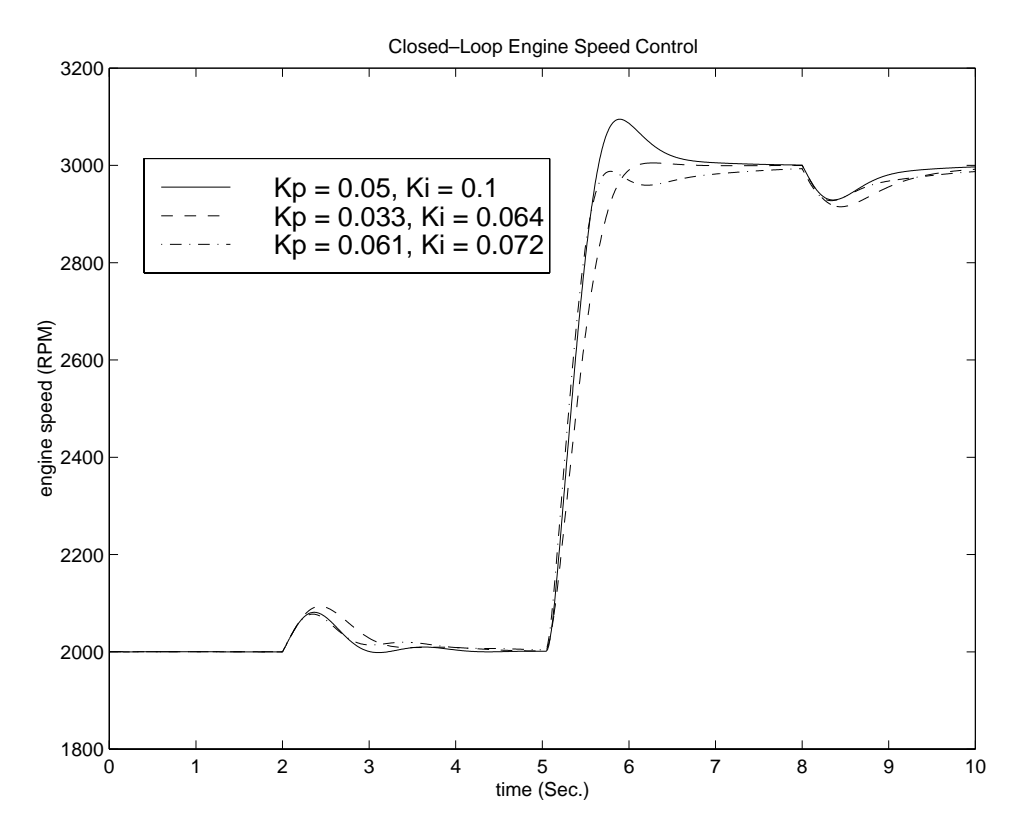

**Figure 1.6: Typical simulation results**

**Conclusions** The ability to model nonlinear, complex systems, such as the engine model described here, is one of Simulink's key features. The power of the simulation is evident in the presentation of the models above. Simulink retains model fidelity, including precisely timed cylinder intake events, which is critical in creating a model of this type. The two different models, the basic engine and complete speed control system, demonstrate the flexibility of Simulink. In particular, the Simulink modeling approaches allow rapid prototyping of an interrupt-driven engine speed controller.

#### References

- 1. P.R. Crossley and J.A. Cook, IEE International Conference 'Control 91', Conference Publication 332, vol. 2, pp. 921-925, 25-28 March, 1991, Edinburgh, U.K.
- 2. The Simulink Model. Developed by Ken Butts, Ford Motor Company. Modified by Paul Barnard, Ted Liefeld and Stan Quinn, The MathWorks, Inc., 1994-7.
- 3. J. J. Moskwa and J. K. Hedrick, "Automotive Engine Modeling for Real Time Control Application," Proc.1987 ACC, pp. 341-346.
- 4. B. K. Powell and J. A. Cook, "Nonlinear Low Frequency Phenomenological Engine Modeling and Analysis," Proc. 1987 ACC, pp. 332-340.
- 5. R. W. Weeks and J. J. Moskwa, "Automotive Engine Modeling for Real-Time Control Using Matlab/Simulink," 1995 SAE Intl. Cong. paper 950417.

**Summary** This example describes a simple model for an Anti-Lock Braking System (ABS). The model absbrake.mdl simulates the dynamic behavior of a vehicle under hard braking conditions. The model represents a single wheel, which may be replicated a number of times to create a model for a multi-wheel vehicle. The Simulink block diagram is shown in Figure 2.1.

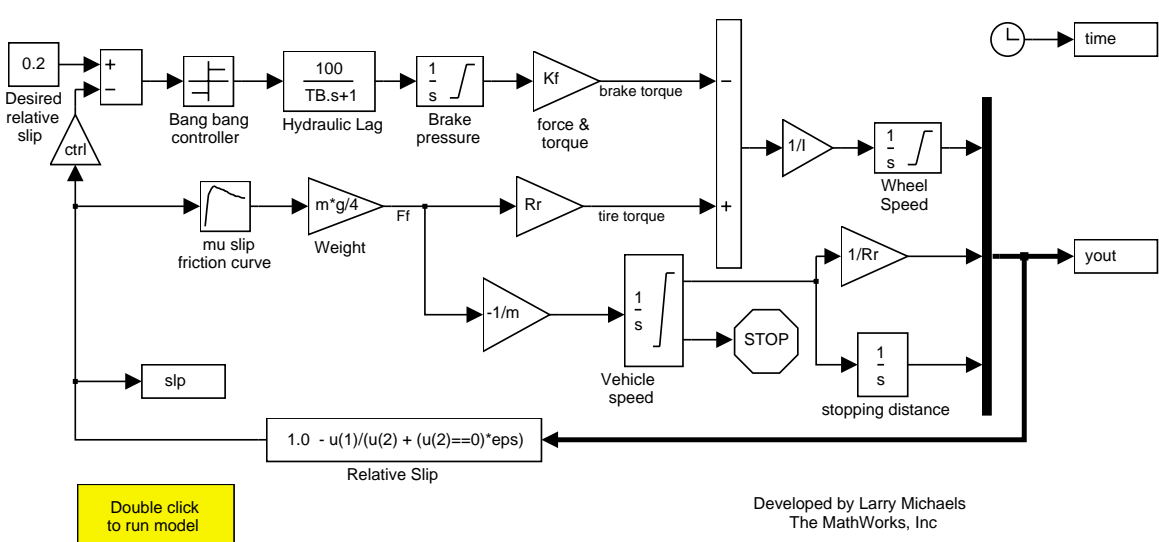

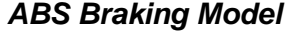

**Figure 2.1: Simulation of the dynamic behavior of a vehicle under hard braking conditions**

**Analysis and** The wheel rotates with an initial velocity corresponding to the vehicle speed before the brakes are applied. **Physics** We used separate integrators to compute wheel speed and vehicle speed. The two speeds are used to calculate slip, which is determined by

$$
\omega_{\rm v} = V_{\rm v}/R_{\rm r}
$$
  
 
$$
slip = 1 - \frac{\omega_{\rm w}}{\omega_{\rm v}}
$$
 Equation 2.1

where,

 $\omega_{v}$  = vehicle speed, in terms of the corresponding wheel angular velocity

 $V_v$  = vehicle linear velocity

 $R_r$  = wheel radius

 $\omega_w$  = wheel angular velocity

From these relationships we see that slip is 0 when wheel speed  $(\omega_w)$  and the corresponding vehicle speed  $(\omega_v)$  are equal, and slip is 1 when the wheel is locked  $(\omega_w = 0)$ . A desirable slip value is 0.2, which means that the number of wheel revolutions equals 0.8 times the number of revolutions under nonbraking

conditions with the same vehicle velocity. This maximizes the adhesion between the tire and road to minimize the stopping distance with the available friction.

**Modeling** The symbol µ, representing the friction coefficient between the tire and the road surface, is an empirical function of slip, known as the  $\mu$ -slip curve. We created  $\mu$ -slip curves using MATLAB variables that were brought into the block diagram using a Simulink lookup table. The model multiplies the friction coefficient, µ, by the weight on the wheel, *W*, to yield the frictional force, *Ff* , acting on the circumference of the tire. *Ff* is divided by the vehicle mass to give the vehicle deceleration, which the model integrates to obtain vehicle velocity. In this model, we used an ideal anti-lock braking controller, that uses "bangbang" control based upon the error between actual slip and desired slip. We set the desired slip to the value of slip at which the  $\mu$ -slip curve reaches a peak value, this being the optimum value for minimum braking distance $^{\rm 1}.$ 

> By subtracting slip from desired slip, and feeding this signal into a bang-bang control  $(+1 \text{ or } -1,$ depending on the sign of the error), the model controls the rate of change of brake pressure. This on/off rate passes through a first-order lag that represents the delay associated with the hydraulic lines of the brake system. The model then integrates the filtered rate to yield the actual brake pressure. The resulting signal, multiplied by the piston area and radius with respect to the wheel (*Kf*), is the brake torque applied to the wheel. The model also multiplies the frictional force on the wheel by the wheel radius, *Rr*, to give the accelerating torque of the road surface on the wheel. The brake torque is subtracted to give the net torque on the wheel. Dividing the net torque by the wheel rotational inertia, *I*, yields the wheel acceleration, which is then integrated to provide wheel velocity. In order to prevent wheel speed and vehicle speed from going negative, limited integrators are used in this model.

**Results** Figure 2.2 and Figure 2.3 plot the results of a simulation run for a given set of parameters. Figure 2.2 shows the wheel angular velocity,  $\omega_w$ , and corresponding vehicle angular velocity,  $\omega_v$ , which shows that  $\omega_{\nu}$  stays below  $\omega_{\nu}$  without locking up, with vehicle speed going to zero in less than 15 seconds.

-

 $^{\rm 1}$  In an actual vehicle, slip cannot be measured directly, so this control algorithm is not practical. It was used in this example to illustrate the conceptual construction of such a simulation model. The real engineering value of a simulation like this is in demonstrating the potential of the control concept prior to addressing the specific issues of implementation.

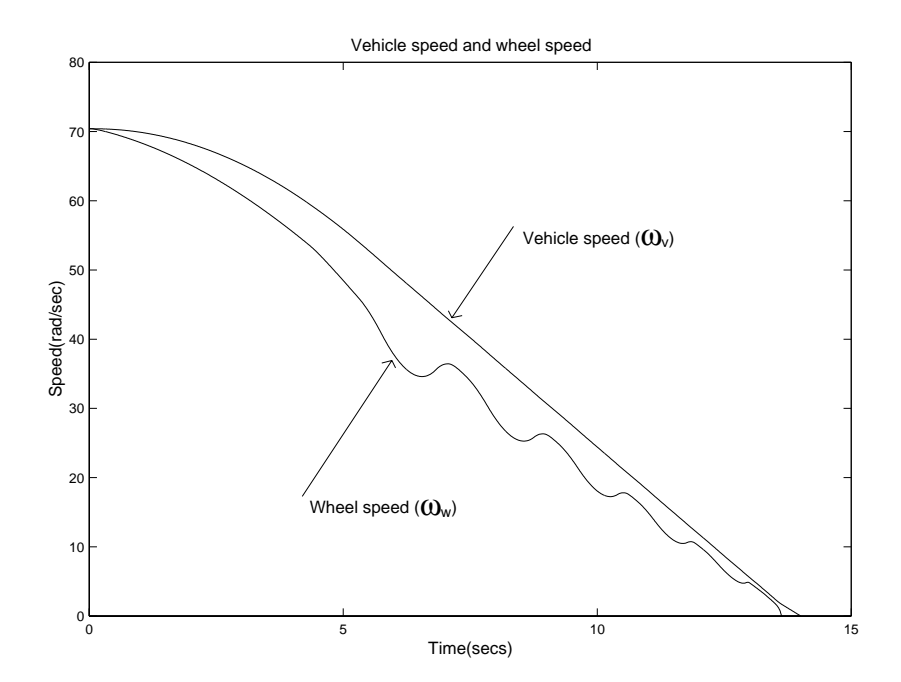

**Figure 2.2: Simulation showing the wheel and corresponding vehicle angular velocities,** ω*w and* <sup>ω</sup>*<sup>v</sup>*

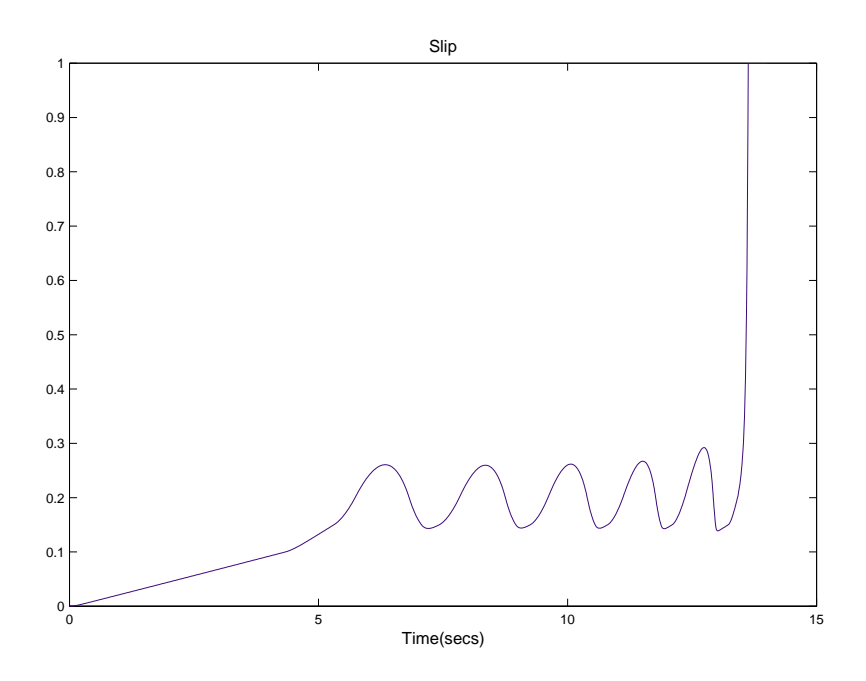

**Figure 2.3: Normalized wheel slip**

To make the results more meaningful, consider the vehicle behavior without ABS. At the MATLAB command line, set the model variable  $ctrl = 0$ . As can be seen in Figure 2.1, this disconnects the slip feedback from the controller, resulting in maximum braking. The results are shown in Figures 2.4 and 2.5.

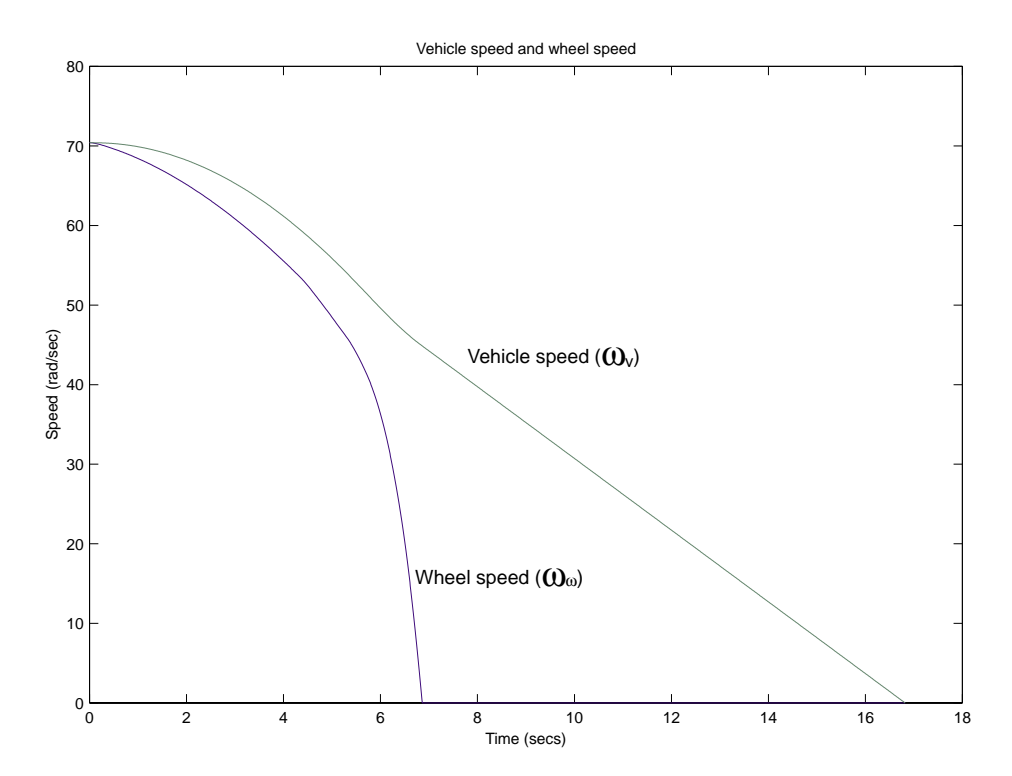

**Figure 2.4: Wheel and corresponding vehicle angular velocities,** <sup>ω</sup>**<sup>w</sup> and** <sup>ω</sup>**<sup>v</sup> , without ABS**

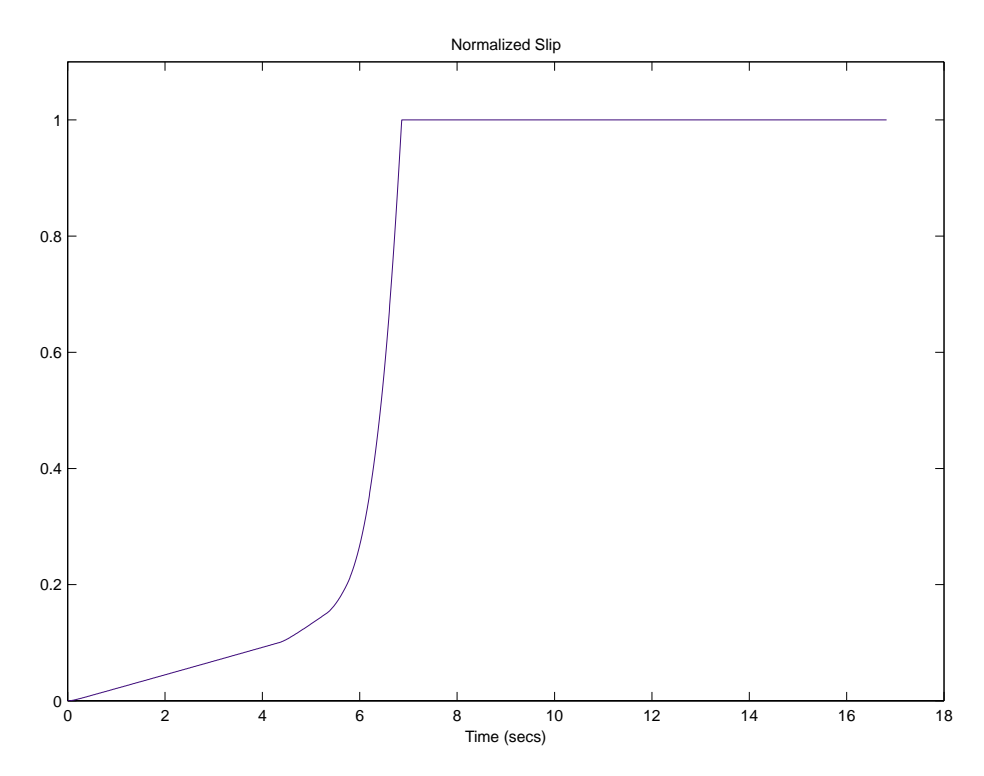

**Figure 2.5: Normalized wheel slip, without ABS**

In Figure 2.4 observe that the wheel locks up in about seven seconds and the braking, from that point on, is applied in a less-than-optimal part of the slip curve. That is, when  $slip = 1$ , as seen in Figure 2.5, the tire is skidding so much on the pavement that the friction force between the two has dropped off.

This is, perhaps, more meaningful in terms of the comparison shown in Figure 2.6. The distance traveled by the vehicle is plotted for the two cases. Without ABS, the vehicle skids about an extra 100 feet, taking about three seconds longer to come to a stop.

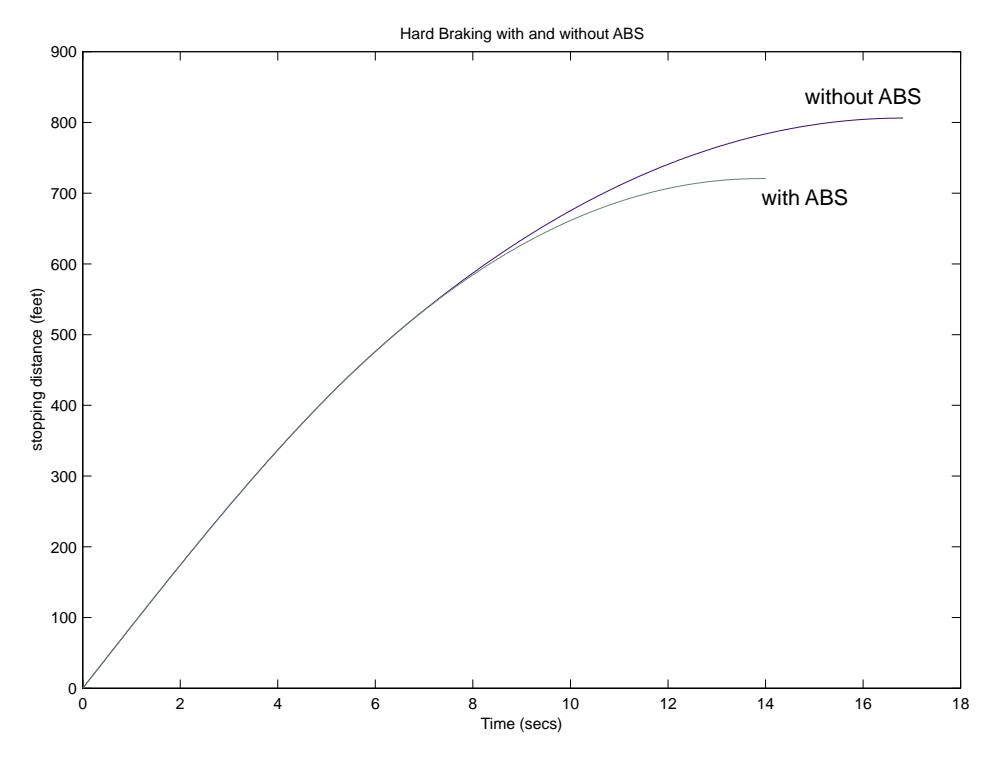

**Figure 2.6: Simulated performance comparison**

**Conclusions** This model demonstrates how Simulink can be used to simulate a braking system under the action of an ABS controller. The controller in this example is idealized, but any proposed control algorithm can be used in its place to evaluate the system's performance.

> The Real-Time Workshop may be used with Simulink as a valuable tool for rapid prototyping of the proposed algorithm. C code is generated and compiled for the controller hardware to test the concept in a vehicle. This significantly reduces the time needed to prove out new ideas by enabling actual testing early in the development cycle.

> For a hardware-in-the-loop braking system simulation, we would remove the bang-bang controller and run the equations of motion on real-time hardware to emulate the wheel and vehicle dynamics. We would do this by generating real-time C code for this model using the Real-Time Workshop. We could then test an actual ABS controller by interfacing it to the real-time time hardware which would run the generated code. In this scenario, the real-time model would send the wheel speed to the controller, and the controller would send brake action to the model.

**Summary** This example demonstrates the use of Simulink to model and simulate a rotating clutch system. Although modeling a clutch system is difficult because of topological changes in the system dynamics during lockup, this example shows how Simulink's enabled subsystems feature easily handles such problems. We illustrate how to employ important Simulink modeling concepts in the creation of the clutch simulation. Designers can apply these concepts to many models with strong discontinuities and constraints that may change dynamically.

> The clutch system in this example consists of two plates that transmit torque between the engine and transmission. There are two distinct modes of operation: slipping, where the two plates have differing angular velocities; and lockup, where the two plates rotate together. Handling the transition between these two modes presents a modeling challenge. As the system loses a degree of freedom upon lockup, the transmitted torque goes through a step discontinuity. The magnitude of the torque drops from the maximum value supported by the friction capacity to a value that is necessary to keep the two halves of the system spinning at the same rate. The reverse transition, break-apart, is likewise challenging, as the torque transmitted by the clutch plates exceeds the friction capacity.

There are two methods for solving this type of problem:

- 1. Compute the clutch torque transmitted at all times, and employ this value directly in the model
- 2. Use two different dynamic models and switch between them at the appropriate times

Because of its overall capabilities, Simulink can model either method. In this example, we describe a simulation for the second method. In the second method, switching between two dynamic models must be performed with care to ensure that the initialized states of the new model match the state values immediately prior to the switch. But, in either approach, Simulink facilitates accurate simulation due to its ability to recognize the precise moments at which transitions between lockup and slipping occur.

**Analysis and** The clutch system was analyzed using a lumped-parameter model, according to the configuration shown **Physics** in Figure 3.1.

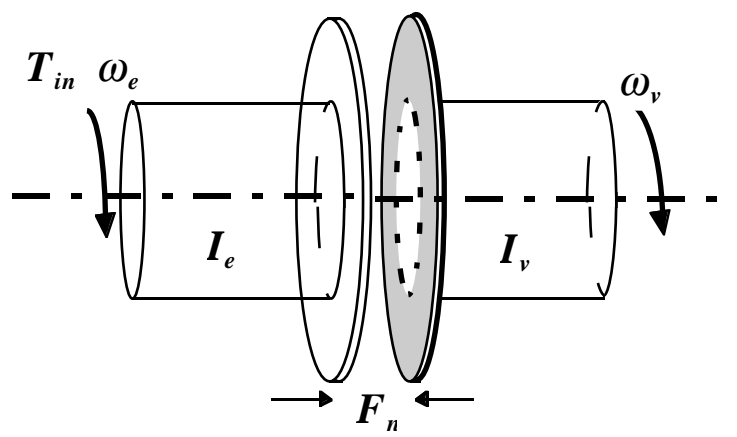

**Figure 3.1: The clutch system, analyzed using a lumped-parameter model**

The following variables are used in the analysis and modeling.

 $T_{in}$  = input (engine) torque

 $F_n$  = normal force between friction plates

 $I_e$ ,  $I_v$  = moments of inertia for the engine and for the transmission/vehicle

 $b_e$  ,  $b_v$  = damping rates at theengine and transmission/vehicle sides of the clutch

 $\mu_k$  ,  $\mu_s$  = kinetic and static coefficients of friction

 $\omega_e$  ,  $\omega_\mathrm{v}$  = angular speeds of the engine and transmission input shafts

 $r_1$ , $r_2$  = inner and outer radii of the clutch plate friction surfaces

*R* = equivalent net radius

 $T_{c1}$  = torque transmitted through the clutch

 $T_1$  = friction torque required of the clutch to maintain lockup

The state equations for the coupled system are derived as follows:

$$
I_e \dot{\omega}_e = T_{in} - b_e \omega_e - T_{cl}
$$
  
\n
$$
I_v \dot{\omega}_v = T_{cl} - \omega_v b_v
$$
  
\nEquation 3.1

The torque capacity of the clutch is a function of its size, friction characteristics, and the normal force that is applied.

$$
T_{f \text{ max}} = \iint_{A} \frac{\mathbf{r} \times \mathbf{F}_{f}}{A} da
$$
  
=  $\frac{F_{n} \mu}{\pi (r_{2}^{2} - r_{1}^{2})} \int_{r_{1}}^{r_{2}} \int_{0}^{2\pi} r^{2} dr d\theta$   
=  $\frac{2}{3} R F_{n} \mu$ ,  $R = \frac{(r_{2}^{3} - r_{1}^{3})}{(r_{2}^{2} - r_{1}^{2})}$ 

When the clutch is slipping, the model uses the kinetic coefficient of friction and the full capacity is available, in the direction that opposes slip.

$$
T_{\text{fmaxk}} = \frac{2}{3} R F_n \mu_k
$$
  
\n
$$
T_{cl} = \text{sgn}(\omega_e - \omega_v) T_{\text{fmaxk}}
$$
 *Equation 3.3*

When the clutch is locked,  $\omega_e = \omega_v = \omega$  and the system torque acts on the combined inertia as a single unit. So, we combine the differential equations (Equation 3.1) into a single equation for the locked state.

$$
(I_e + I_v)\dot{\omega} = T_{in} - (b_e + b_v)\omega
$$
 *Equation 3.4*

Solving (Equation 3.1) and (Equation 3.4), the torque transmitted by the clutch while locked is:

$$
T_{cl} = T_f = \frac{I_v T_{in} - (I_v b_e - I_e b_v) \omega}{I_v + I_e}
$$
 *Equation 3.5*

The clutch thus remains locked unless the magnitude of  $T_f$  exceeds the static friction capacity,  $T_{\text{fmax}}$ , where

$$
T_{\text{fmax}} = \frac{2}{3} R F_n \mu_s
$$
 *Equation 3.6*

A state diagram describes the overall behavior.

| Slipping                                     | $ad$               | $L_0$ $\dot{\omega}_e = T_{in} - b_e \omega_e - T_{cl}$ | $ T_f  \leq T_{fmax}$ | $(I_e + I_v) \dot{\omega} = T_{in} - (b_e + b_v) \omega$ |
|----------------------------------------------|--------------------|---------------------------------------------------------|-----------------------|----------------------------------------------------------|
| $I_v \dot{\omega}_v = T_{cl} - \omega_v b_v$ | $ T_f  > T_{fmax}$ | $\omega_v = \omega_e = \omega$                          |                       |                                                          |
| $T_{cl} = T_f$                               | $ T_f  > T_{fmax}$ | $ T_f  > T_{fmax}$                                      |                       |                                                          |

**Figure 3.2: A state diagram describing the friction mode transitions**

**Modeling** The simulation model for the clutch system (clutch.mdl) makes use of enabled subsystems, a particularly useful feature in Simulink. The simulation can use one subsystem while the clutch is slipping and the other when it is locked. A diagram of the Simulink model appears in Figure 3.3.

### **Clutch Model in Simulink 2 A Demonstration of Enabled Subsystems**

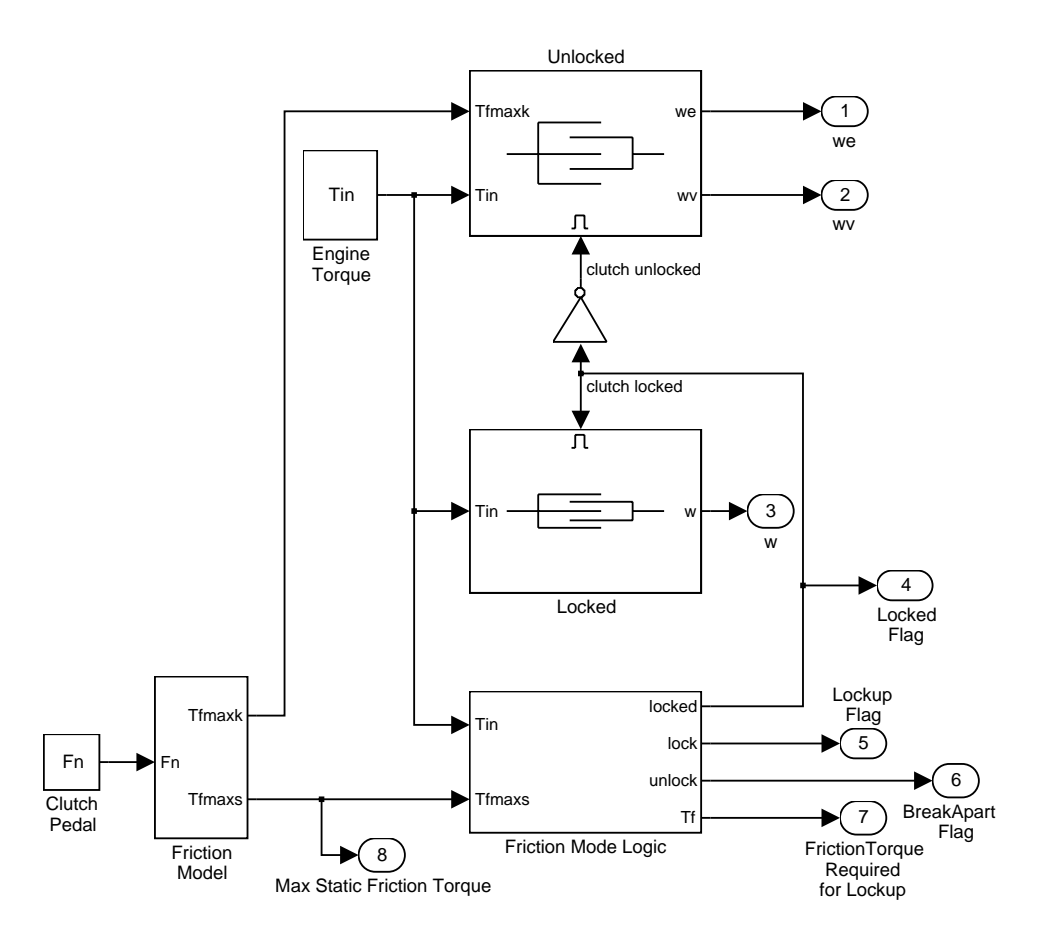

**Figure 3.3: The top level Simulink model**

The first subsystem, Unlocked, models both sides of the clutch, coupled by the friction torque. It is constructed around the integrator blocks which represent the two speeds, as shown in Figure 3.4. The model uses gain, multiplication, and summation blocks to compute the speed derivatives (acceleration) from the states and the subsystem inputs of engine torque, Tin, and clutch capacity, Tfmaxk.

Enabled subsystems, such as Unlocked, feature several other noteworthy characteristics. The Enable block at the top of the diagram in Figure 3.4 defines the model as an enabled subsystem. To create an enabled subsystem, we group the blocks together like any other subsystem. We then insert an Enable block from the Simulink Connections library. This means that:

- 1. An enable input appears on the subsystem block, identified by the pulse-shaped symbol used on the Enable block itself.
- 2. The subsystem executes only when the signal at the enable input is greater than zero.

In this example, the Unlocked subsystem executes only when the supervising system logic determines that it should be enabled.

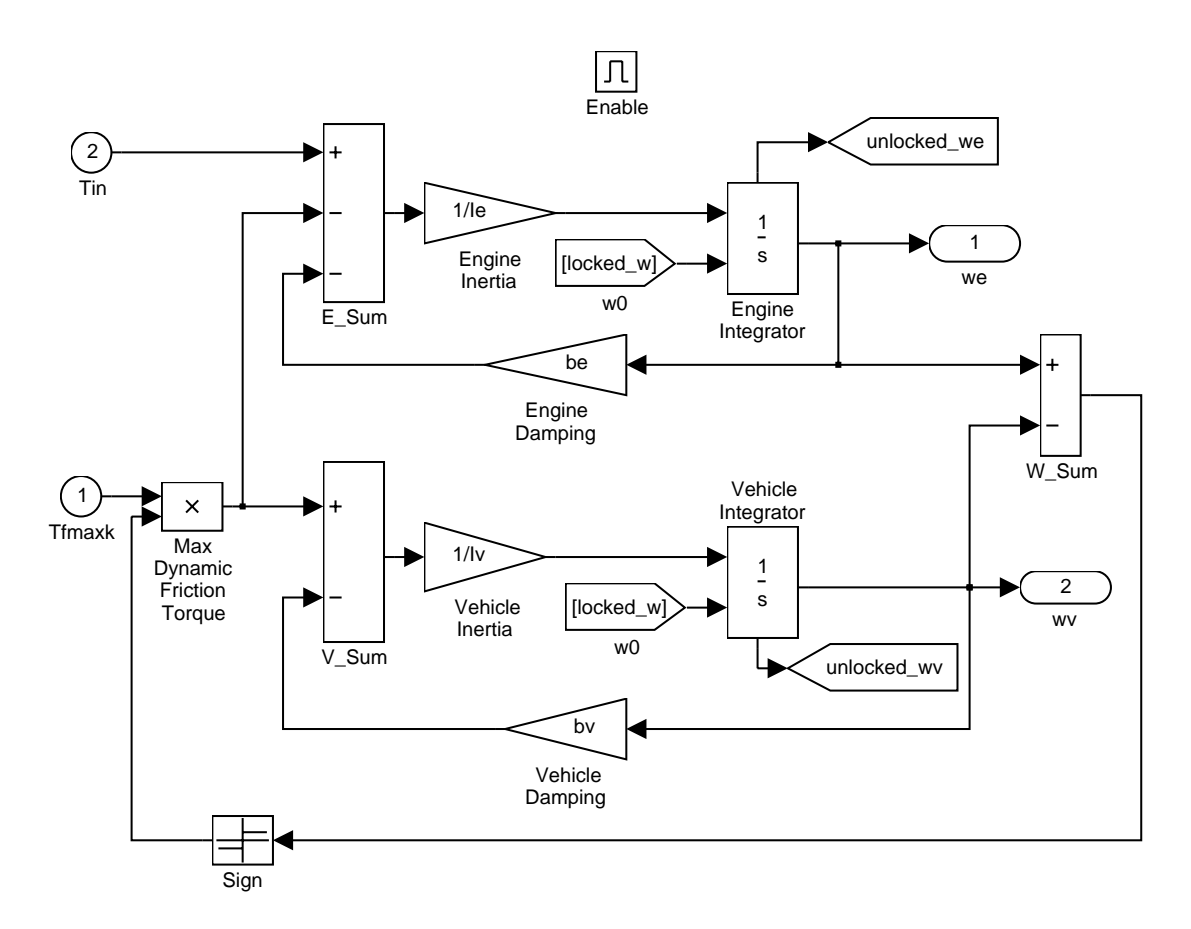

**Figure 3.4: The Unlocked subsystem**

There is another important consideration when using systems that can be enabled or disabled. When the system is enabled, the simulation must reinitialize the integrators to begin simulating from the correct point. In this case, both sides of the clutch are moving at the same velocity the moment it unlocks. The Unlocked subsystem, which had been dormant, needs to initialize both integrators at that speed in order to keep the system speeds continuous.

The simulation uses From blocks to communicate the state of the locked speed to the initial condition inputs of the two integrators. Each From block represents an invisible connection between itself and a Goto block somewhere else in the system. The Goto blocks connect to the state ports of the integrators so that the model can use these states elsewhere in the system without explicitly drawing in the connecting lines.

The other enabled block seen in the top-level block diagram is the Locked subsystem, shown in Figure 3.5. This model uses a single state to represent the engine and vehicle speeds. It computes acceleration as a function of the speed and input torque. As in the Unlocked case, a From block provides the integrator initial conditions and a Goto block broadcasts the state for use elsewhere in the model. While simulating, either the Locked or the Unlocked subsystem is active at all times. Whenever the control changes, the states are neatly handed off between the two.

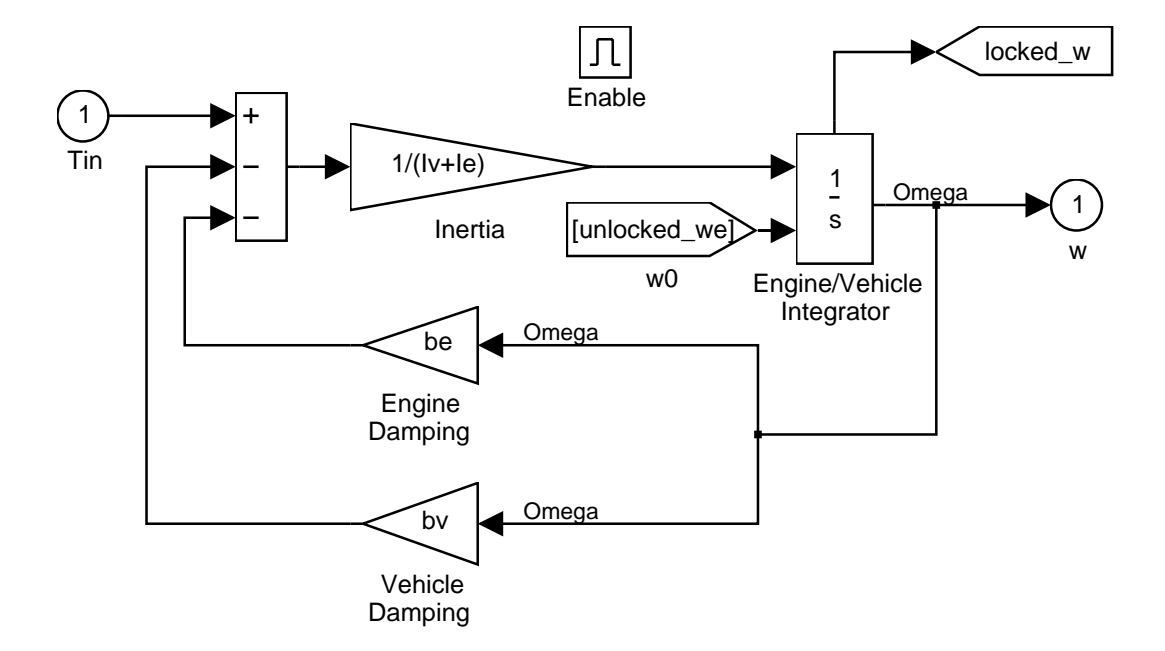

**Figure 3.5: The Locked subsystem**

The simulation uses other blocks in the system to calculate the friction capacity and to supply the logic that determines which of the Locked or Unlocked subsystems should be enabled.

The Friction Model subsystem computes the static and kinetic friction according to Equation 3.7, with the appropriate friction coefficient.

$$
T_{\text{fmax}} = \frac{2}{3} R F_n \mu \qquad \qquad \text{Equation 3.7}
$$

The remaining blocks calculate the torque required for lockup (Equation 3.5), and implement the logic described in Figure 3.2. One key element is located in the Lockup Detection subsystem within the Friction Mode Logic subsystem. This is the Simulink Hit Crossing block which precisely locates the instant at which the clutch slip reaches zero. This places the mode transition at exactly the right moment.

The system inputs are normal force,  $F_n$ , and engine torque,  $T_{in}$ . Each of these is represented by a matrix table in the MATLAB workspace and plotted in Figure 3.6 below. The Simulink model incorporates these inputs by using From Workspace blocks.

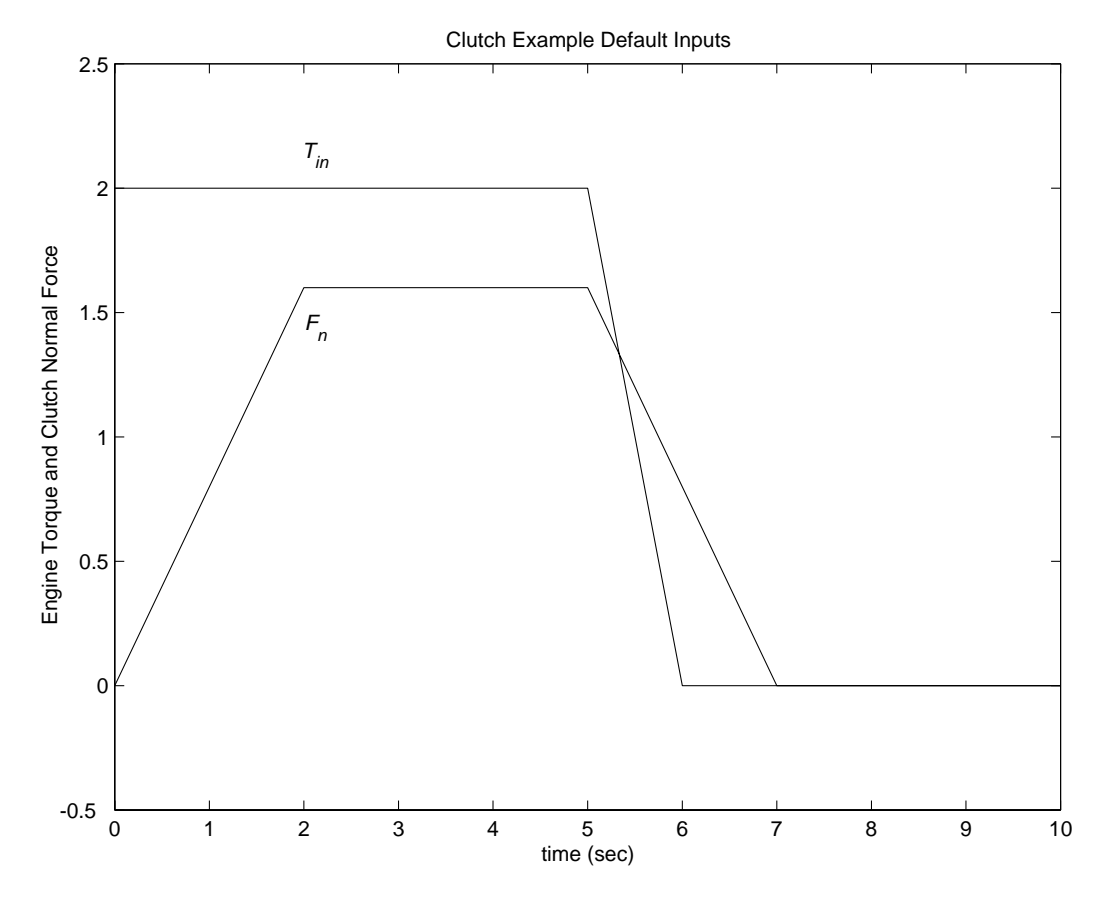

**Figure 3.6: System inputs of normal force and engine torque**

**Results** The following parameter values are used to demonstrate the simulation. These are not meant to represent the physical quantities corresponding to an actual system, but rather to facilitate a meaningful baseline demonstration.

> $I_e = 1$  kg – m<sup>2</sup>  $I_v = 5$  kg – m<sup>2</sup>  $b_e = 2 \text{ Nm/rad/sec}$  $b_v = 1$  Nm/rad/sec *R=* m 1  $\mu_k = 1$  $\mu_{\rm s} = 1.5$

For the inputs shown above, the system velocities behave as shown in Figure 3.7 below. The simulation begins in the Unlocked mode, with an initial engine speed flare as the vehicle side accelerates its larger inertia. At about  $t = 4$  seconds, the velocities come together and remain locked, indicating that the clutch capacity is sufficient to transmit the torque. At *t* = 5, the engine torque begins to decrease, as does the normal force on the friction plates. Consequently, the onset of slip occurs at about *t* = 6.25 seconds as indicated by the separation of the engine and vehicle speeds.

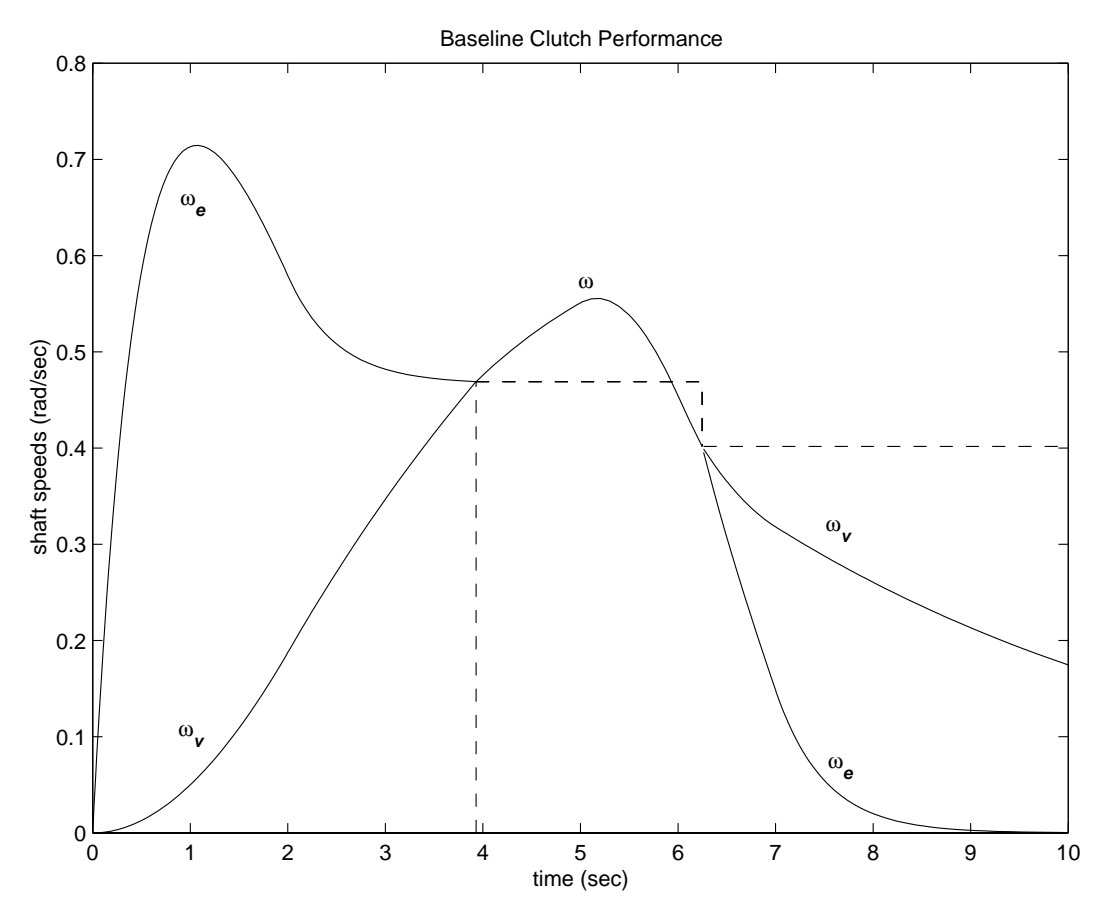

**Figure 3.7: Behavior of the system velocities**

Notice that the various states remain constant while they are disabled. At the time instants at which transitions take place, the state handoff is both continuous and smooth. This is a result of supplying each integrator with the appropriate initial conditions to use when the state is enabled.

**Conclusions** This example shows how to use Simulink and its standard block library to model, simulate, and analyze a system with topological discontinuities. This is a powerful demonstration of the Hit Crossing block and how it can be used to capture specific events during a simulation. The Simulink model of this clutch system can serve as a guide when creating models with similar characteristics. In any system with topological discontinuities, the principles used in this example may be applied.

## **IV. SUSPENSION SYSTEM**

**Summary** This example describes a simplified half-car model (suspn. mdl) that includes an independent front and rear vertical suspension as well as body pitch and bounce degrees of freedom. We provide a description of the model to show how simulation can be used for investigating ride and handling characteristics. In conjunction with a powertrain simulation, the model could investigate longitudinal shuffle resulting from changes in throttle setting.

**Analysis and** The diagram in Figure 4.1 illustrates the modeled characteristics. **Physics**

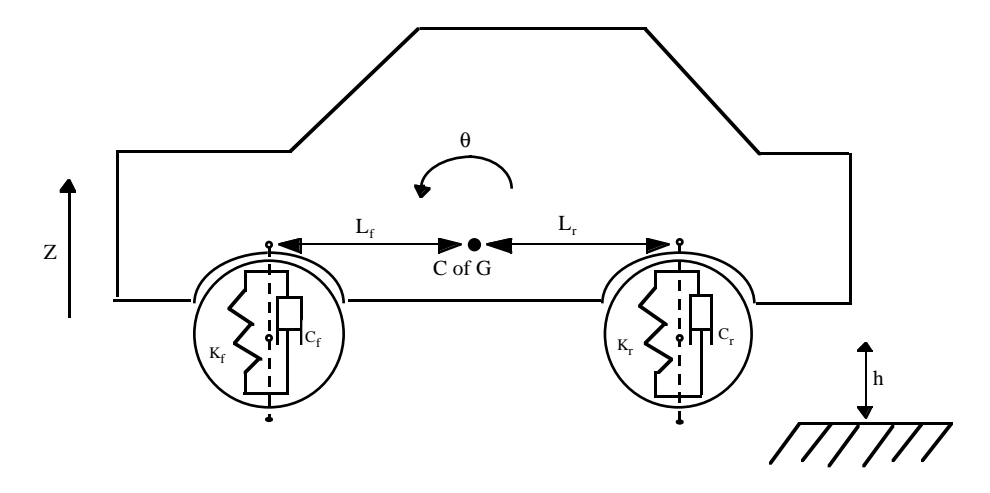

**Figure 4.1: A free-body diagram of the half-car model**

In this example, we model the front and rear suspension as spring/damper systems. A more detailed model would include a tire model as well as damper nonlinearities such as velocity-dependent damping with greater damping during rebound than compression. The vehicle body has pitch and bounce degrees of freedom, which are represented in the model by four states: vertical displacement, vertical velocity, pitch angular displacement, and pitch angular velocity. A full *six degrees of freedom* model can be implemented using vector algebra blocks to perform axis transformations and force/displacement/velocity calculations.

The front suspension influences the bounce, or vertical degree of freedom, according to the relationships in Equation 4.1.

 $F_{front} = 2K_f(L_f \theta - z) + 2C_f(L_f \dot{\theta} - z),$  $F_{\text{front}} =$  upward force on body from front suspension  $K$ <sub>f</sub>,  $C$ <sub>f</sub> = suspension spring rate and damping rate at each wheel  $L_f$  = horizontal distance from body center of gravity to front suspension  $z, \dot{z} =$  bounce (vertical) distance and velocity  $\theta$ ,  $\dot{\theta}$  = pitch (rotational) angle and rate of change *Equation 4.1* The pitch contribution of the front suspension follows directly.

 $M_{front} = -L_f F_{front}$ = pitch moment due to front suspension *Equation 4.2*

Similarly, for the rear suspension:

 $F_{\text{rear}} = -2K_r (L_r \theta + z) - 2C_r (L_r \dot{\theta} + \dot{z}),$  $F_{\textit{rear}} =$  upward force on body from rear suspension  $K_r$ ,  $C_r$  = suspension spring rate and damping rate at each wheel  $L_r =$  horizontal distance from body center of gravity to rear suspension  $M_{\text{rear}} = L_{\text{r}} F_{\text{rear}}$ ,  ${M}_{\mathit{rear}} = \hbox{ pitch moment due to rear suspension}$  *Equation 4.3*

The forces and moments result in body motion according to Newton.

$$
M_b \ddot{z} = F_{front} + F_{rear} - M_b g,
$$
  
\n
$$
M_b = \text{body mass}
$$
  
\n
$$
g = \text{gravitational acceleration}
$$
  
\n
$$
I_{yy} \ddot{\theta} = M_{front} + M_{rear} + M_y,
$$
  
\n
$$
I_{yy} = \text{body moment of inertia about center of gravity}
$$
  
\n
$$
M_y = \text{moment introduced by vehicle acceleration}
$$
  
\n
$$
M_y = \text{moment introduced by vehicle acceleration}
$$

Modeling We saved the Simulink suspension model as suspn. mdl and opened it by typing suspn at the MATLAB prompt.

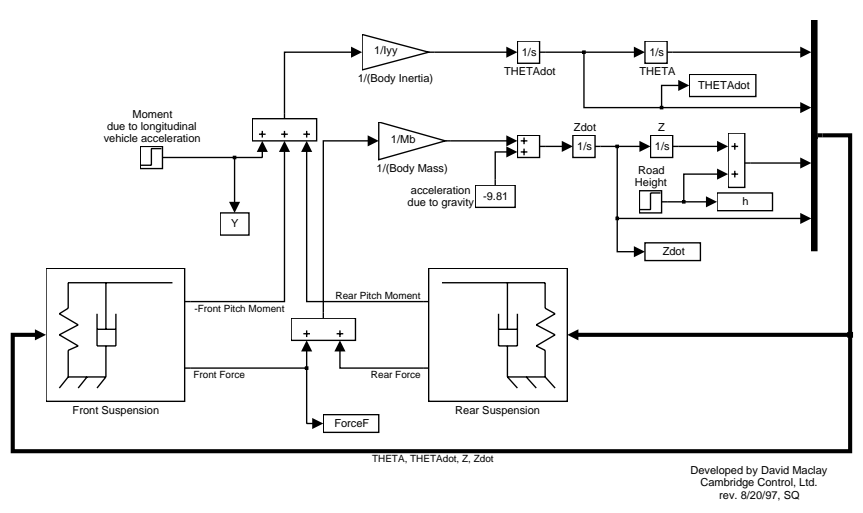

**Vehicle Suspension Model**

**4.2: The Simulink two degree of freedom suspension model**

There are two inputs to the Vehicle Suspension model shown in Figure 4.2. The first input is the road height. A step input here corresponds to the vehicle driving over a road surface with a step change in height. The second input is a horizontal force acting through the center of the wheels that results from braking or acceleration maneuvers. Since the longitudinal body motion is not modeled, this input appears only as a moment about the pitch axis.

The spring/damper subsystem that models the front and rear suspensions is shown in Figure 4.3. The block is used to model Equation 4.1 through 4.3. The equations are implemented directly in the Simulink diagram through the straightforward use of Gain and Summation blocks. The differences between front and rear are accounted for as follows. Because the subsystem is a masked block, a different data set (*L, K* and *C*) can be entered for each instance. Furthermore, *L* is thought of as the Cartesian coordinate x, being negative or positive with respect to the origin, or center of gravity. Thus,  $K_f$ ,  $C_f$  and  $-L_f$  are used for the front and  $K_r$ ,  $C_r$  and  $L_r$  for the rear.

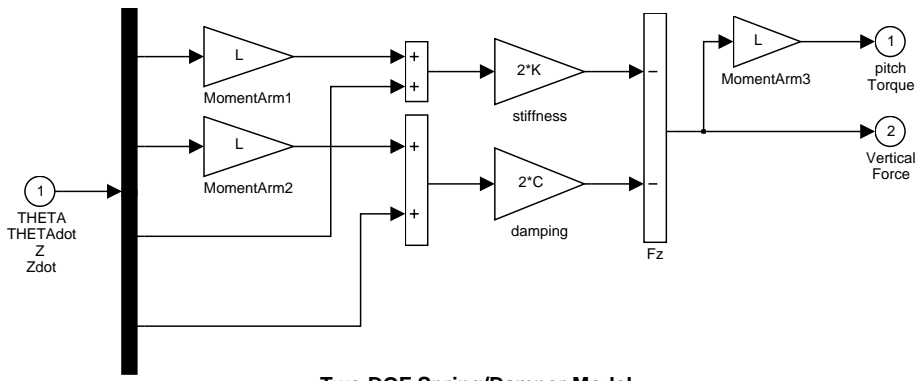

**Two DOF Spring/Damper Model**

**Figure 4.3: The Spring/Damper suspension subsystem**

**Results** To run this model, first set up the required parameters in the MATLAB workspace. Run the following M-file by typing suspdat, or from the MATLAB command line, enter the data by typing:

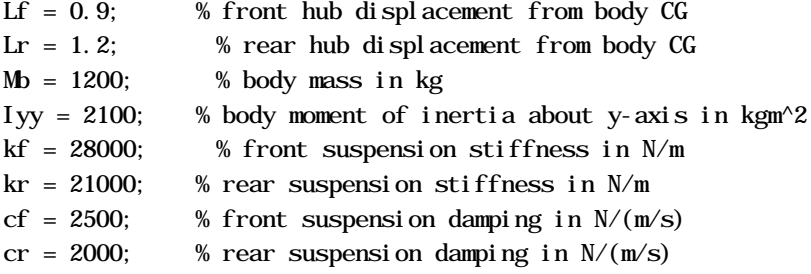

To run the simulation, select **Start** from the **Simulink** Simulation menu or type the following at the MATLAB command line:

 $[t, x] = \sin^{-1}(x) \cdot \sin^{-1}(x)$ , 10); % run a time response

Figure 4.4 shows the plotted output results. You can automate setting the parameters, running the simulation, and plotting these graphs by typing suspgrph at the MATLAB command line prompt.

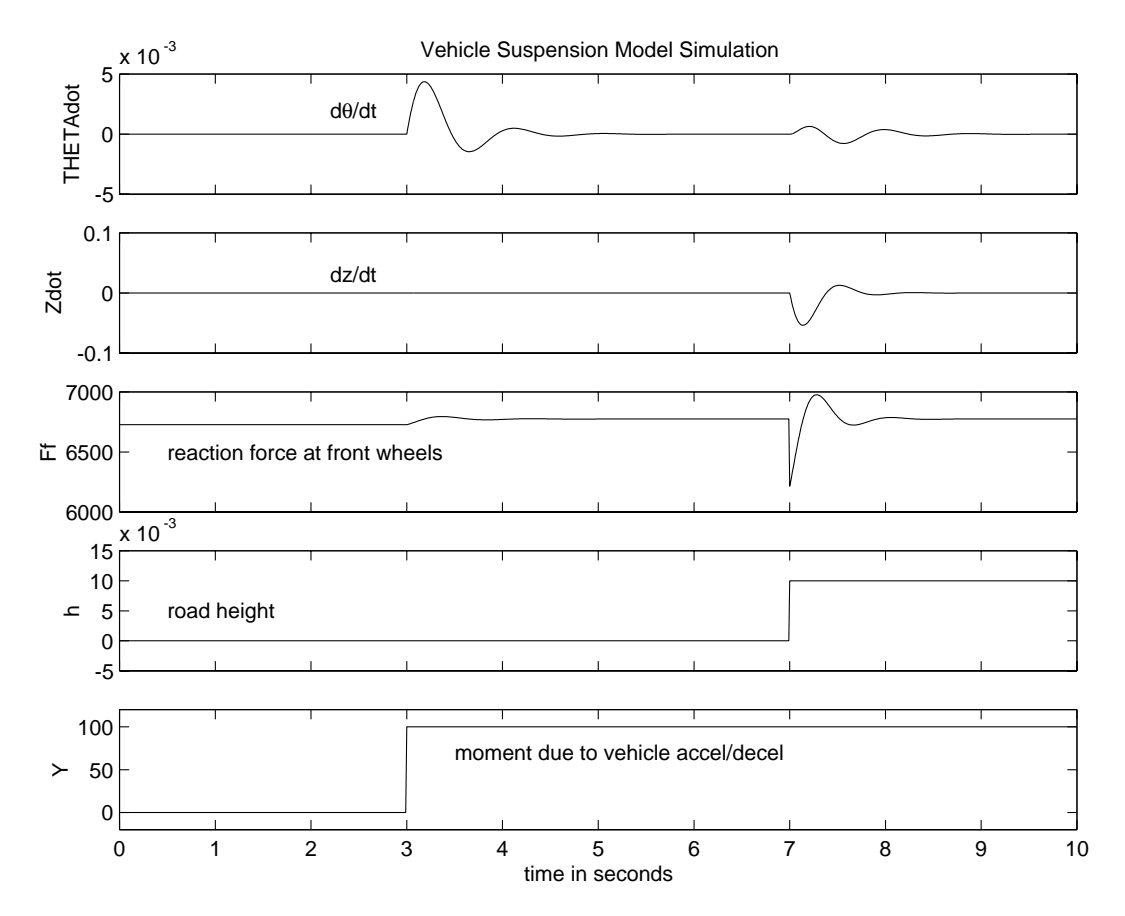

**Figure 4.4: A summary of the suspension simulation output results**

**Conclusions** The Vehicle Suspension model allows you to simulate the effects of changing the suspension damping and stiffness, thereby investigating the tradeoff between comfort and performance. In general, a racing car has very stiff springs with a high damping factor, whereas a passenger vehicle designed for comfort has softer springs and a more oscillatory response.

**Summary** This example considers several hydraulic systems. The general concepts apply to suspension, brake, steering, and transmission systems. We model three variations of systems employing pumps, valves, and cylinder/piston actuators. The first features a single hydraulic cylinder which we develop, simulate and save as a library block. In the next model, we use four instances of this block, as in an active suspension system. In the final model, we model the interconnection of two hydraulic actuators, held together by a rigid rod which supports a large mass.

> In some cases we treat relatively small volumes of fluid as incompressible. This results in a system of differential-algebraic equations (DAEs). Simulink *solvers* are well-suited to handle this type of problem efficiently. The masking and library reference capabilities add extra power and flexibility. The creation of custom blocks enables the implementation of important subsystems with user-defined parameter sets. The Simulink library keeps a master version of these blocks so that models using a master block automatically incorporate any revisions and refinements made to it.

**Analysis and** Figure 5.1 shows a schematic diagram of the basic model. The model directs the pump flow *Q* to **Physics** supply pressure  $p_1$  from which laminar flow *q1ex* leaks to exhaust. The control valve for the piston/cylinder assembly is modeled as turbulent flow through a variable-area orifice. Its flow *q12* leads to intermediate pressure  $p<sub>2</sub>$  which undergoes a subsequent pressure drop in the line connecting it to the actuator cylinder. The cylinder pressure  $p_3$  moves the piston against a spring load, resulting in position x.

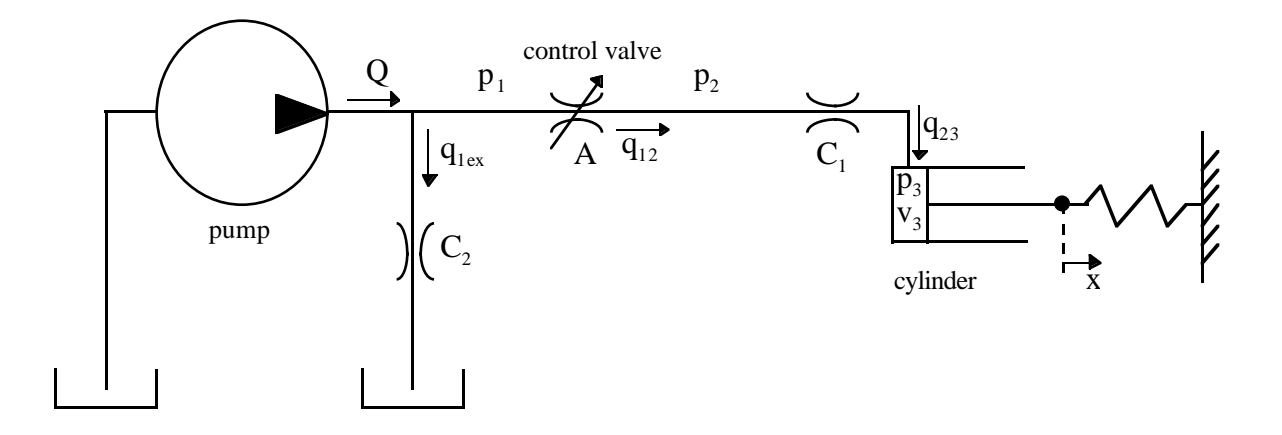

**Figure 5.1: Schematic diagram of the basic hydraulic system**

At the pump output, the flow is split between leakage and flow to the control valve. The leakage,  $q_{1ex}$  is modeled as laminar flow.

$$
Q = q_{12} + q_{1ex}
$$
  
\n
$$
q_{1ex} = C_2 p_1
$$
  
\n
$$
p_1 = (Q - q_{12}) / C_2
$$
  
\n
$$
Q = \text{pump flow}
$$
  
\n
$$
q_{12} = \text{control valve flow}
$$
  
\n
$$
q_{1ex} = \text{leakage}
$$
  
\n
$$
C_2 = \text{flow coefficient}
$$
  
\n
$$
p_1 = \text{pump pressure}
$$

We modeled turbulent flow through the control valve with the orifice equation. The sign and absolute value functions accommodate flow in either direction.

$$
q_{12} = C_d A \operatorname{sgn}(p_1 - p_2) \sqrt{\frac{2}{\rho} |p_1 - p_2|}
$$

 $C_d$  = orifice discharge coefficient

*A* = orifice area  $p_2 =$  pressure downstream of control valve

 $\rho = \text{ fluid density}$ 

The fluid within the cylinder pressurizes due to this flow,  $q_{12} = q_{23}$ , less the compliance of the piston motion. We also modeled fluid compressibility in this case.

 $\dot{p}_3 = \frac{\beta}{v_3} (q_{12} - \dot{x}A_c)$  $p_3$  = piston pressure  $v_3$  = fluid volume at  $p_3$  $= V_{30} + A_c x$  $A_c$  = cylinder cross–sectional area  $V_{30}$  = fluid volume at  $x = 0$  $\beta$  =  $\,$  fluid bulk modulus

We neglected the piston and spring masses due to the large hydraulic forces. Force balance at the piston gives:

 $K =$  $x = p_3 A_c / K$ Figure 2.1 **Equation 5.4**<br>spring rate

*Equation 5.2*

*Equation 5.3*

*Equation 5.1*
We complete the system of equations by differentiating this relationship and incorporating the pressure drop between  $p_z$  and  $p_{3}$ . The latter models laminar flow in the line from the valve to the actuator.

$$
\dot{x} = \dot{p}_3 A_c / K
$$
  
\n
$$
q_{23} = q_{12}
$$
  
\n
$$
= C_1 (p_2 - p_3)
$$
  
\n
$$
p_2 = p_3 + q_{12} / C_1
$$
  
\n
$$
C_1 = \text{laminar flow coefficient}
$$
  
\n
$$
P_2 = \frac{1}{2} \left( \frac{p_2 - p_3}{p_1} \right)
$$
  
\n
$$
P_2 = \frac{1}{2} \left( \frac{p_2 - p_3}{p_1} \right)
$$
  
\n
$$
P_2 = \frac{1}{2} \left( \frac{p_2 - p_3}{p_1} \right)
$$
  
\n
$$
P_2 = \frac{1}{2} \left( \frac{p_2 - p_3}{p_1} \right)
$$
  
\n
$$
P_2 = \frac{1}{2} \left( \frac{p_2 - p_3}{p_1} \right)
$$
  
\n
$$
P_2 = \frac{1}{2} \left( \frac{p_2 - p_3}{p_1} \right)
$$
  
\n
$$
P_2 = \frac{1}{2} \left( \frac{p_2 - p_3}{p_1} \right)
$$
  
\n
$$
P_2 = \frac{1}{2} \left( \frac{p_2 - p_3}{p_1} \right)
$$
  
\n
$$
P_2 = \frac{1}{2} \left( \frac{p_2 - p_3}{p_1} \right)
$$

**Modeling** Figure 5.2 shows the basic model, stored in the file hydcyl.mdl. Simulation inputs are the pump flow and the control valve orifice area. The model is organized as two subsystems — the pump and the actuator assembly.

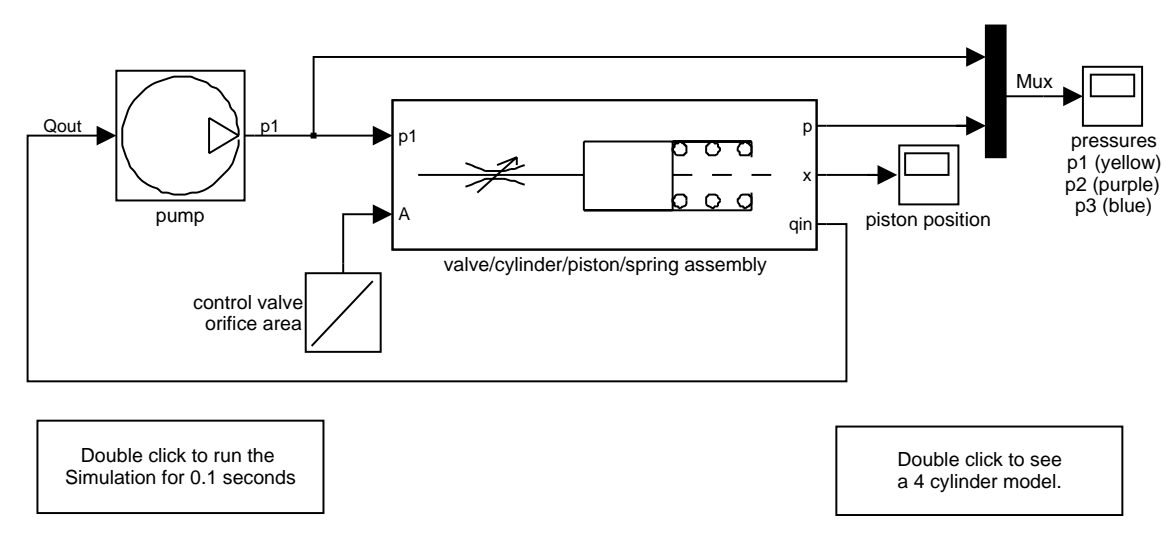

# *Hydraulic Cylinder Model*

**Figure 5.2: The basic pump/valve/actuator model**

## *Pump*

The pump model computes the supply pressure as a function of the pump flow and the load (output) flow (Figure 5.3). A From Workspace block provides the pump flow data, *Qpump*. This is specified by a matrix with column vectors of time points and the corresponding flow rates [*T, Q*]. The model subtracts the output flow, using the difference, the leakage flow, to determine the pressure  $p<sub>1</sub>$ , as indicated above in Equation 5.1. Since *Qout =*  $q_{12}$  is a direct function of  $p_1$  (via the control valve), this forms an algebraic loop. An estimate of the initial value,  $p_{10}$ , enables a more efficient solution.

We mask the subsystem in Simulink to facilitate ready access to the parameters by the user. The parameters to be specified are *T*, *Q*,  $p_{10}$  and the leakage flow coefficient,  $C_2$ . For easy identification, we then assigned the masked block the icon shown in Figure 5.2, and saved it in the Simulink library hydl i b. mdl.

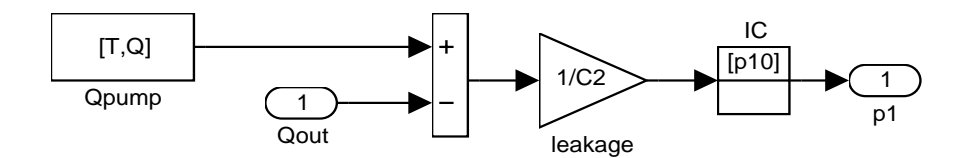

**Figure 5.3: Hydraulic Pump Subsystem**

#### *Actuator Assembly*

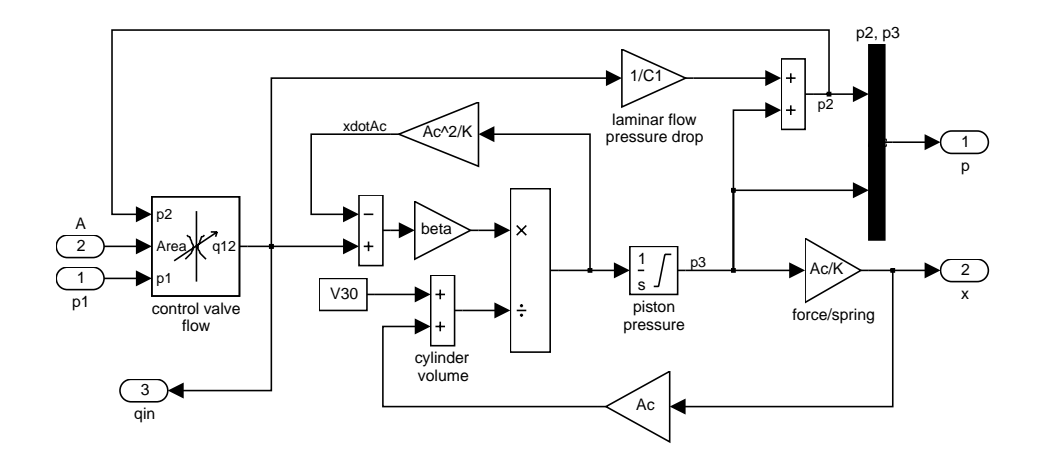

## **valve/cylinder/piston/spring assembly**

**Figure 5.4: Hydraulic Actuator Subsystem**

In Figure 5.4, a system of differential-algebraic equations models the cylinder pressurization with the pressure  $p_3$ , which appears as a derivative in Equation 5.3 and is used as the state (integrator). If we neglect mass, the spring force and piston position are direct multiples of  $p_3$  and the velocity is a direct multiple of  $\dot{p}_3$ . This latter relationship forms an algebraic loop around the bulk modulus Gain block, Beta. The intermediate pressure  $p_2$  is the sum of  $p_3$  and the pressure drop due to the flow from the valve to the cylinder (Equation 5.5). This relationship also imposes an algebraic constraint through the control valve and the *1/C1* gain.

The control valve subsystem computes the orifice (equation 5.2), with the upstream and downstream pressures as inputs, as well as the variable orifice area. A lower level subsystem computes the "signed square root,"  $y = \text{sgn}(u) \sqrt{|u|}$  . Three nonlinear functions are used, two of which are discontinuous. In combination, however, *y* is a continuous function of *u*.

## **Results** *BASELINE MODEL*

We simulated the model with the following data.

$$
Cd = 0.61
$$
  
\n
$$
\rho = 800 \text{ kg/m}^3
$$
  
\n
$$
C_1 = 2e-8 \text{ m}^3/\text{sec/Pa}
$$
  
\n
$$
C_2 = 3e-9 \text{ m}^3/\text{sec/Pa}
$$
  
\n
$$
\beta = 7e8 \text{ Pa}
$$
  
\n
$$
Ac = 0.001 \text{ m}^3
$$
  
\n
$$
K = 5e4 \text{ N/m}
$$
  
\n
$$
V_{30} = 2.5e-5 \text{ m}^3
$$

We specified the pump flow as:

sec. 
$$
m^3
$$
/sec

\n
$$
[T, Q] = \begin{bmatrix} 0 & 0.005 \\ 0.04 & 0.005 \\ 0.04 & 0 \\ 0.05 & 0 \\ 0.05 & 0.005 \\ 0.1 & 0.005 \end{bmatrix}
$$

The system thus initially steps to a pump flow of 0.005  $m^3/sec = 300$  l/min, abruptly steps to zero at  $t =$ 0.04, then resumes its initial flow rate at  $t = 0.05$ .

The control valve starts with zero orifice area and ramps to 1e-4  $\mathrm{m}^2$  during the 0.1 second simulation time. With the valve closed, all of the pump flow goes to leakage so the initial pump pressure jumps to

 $p_{10} = Q/C_2 = 1667$  KPa.

As the valve opens, pressures  $p_2$  and  $p_3$  build up while  $p_1$  dips in response to the load increase as shown in Figure 5.5. When the pump flow cuts off, the spring and piston act like an accumulator and  $p_3$ , though decreasing, is continuous. The flow reverses direction, so  $p_2$ , though relatively close to  $p_3$ , falls abruptly. At the pump itself, all of the backflow goes to leakage and  $p_1$  drops radically. This behavior reverses as the flow is restored.

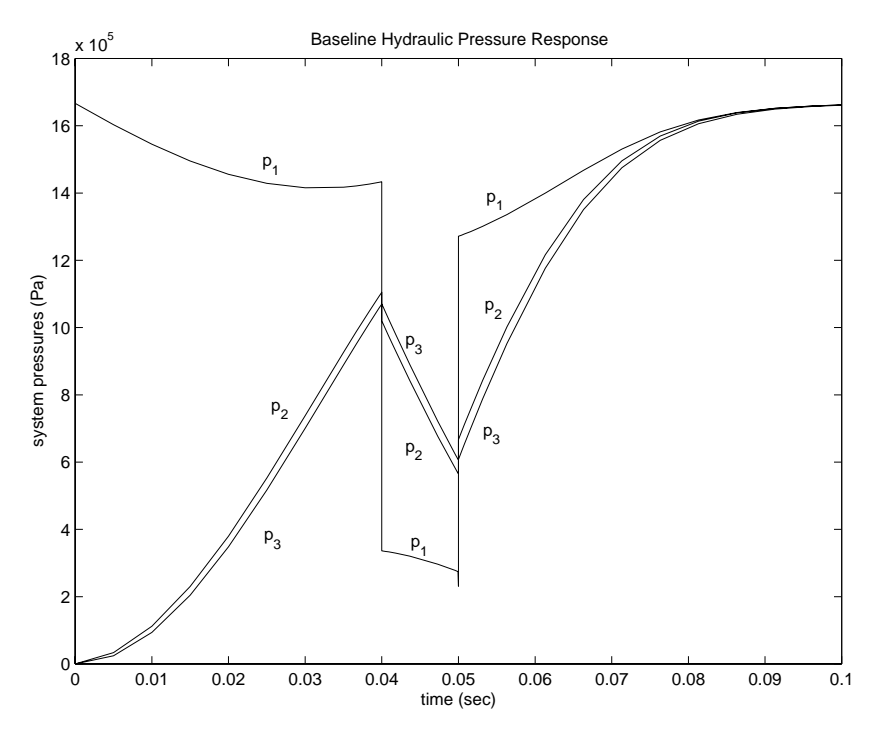

**Figure 5.5: Pressures in baseline simulation**

The piston position is directly proportional to  $p<sub>s</sub>$ , where the hydraulic and spring forces balance as shown in Figure 5.6. Discontinuities in the velocity at 0.04 and 0.05 seconds indicate negligible mass. The model reaches a steady state when all of the pump flow again goes to leakage, now due to zero pressure drop across the control valve. That is,  $p_3 = p_2 = p_1 = p_{10}$ .

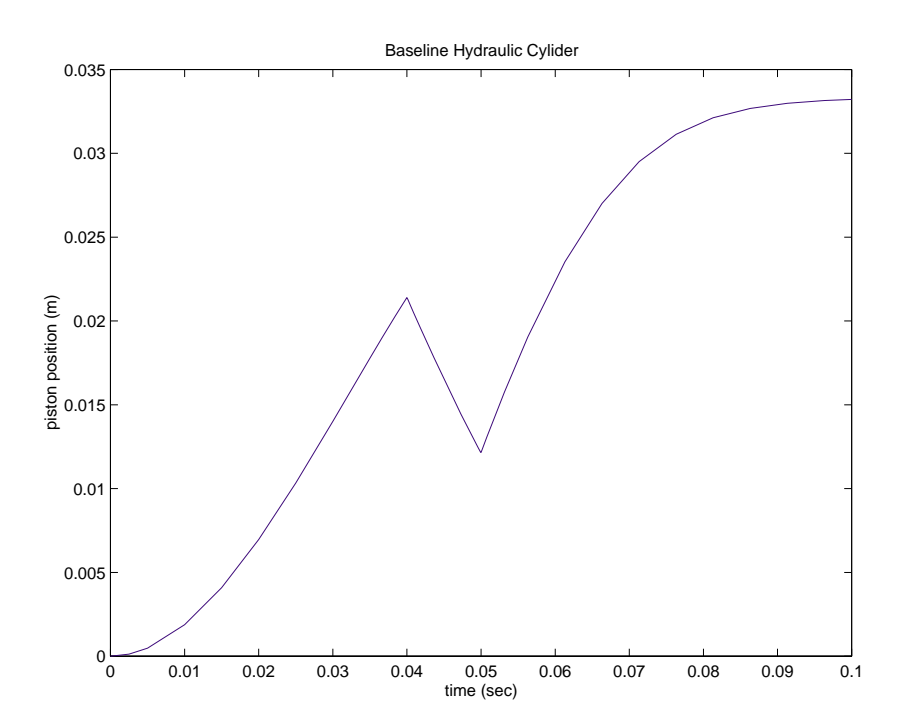

**Figure 5.6: Baseline hydraulic cy linder p iston position**

We have now tested the pump and actuator blocks and determined that they perform according to design. We created a Simulink library and copied these blocks into it. After saving the library (hydl i b. mdl), we replaced the blocks in the original model with library copies. The model file, hydcyl.mdl, now contains references to the library blocks rather than all of the details of the subsystems. This demonstrates how we build master libraries of important system components. Other designers can now employ identical copies of these blocks in other systems. Whenever improvements are made to the library blocks, Simulink automatically incorporates the changes into each individual model.

#### *Four Cylinder Model*

We now construct a new model with a single pump and four actuators (Figure 5.7). The same pump pressure *p1* drives each cylinder assembly and the sum of their flows loads the pump. Although each of the four control valves could be controlled independently, as in an active suspension system, in this case all four receive the same commands, a linear ramp in orifice area from zero to  $0.002 \; \mathrm{m}^2$ .

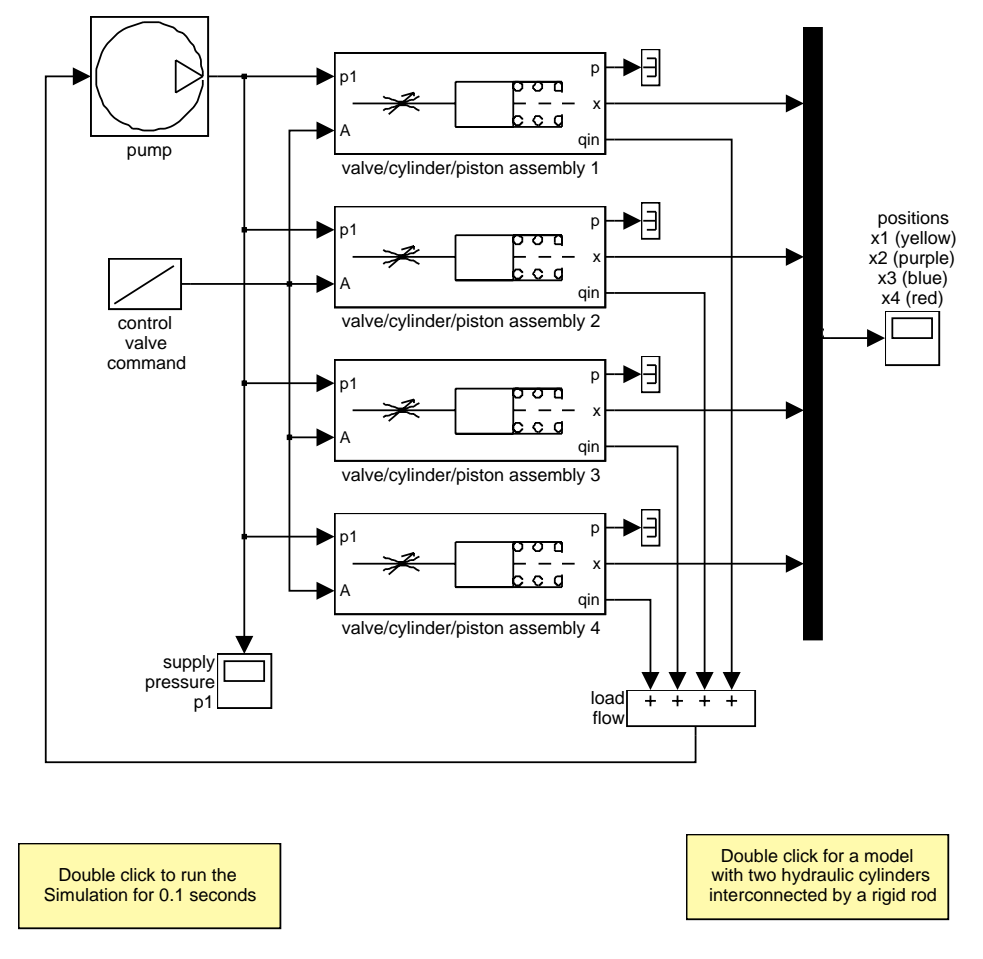

## *Four Cylinder Model*

**Figure 5.7: A single pump d riving four actuators**

The pump flow begins at  $0.005 \text{ m}^3/\text{sec}$  again for this system, then drops to half that value at  $t = 0.05 \text{ sec}$ . The parameters  $C_1$ ,  $C_2$ ,  $C_d$ ,  $\rho$  and  $V_{30}$  are identical to the previous model. However, by assigning

| parameter    | actuator 1 | actuator 2 | actuator 3 | actuator 4    |
|--------------|------------|------------|------------|---------------|
| spring rate  |            |            |            |               |
| piston area  |            |            |            |               |
| bulk modulus |            |            |            | $\beta$ /1000 |

individual values for *K, A<sub>c</sub>* and, in one case,  $\beta$ , each of the four cylinders exhibit distinctive transient responses. In relationship to the parameter values used above, the model characterizes the four actuators according to Table 5.1.

**Table 5.1: Parameter comparison for individual actuators**

The ratio of area/spring rate remains constant, so each case should have the same steady-state output. The dominant time constant for each subsystem is proportional to  $\rm A_c^{\it 2}/K$ , so we can expect case two to be somewhat faster than the case one, and case three somewhat slower. In case four, the effective bulk modulus of the fluid is significantly lower, as would be the case with entrained air. We thus expect this softer case to respond more sluggishly than case one. The simulation results support these predictions.

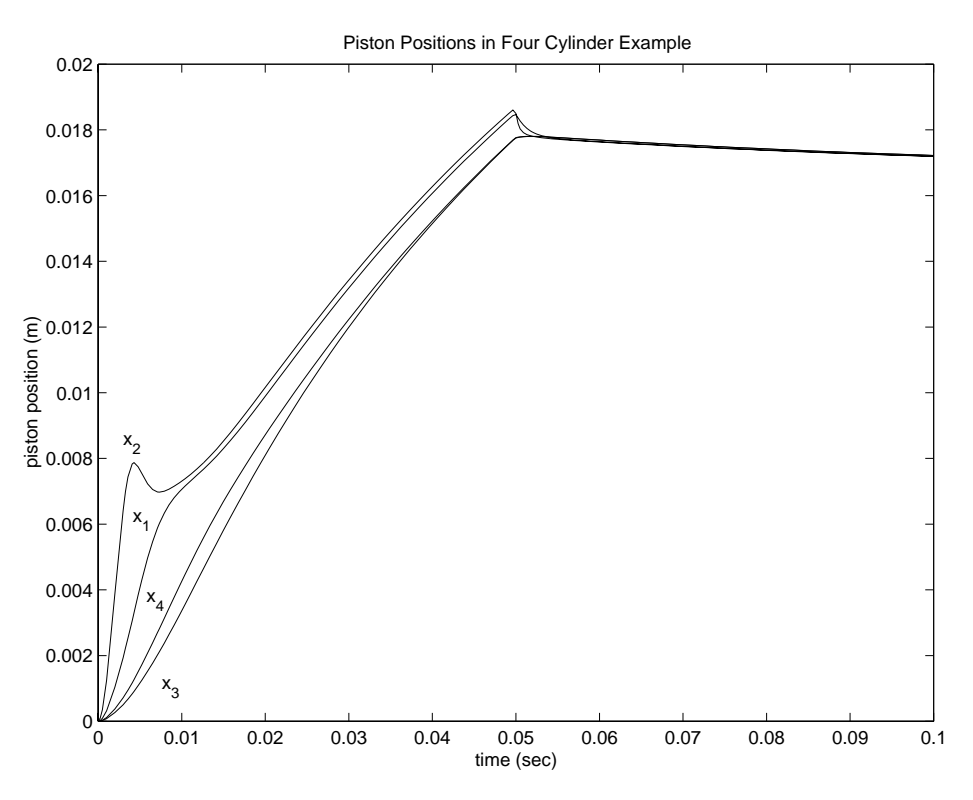

**Figure 5.8: Actuator Positions for Four-Cylinder Model**

The initial jolt of flow at *t =* 0 responds like a pressure impulse, as seen by the four actuators (in Figure 5.8). The pump pressure  $p_i$ , which is initially high, drops rapidly as all four loads combine to make a high flow demand. During the initial transient (about four milliseconds), distinctive responses identify the individual dynamic characteristics of each unit.

As predicted by the differences in parameter values, actuator two responds much faster than the baseline, actuator one. The third and fourth devices are much slower because they require more oil to move the same distance. In case three, the piston displaces more volume due to its larger cross-sectional area. In case four, although the displaced volume is the same as in case one, the device requires more oil because it is subsequently compressed.

The distinctions in behavior are blurred, however, as the pump pressure falls to the level within the cylinders (in Figure 5.9). The individual responses blend into an overall system response which maintains the flow balance between the components. At  $t = 0.05$  seconds, the pump flow drops to a level that is close to equilibrium and the actuator flows are nearly zero. The individual steady-state piston positions are equal, as predicted by design.

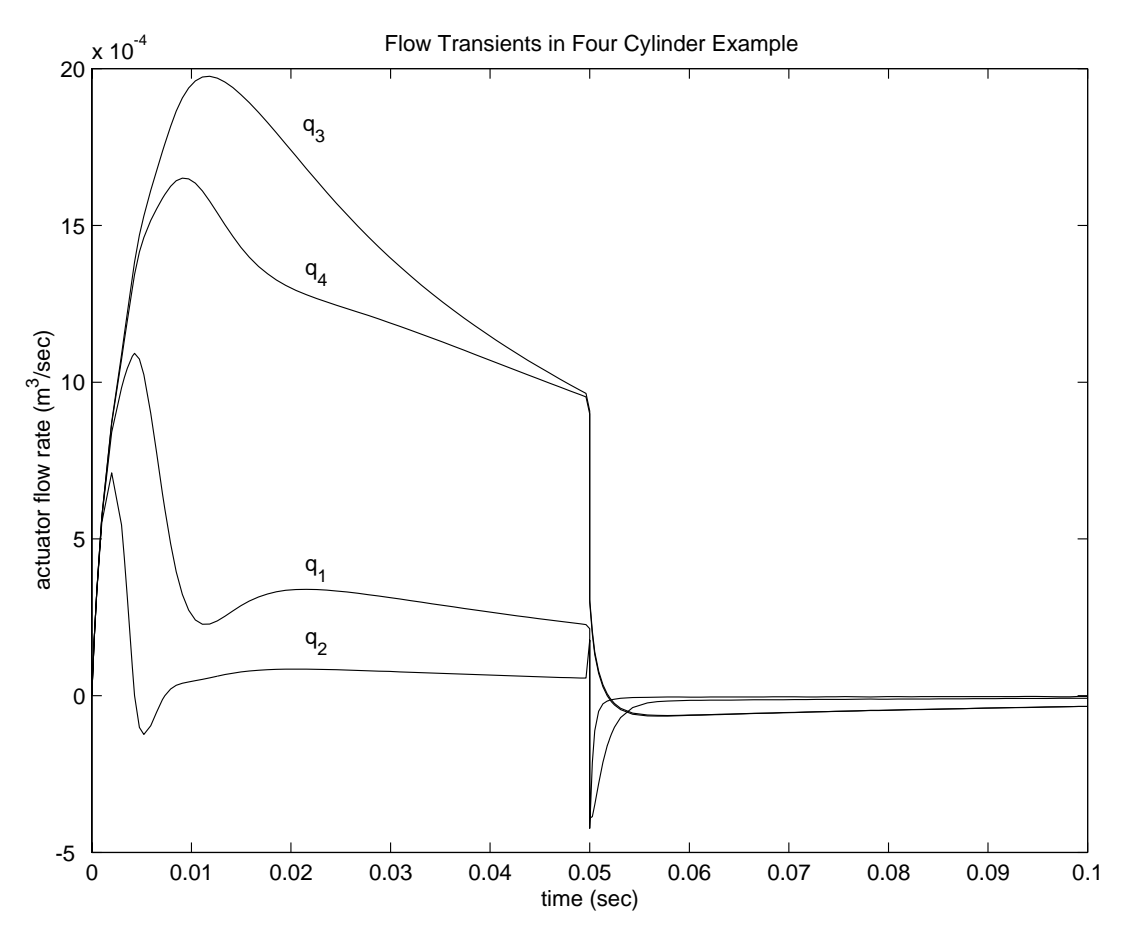

**Figure 5:9: Individual flow rates in four cylinder model**

#### *Two Cylinder Model with Load Constraints*

In the final model (Figure 5.10), a rigid rod which supports a large mass interconnects two hydraulic actuators. The model eliminates the springs as it applies the piston forces directly to the load. These forces balance the gravitational force and result in both linear and rotational displacement.

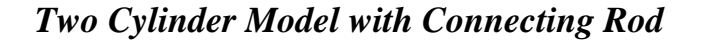

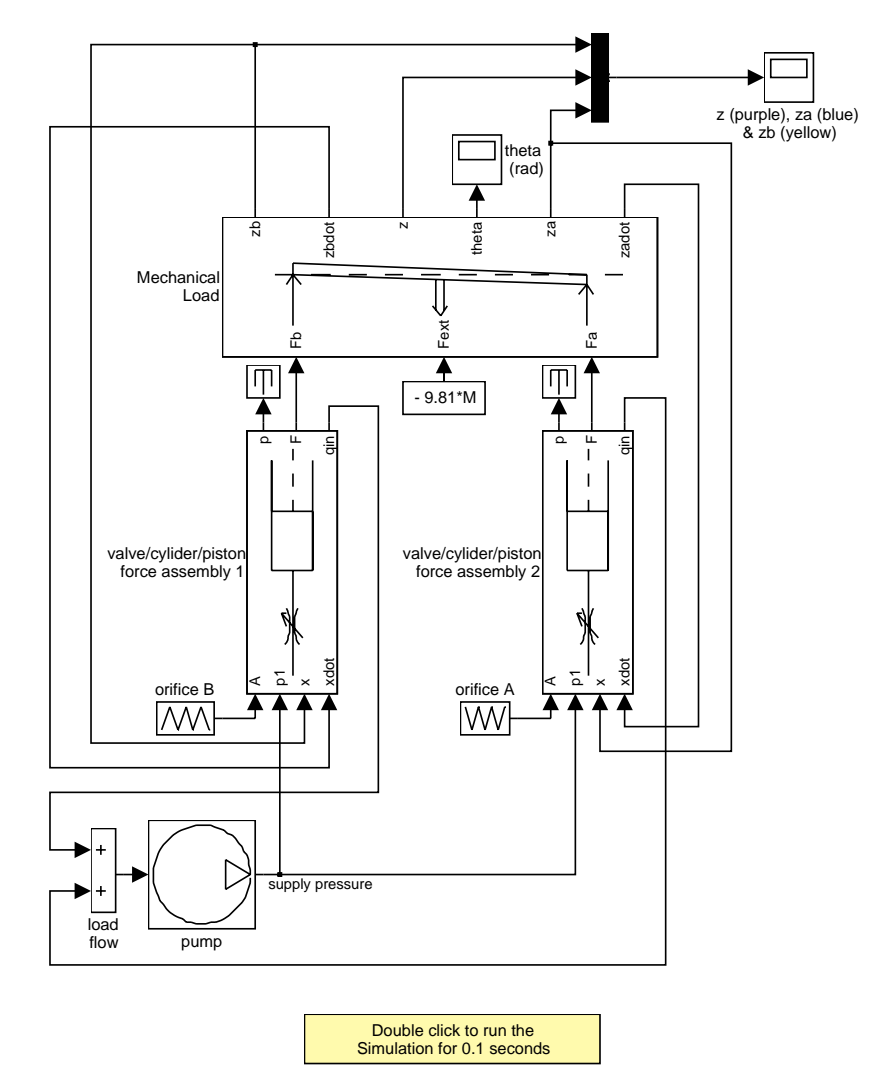

**Figure 5.10: Two hydraulic c ylinders with connecting rod**

The load subsystem shown in Figure 5.11 solves the equations of motion, which we compute directly with standard Simulink blocks. We assume the rotation angle is small.

- $M\ddot{z} = F_b + F_a + F_{ext}$ *z* = displacement at center  $M =$  total mass  $F_a$ ,  $F_b$  = piston forces  $F_{ext}$  = external force at center  $I\ddot{\theta} = \frac{L}{2}F_b - \frac{L}{2}F_a$  $\theta$  = angular displacement, clockwise
	- *I* = moment of inertia
	- $L = \text{ rod length}$

 *Equation 5.6*

The positions and velocities of the individual pistons follow directly from the geometry.

$$
z_{a} = z - \frac{L}{2}\theta
$$
  
\n
$$
z_{b} = z + \frac{L}{2}\theta
$$
  
\n
$$
\dot{z}_{a} = \dot{z} - \frac{L}{2}\dot{\theta}
$$
  
\nEquation 5.7  
\n
$$
\dot{z}_{b} = \dot{z} + \frac{L}{2}\dot{\theta}
$$

 $z_a$ ,  $z_b$  = piston displacements

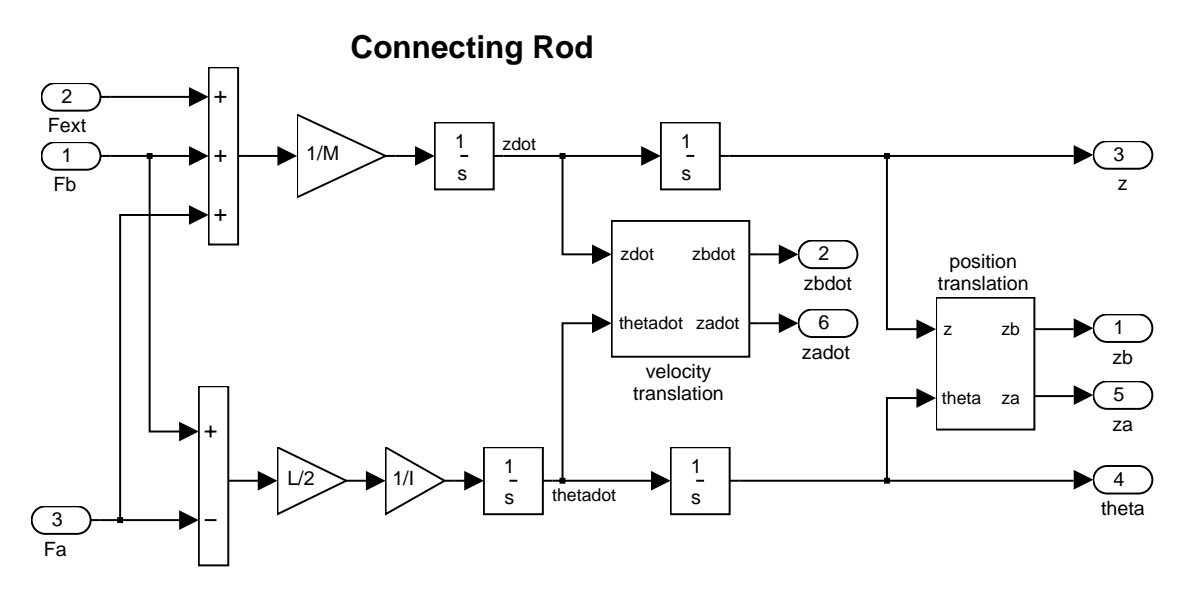

**Figure 5.11: Mechanical load subsystem**

The parameters used in the simulation are identical to the first model, except:

 $L = 1.5$ m  $Q_{pump} = 0.005 \text{ m}^3/\text{sec}$  (constant)  $F_{ext}$  = -9.81M N M = 2500 kg  $I = 100$  kg-  $m^2$  $C2 = 3e - 10 \text{ m}^3/\text{sec/Pa}$ 

Although pump flow is constant in this case, the model controls the valves independently according to the following schedule in Figure 5.12:

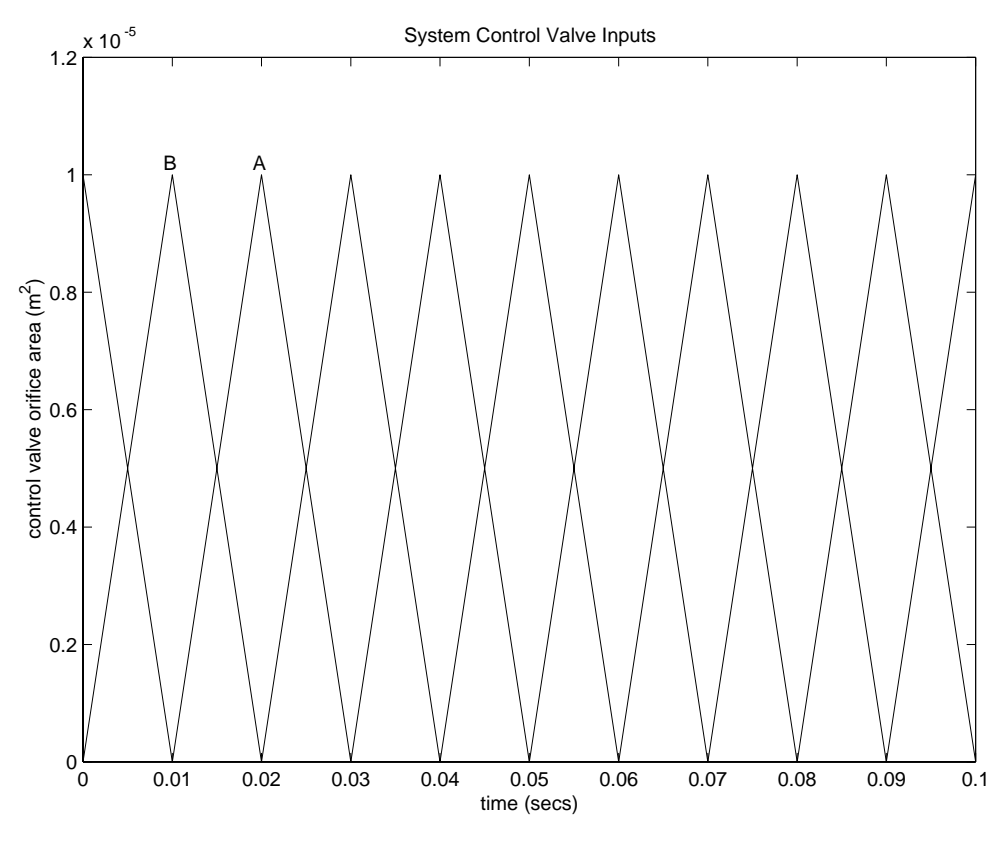

**Figure 5.12: Complementary actuator control action**

Figure 5.13 and Figure 5.14 show the simulation outputs of rod displacement and angle, respectively. The response of *z* is typical of a type-one (integrating) system. The relative positions and the angular movement of the rod illustrate the response of the individual actuators to their out-of-phase control signals.

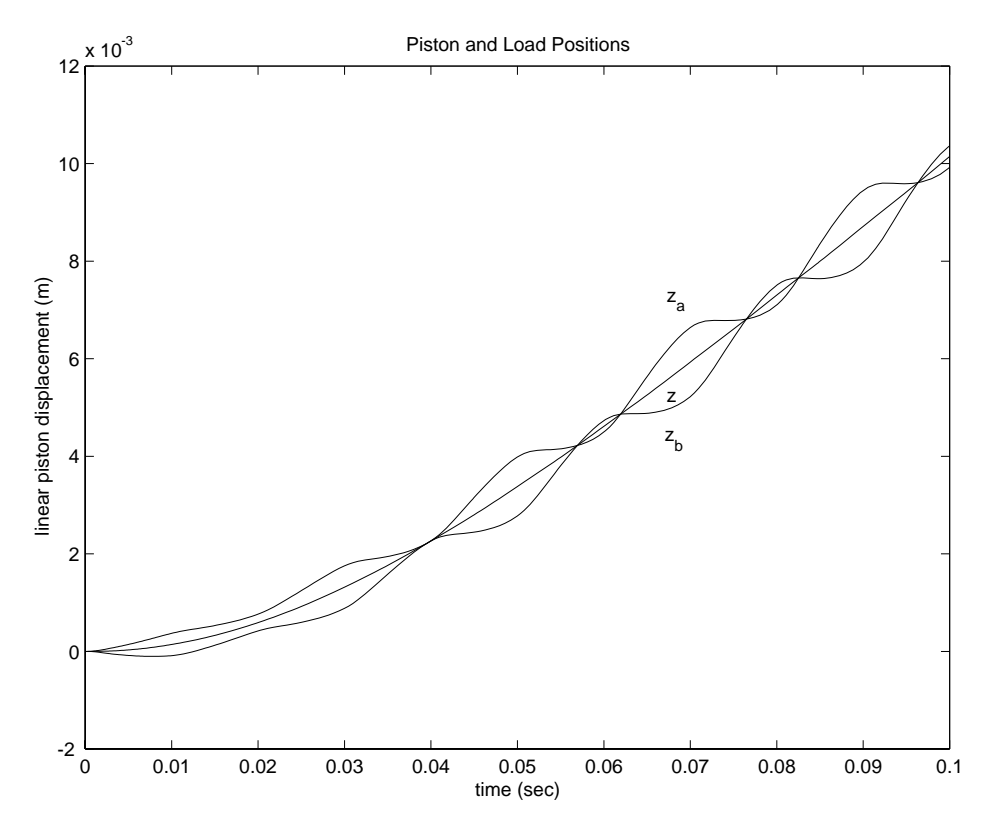

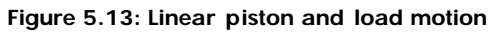

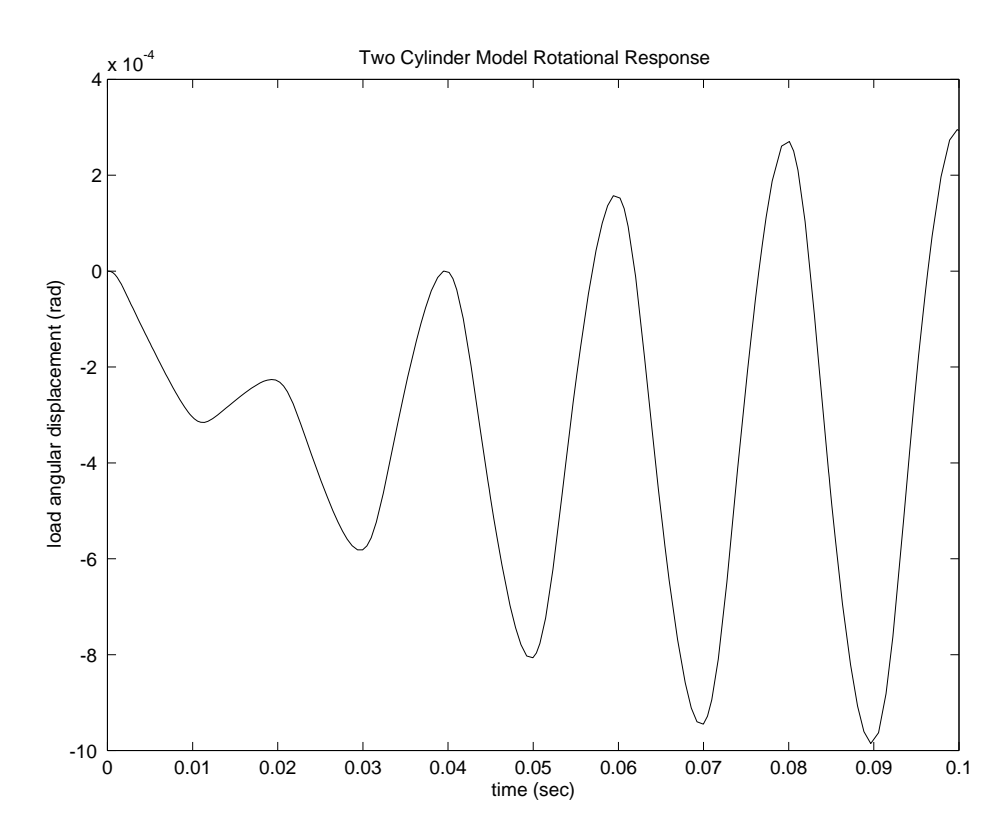

**Figure 5.14: Rotational displacement of load**

**Conclusions** Simulink provides a productive environment for simulating hydraulic systems, offering enhancements that provide enormous productivity in modeling and flexibility in numerical methods. The use of masked subsystems and model libraries facilitates structured modeling with automatic component updates. That is, as users modify library elements, the models that use the elements automatically incorporate the new versions. Simulink can use differential-algebraic equations (DAEs) to model some fluid elements as incompressible and others as compliant, allowing efficient solutions for complex systems of interdependent circuits.

> Models such as these will ultimately be used as part of overall plant or vehicle systems. The hierarchical nature of Simulink allows independently developed hydraulic actuators to be placed, as appropriate, in larger system models, for example, adding controls in the form of sensors or valves. In cases such as these, tools from the MATLAB Control System Toolbox can analyze and tune the overall closed-loop system. The MATLAB/Simulink environment can thus support the entire design, analysis, and modeling cycle.

**System Models in Simulink with Stateflow Enhancements**

**Summary** The following example illustrates how to combine Stateflow with Simulink to efficiently model hybrid systems. This type of modeling is particularly useful for systems that have numerous possible operational modes based on discrete events. Traditional signal flow is handled in Simulink while changes in control configuration are implemented in Stateflow.

> The model described below represents a fuel control system for a gasoline engine. The system is highly robust in that individual sensor failures are detected and the control system is dynamically reconfigured for uninterrupted operation.

**Analysis and** Similar to the engine model described earlier in this document, physical and empirical relationships **Physics** form the basis for the throttle and intake manifold dynamics of this model. The mass flow rate of air pumped from the intake manifold, divided by the fuel rate which is injected at the valves, gives the air-fuel ratio. The ideal, or stoichiometric mixture ratio provides a good compromise between power, fuel economy, and emissions. A target ratio of 14.6 is assumed in this system.

> Typically, a sensor determines the amount of residual oxygen present in the exhaust gas (EGO). This gives a good indication of the mixture ratio and provides a feedback measurement for closed-loop control. If the sensor indicates a high oxygen level, the control law increases the fuel rate. When the sensor detects a fuel-rich mixture, corresponding to a very low level of residual oxygen, the controller decreases the fuel rate.

**Modeling** Figure 6.1 shows the top level of the Simulink model (fuel sys. mdl). The controller uses signals from the system's sensors to determine the fuel rate which gives a stoichiometric mixture. The fuel rate combines with the actual air flow in the engine gas dynamics model to determine the resulting mixture ratio as sensed at the exhaust.

> The user can selectively disable each of the four sensors (throttle angle, speed, EGO and manifold absolute pressure [MAP]), to simulate failures. Simulink accomplishes this with Manual Switch blocks. Doubleclick on the block itself to change the position of the switch. Similarly, the user can induce the failure condition of a high engine speed by toggling the switch on the far left. A Repeating Table block provides the throttle angle input and periodically repeats the sequence of data specified in the mask.

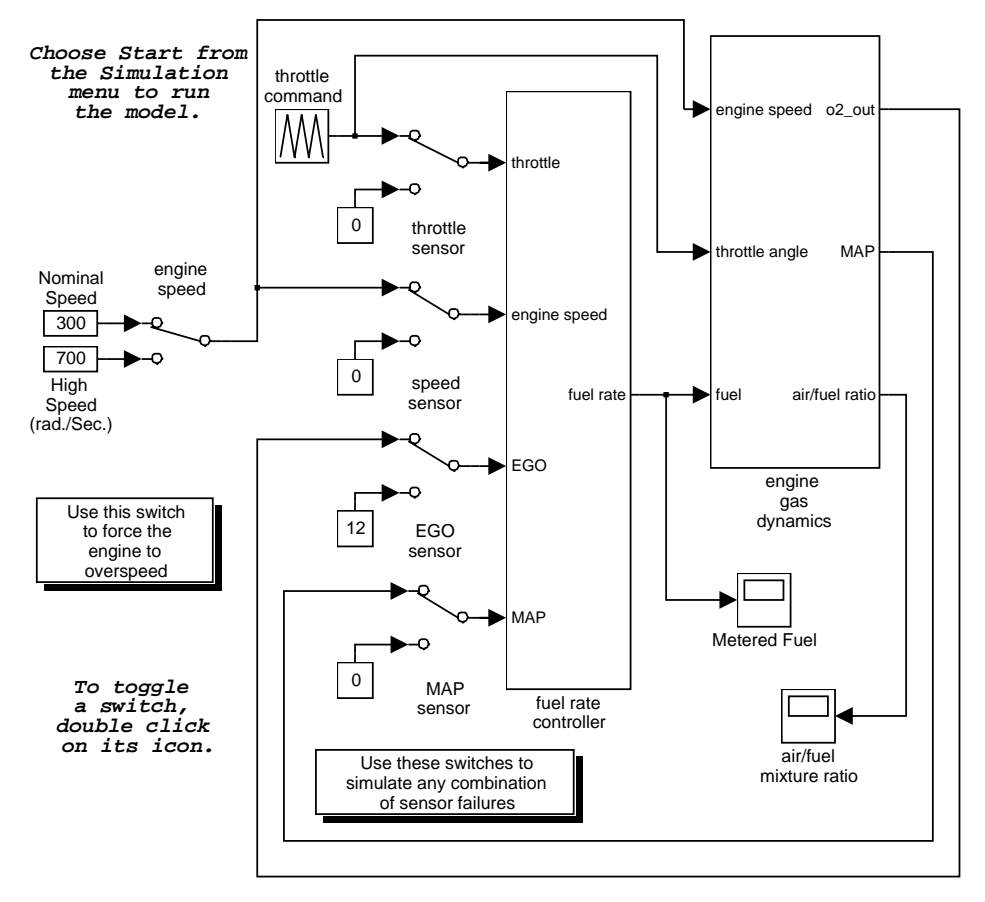

**Fault Tolerant Fuel Control System**

**Figure 6.1: Simulink fuelsys model**

The controller uses the sensor input and feedback signals to adjust the fuel rate to give a stoichiometric ratio (Figure 6.2). The model uses four subsystems to implement this strategy: control logic, sensor correction, airflow calculation, and fuel calculation. Under normal operation, the model estimates the airflow rate and multiplies the estimate by the reciprocal of the desired ratio to give the fuel rate. Feedback from the oxygen sensor provides a closed-loop adjustment of the rate estimation in order to maintain the ideal mixture ratio.

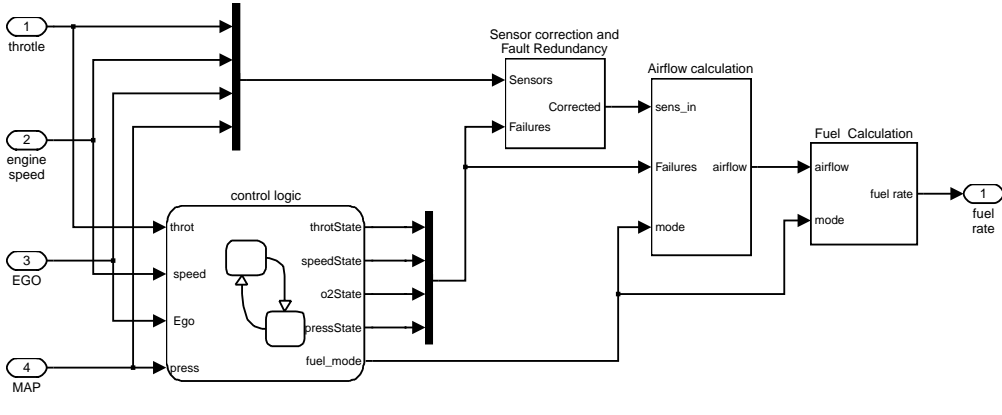

**fuel rate controller**

**Figure 6.2: Fuel rate controller subsystem**

## *Control Logic*

A single Stateflow chart, consisting of a set of six parallel states, implements the control logic in its entirety. The four parallel states shown at the top of Figure 6.3 correspond to the four individual sensors. The remaining two parallel states at the bottom consider the status of the four sensors simultaneously and determine the overall system operating mode. The model synchronously calls the entire Stateflow diagram at a regular sample time interval of 0.01 sec. This permits the conditions for transitions to the correct mode to be tested on a timely basis.

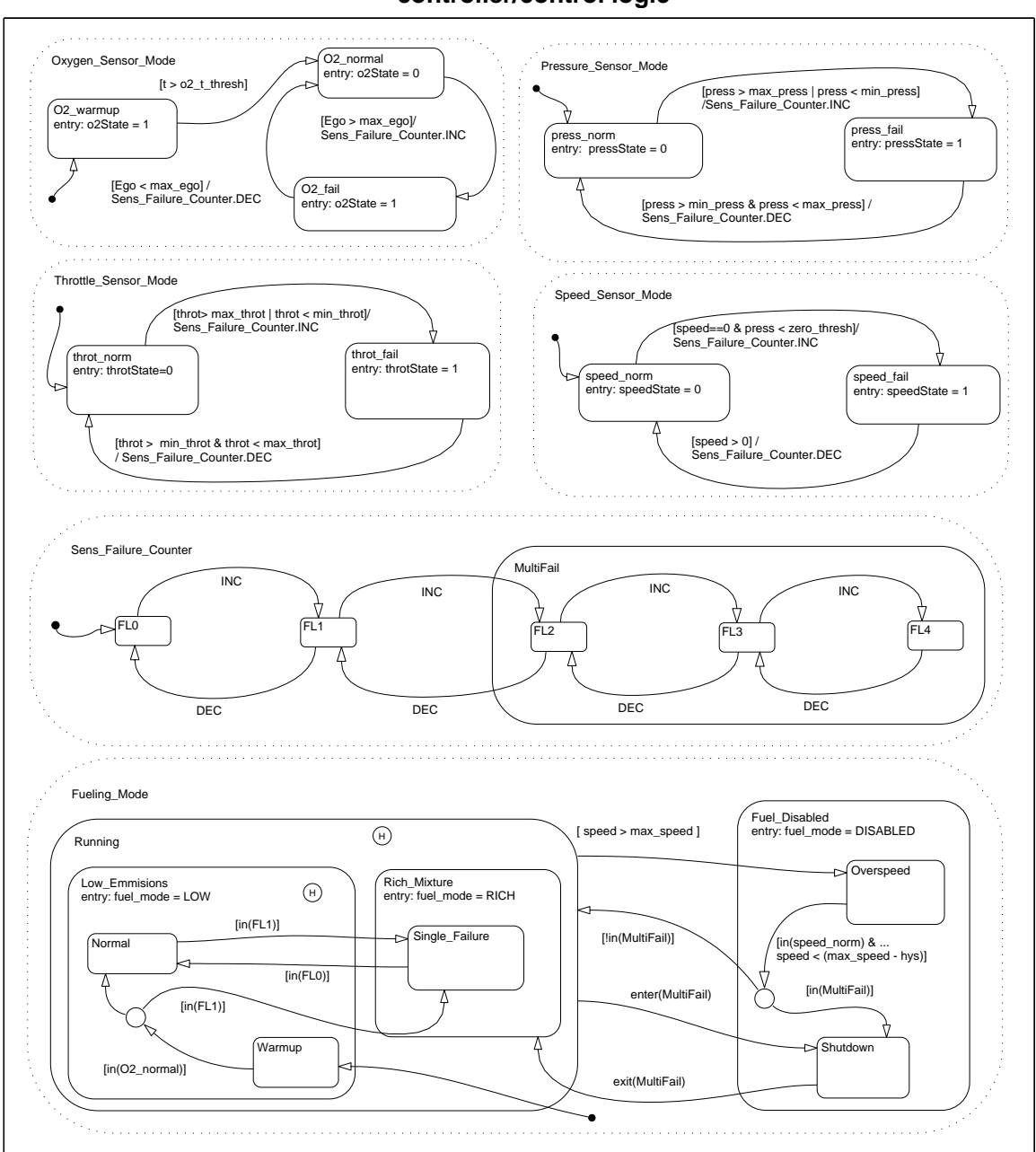

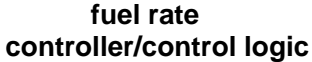

**Figure 6.3: Control logic Stateflow diagram**

Printed 14 Nov 1997 12:53:27

When execution begins, all of the states start in their "normal" mode with the exception of the oxygen sensor. The O2\_warmup state is entered initially until time has exceeded the *o2\_t\_thresh*. The system detects throttle and pressure sensor failures when their measured values fall outside their nominal ranges. A manifold vacuum in the absence of a speed signal indicates a speed sensor failure. The oxygen sensor also has a nominal range for failure conditions but, because zero is both the minimum signal level and the bottom of the range, failure can be detected only when it exceeds the upper limit.

Regardless of which sensor fails, the model always generates the directed event broadcast Sens\_Fai lure\_Counter. INC. In this way the triggering of the universal sensor failure logic is independent of the sensor. The model also uses a corresponding sensor recovery event, Sens\_Failure\_Counter. DEC. The Sens\_Failure\_Counter state keeps track of the number of failed sensors. The counter increments on each Sens\_Failure\_Counter.INC event and decrements on each Sens\_Failure\_Counter. DEC event. The modeluses a superstate, MultiFail, to group all cases where more than one sensor has failed.

The bottom parallel state represents the fueling mode of the engine. If a single sensor fails, operation continues but the air/fuel mixture is richer to allow smoother running at the cost of higher emissions. If more than one sensor has failed, the engine shuts down as a safety measure, since the air/fuel ratio cannot be controlled reliably.

During the oxygen sensor warm-up, the model maintains the mixture at normal levels. If this is unsatisfactory, the user can change the design by moving the warm-up state to within the Rich\_Mixture superstate. If a sensor failure occurs during the warm-up period, the Single\_Failure state is entered after the warm-up time elapses. Otherwise, the Normal state is activated at this time.

We easily added a protective overspeed feature by creating a new state in the Fuel \_Di sabl ed superstate. Through the use of history junctions, we assured that the chart returns to the appropriate state when the model exits the overspeed state. As the safety requirements for the engine become better specified, we can add additional shutdown states to the Fuel \_Di sabl ed superstate.

#### *Sensor Correction*

The Fault Correction block determines which sensors to use and which to estimate. Figure 6.4 shows the block diagram for this subsystem. The failures input is a vector of logic signals that trigger the application of estimates to each particular sensor. When a component of the signal is nonzero, it enables the appropriate estimation subsystem and causes the switch relating to that signal to send the estimate as the output. Since the estimation routines are within enabled subsystems, they do not introduce any computational overhead when they are not needed.

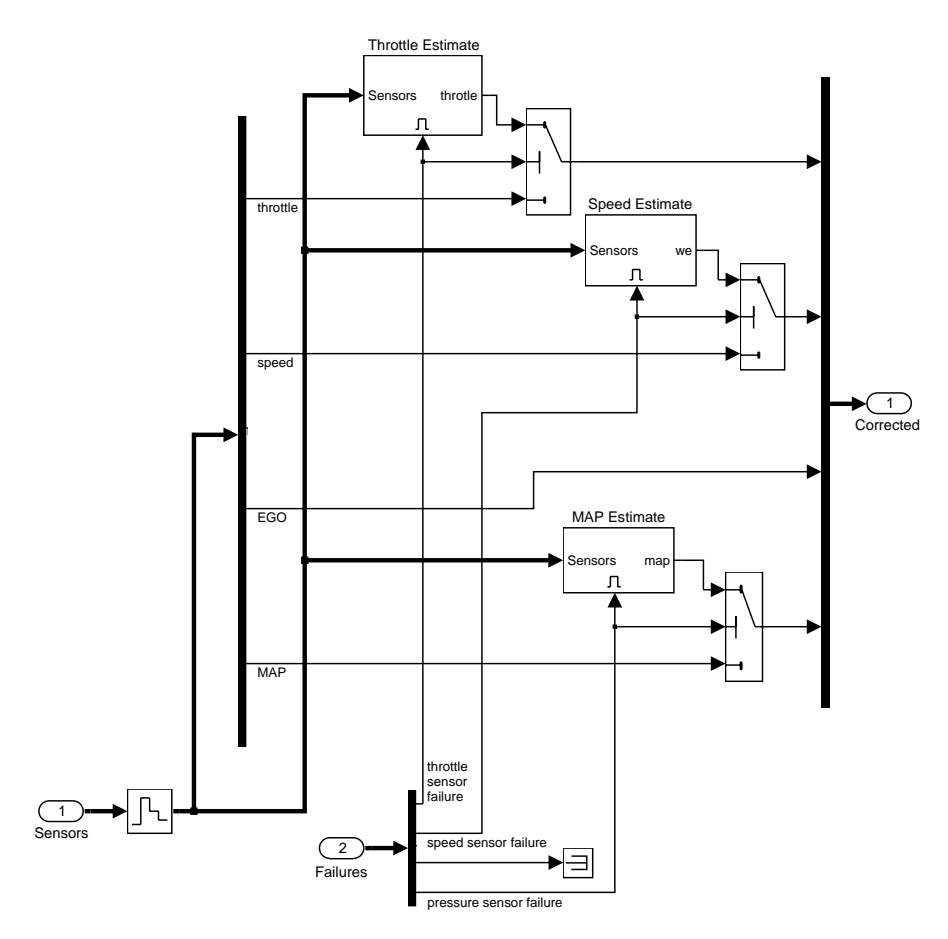

**6.4: Sensor correction and fault redundancy**

The sensors input to the Correction block is the vector of raw sensor values. When there are no faults, the input simply passes on as the output signal. When a fault exists, the appropriate estimation block uses this signal to recover the missing component. Figure 6.5 shows an estimation example of the algorithm for the manifold pressure sensor.

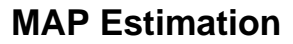

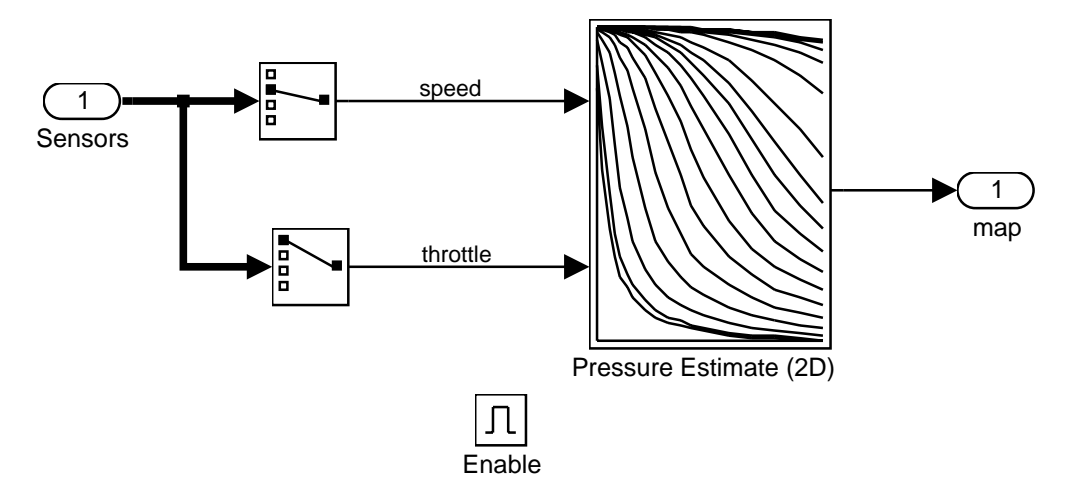

**Figure 6.5: Manifold absolute pressure reconstruction**

#### *Airflow Calculation*

The Airflow Calculation block (Figure 6.6) is the location for the central control laws. The block estimates the intake air flow to determine the fuel rate which gives the appropriate air/fuel ratio. Closed-loop control adjusts the estimation according to the residual oxygen feedback in order to maintain the mixture ratio precisely. Even when a sensor failure mandates open-loop operation, the most recent closed-loop adjustment is retained to best meet the control objectives.

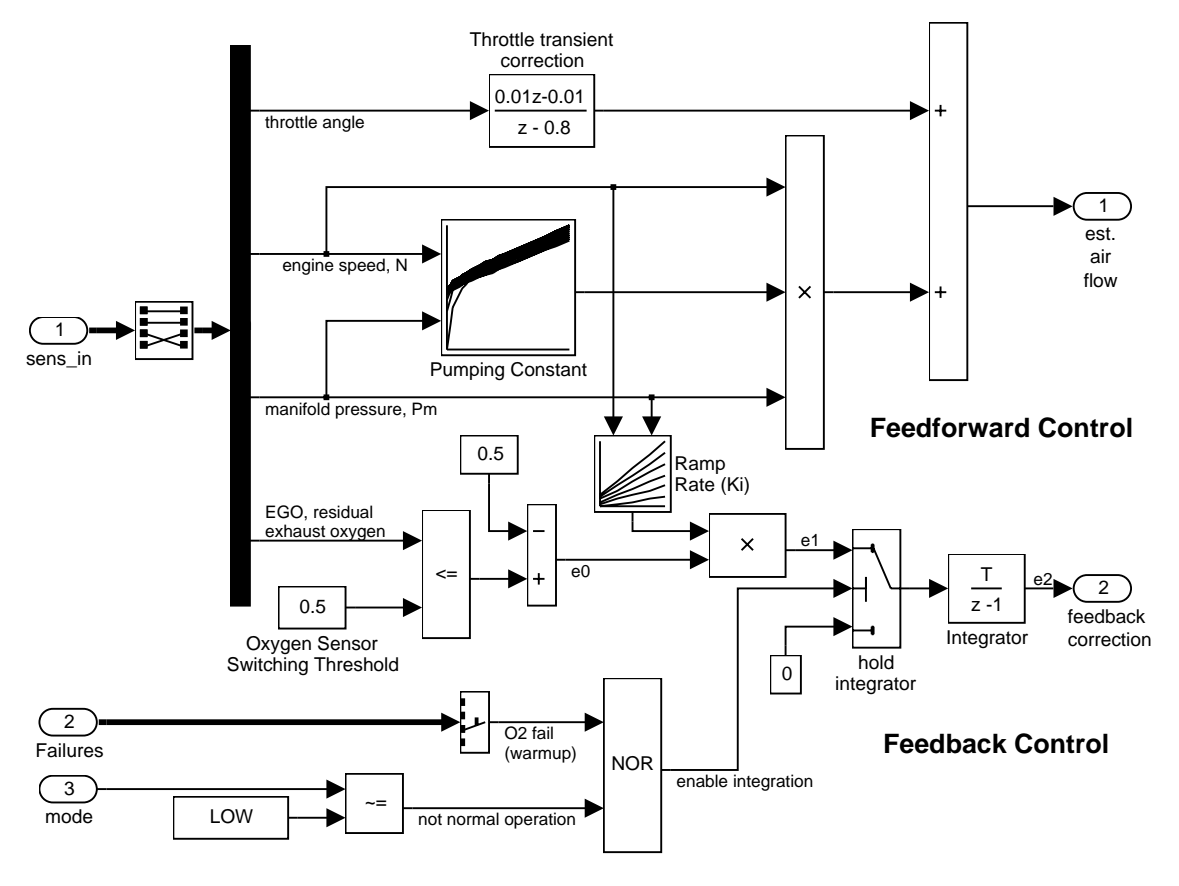

## **Intake Airflow Estimation and Closed Loop Correction**

**Figure 6.6: Airflow Estimation and Correction**

The engine's intake air flow can be formulated as the product of the engine speed, the manifold pressure and a time-varying scale factor.

$$
q = \frac{N}{4\pi} V_{cd} \eta \frac{P_m}{RT}
$$
  
=  $C_{pump}(N, P_m) NP_m$ ,  
= intake mass flow  
 $N$  = engine speed (rad/sec)  
 $V_{cd}$  = engine cylinder displacement volume  
 $\eta$  = volumetric efficiency  
 $P_m$  = manifold pressure  
 $R$  = specific gas constant  
 $T$  = gas temperature

*Cpump* is computed by a lookup table and multiplied by the speed and pressure to form the initial flow estimate. During transients, the throttle rate, with the derivative approximated by a high-pass filter, corrects the air flow for filling dynamics. The control algorithm provides additional correction according to Eqs. 6.2:

*e* 0  $e_1 = K_i (N, P_m) e_0$  $\dot{e}_2 = \begin{cases} e \\ e \end{cases}$  $2 = \begin{cases} e_1 \\ 0 \end{cases}$ 0.5,  $EGO \le 0.5$ 0.5,  $EGO > 0.5$ 0  $=\begin{cases} 0.5, & EGO \leq \end{cases}$  $-0.5$ , EGO >  $\overline{1}$ ₹  $\mathsf{l}$  $=\left\{$  $\mathsf{L}$  $.5, \quad EGO \leq 0.$ .5,  $EGO > 0$ .  $\dot{e}_2 = \begin{cases} e_1, \end{cases}$ , EGO EGO LOW mode with valid EGO signal RICH, DISABLE or EGO warmup

 *Equation 6.2*

 *Equation 6.1*

 $e_2$  = closed–loop correction

 $e_0$ ,  $e_1$ ,  $e_2$  = intermediate error signals

The nonlinear oxygen sensor, modeled with a hyperbolic tangent in the engine gas Mixing and Combustion subsystem, provides a meaningful signal when in the vicinity of 0.5 volt. The raw error in the feedback loop is thus detected with a switching threshold, as indicated in Equation 6.2. If the value is low (the mixture is lean), the original air estimate is too small and needs to be increased. Conversely, when the oxygen sensor output is high, the air estimate is too large and needs to be decreased. Integral control is utilized so that the correction term achieves a level that brings about zero steady-state error in the mixture ratio.

The normal closed-loop operation mode, LOW, adjusts the integrator dynamically to minimize the error. The integration is performed in discrete time, with updates every 10 milliseconds. When operating openloop however, in the RICH or O2 failure modes, the feedback error is ignored and the integrator is held. This gives the best correction based on the most recent valid feedback.

## *Fuel Calculation*

The Fuel Calculation subsystem (Figure 6.7) sets the injector signal to match the given airflow calculation and fault status. The first input is the computed airflow estimation. This is multiplied with the target fuel/air ratio to get the commanded fuel rate. Normally the target is stoichiometric, 1/14.6.

When a sensor fault occurs, the Stateflow control logic sets the mode input to a value of 2 or 3 (RICH or DISABLED) so that the mixture is either slightly rich of stoichiometric or is shut down completely.

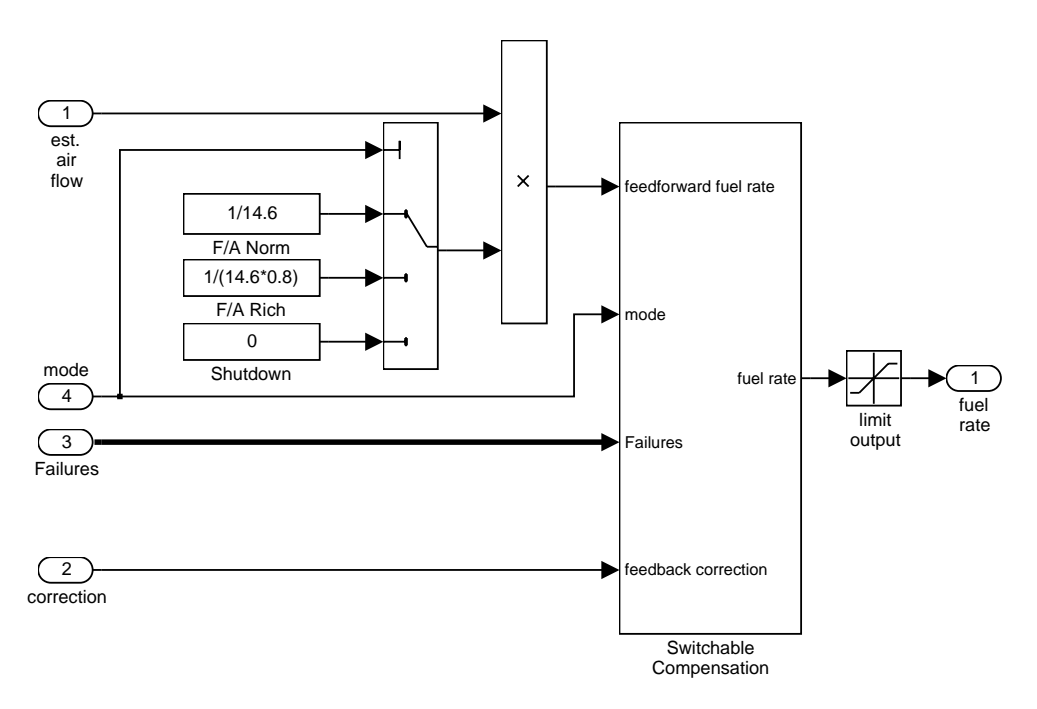

**Fuel Rate Calculation**

**Figure 6.7: Fuel Calculation Subsystem**

The Fuel Calculation subsystem (Figure 6.7) employs adjustable compensation (Figure 6.8) in order to achieve different purposes in different modes. In normal operation, phase lead compensation of the feedback correction signal adds to the closed-loop stability margin. In RICH mode and during EGO sensor failure (open loop), however, the composite fuel signal is low-pass filtered to attenuate noise introduced in the estimation process. The end result is a signal representing the fuel flow rate which, in an actual system, would be translated to injector pulse times.

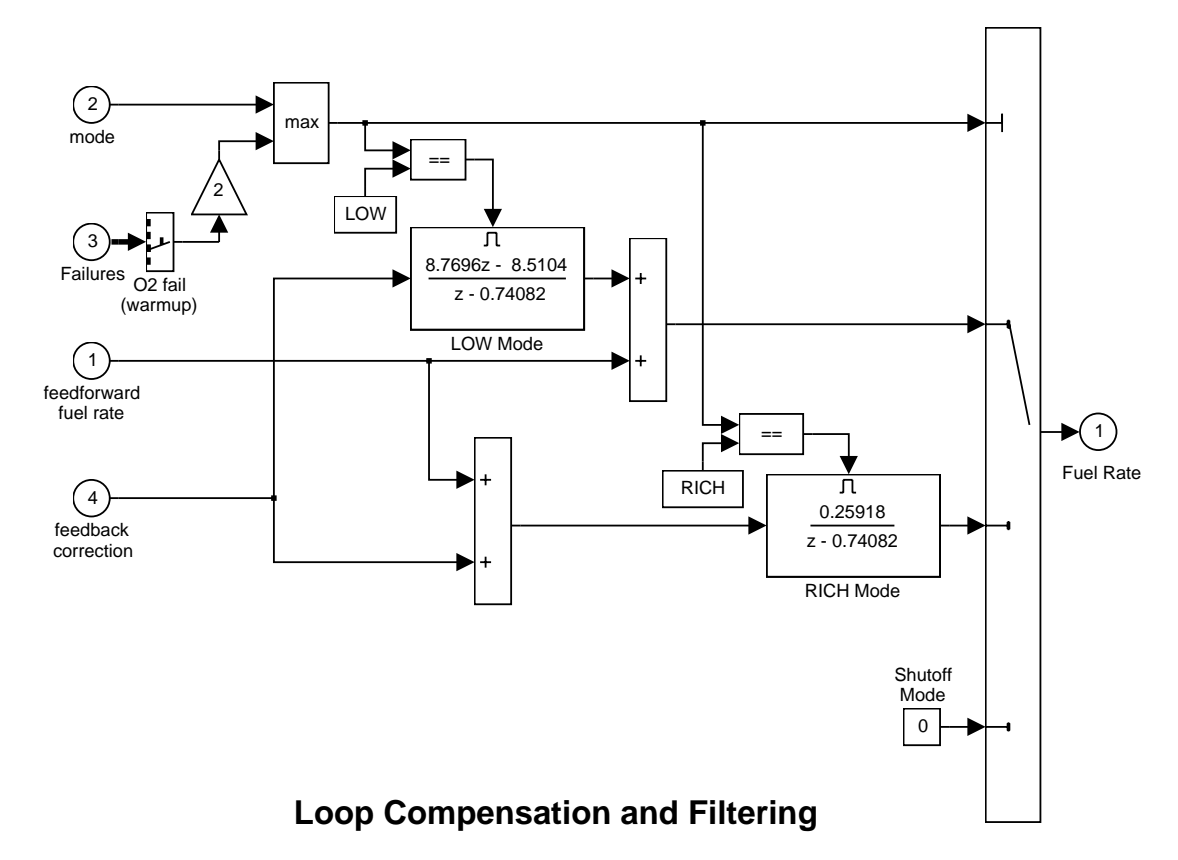

**Figure 6.8: Switchable compensation**

**Results and** Simulation results are shown in Figure 6.9 and Figure 6.10. The simulation is run with a throttle input **Conclusions** that ramps from 10 to 20 degrees over a period of two seconds, then back to 10 degrees over the next two seconds. This cycle repeats continuously while the engine is held at a constant speed so that the user can experiment with different fault conditions and failure modes. To simulate a sensor failure, double-click on its associated switch (see Figure 6.1). Repeat this operation to toggle the switch back for normal operation.

> Figure 6.9 compares the fuel flow rate under fault-free conditions (baseline) with the rate applied in the presence of a single failure in each sensor individually. Note, in each case, the nonlinear relationship between fuel flow and the triangular throttle command (shown qualitatively on its Simulink icon). In the baseline case, the fuel rate is regulated tightly, exhibiting a small ripple due to the switching nature of the EGO sensor's input circuitry. In the other four cases the system operates open loop. The control strategy is proven effective in maintaining the correct fuel profile in the single-failure mode. In each of the fault conditions, the fuel rate is essentially 125% of the baseline flow, fulfilling the design objective of 80% rich.

Figure 6.10 plots the corresponding air/fuel ratio for each case. The baseline plot shows the effects of closed-loop operation. The mixture ratio is regulated very tightly to the stoichiometric objective of 14.6. The rich mixture ratio is shown in the bottom four plots of Figure 6.10. Although they are not tightly regulated, as in the closed-loop case, they approximate the objective of air/fuel =  $0.8(14.6) = 11.7$ .

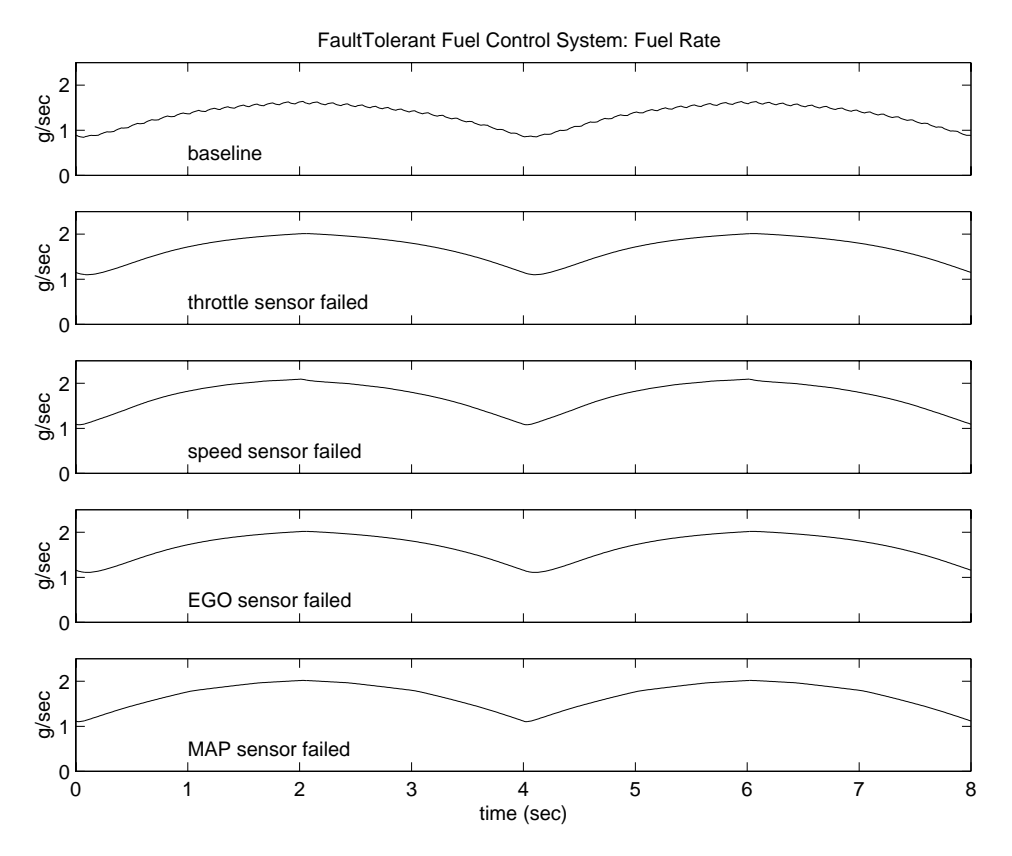

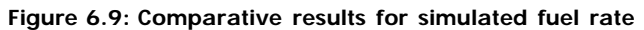

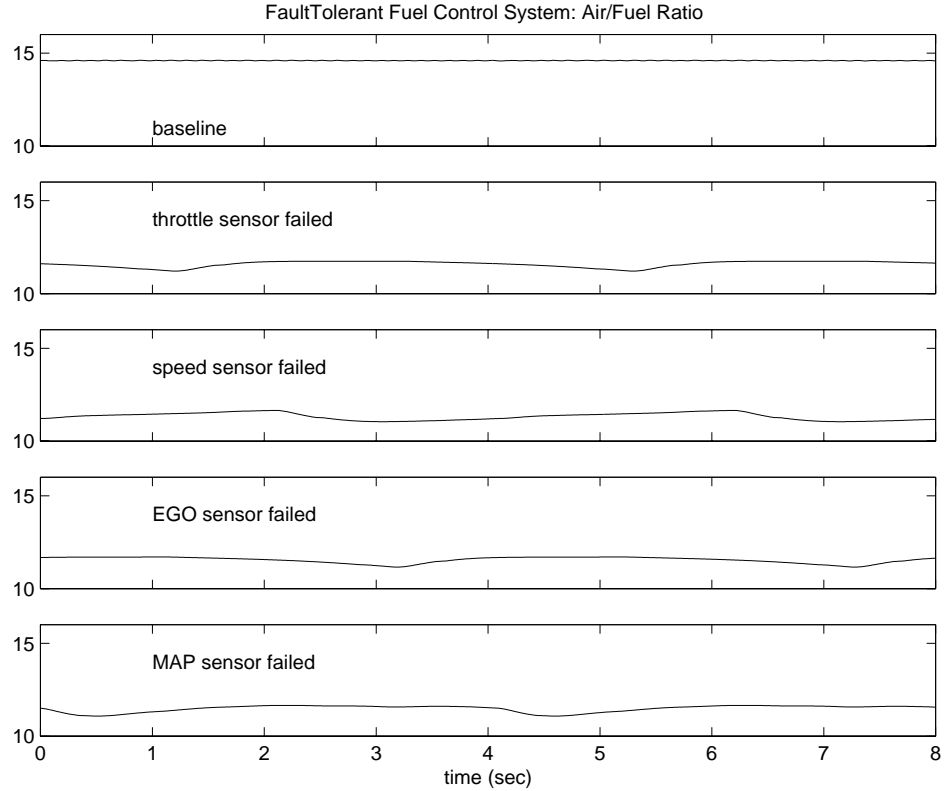

FaultTolerant Fuel Control System: Air/Fuel Ratio

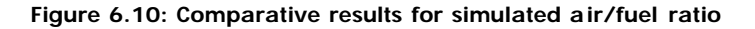

The transient behavior of the system is shown in Figure 6.11. With a constant  $12^{\circ}$  throttle angle and the system in steady-state, a throttle failure is introduced at *t* = 2 and corrected at *t* = 5. At the onset of the failure, the fuel rate increases immediately. The effects are seen at the exhaust as the rich ratio propagates through the system. The steady-state condition is then quickly recovered when closed-loop operation is restored.

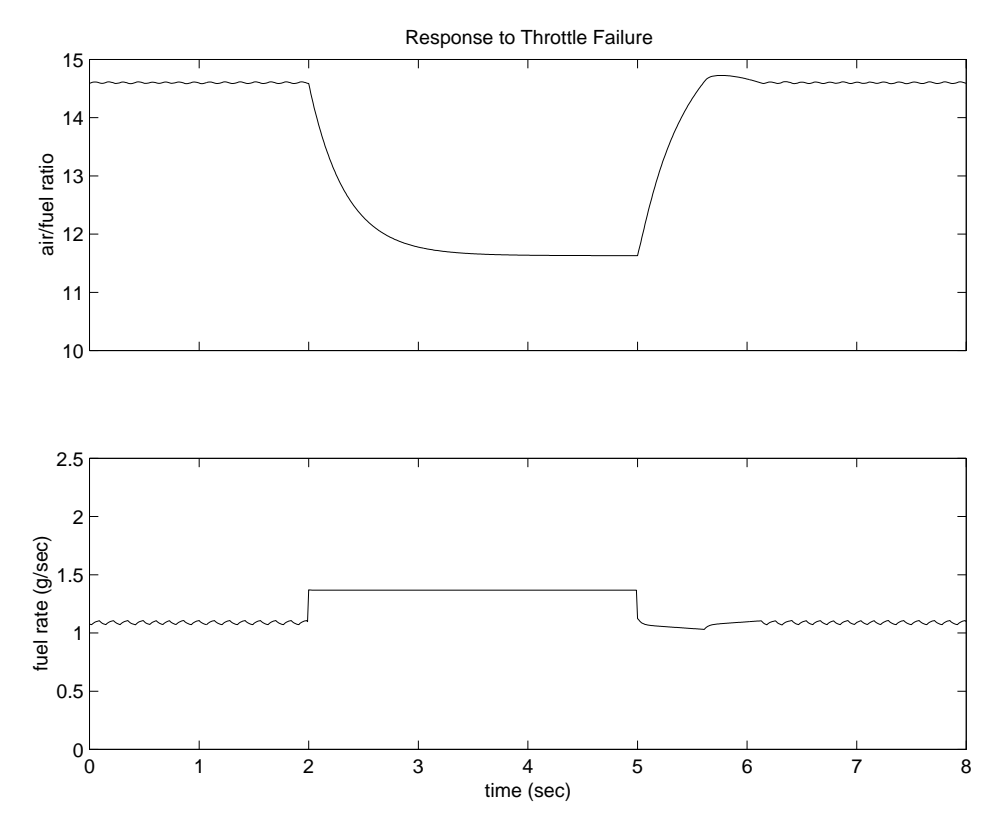

**Figure 6.11: Transient response to fault detection**

During simulation, this behavior can also be observed from the Stateflow perspective. By enabling animation in the Stateflow debugger, the state transitions are highlighted in Figure 6.3 as the various states are activated. The sequence of activation is indicated by changing colors. This closely coupled synergy between Stateflow and Simulink fosters the modeling and development of complete control systems. An engineer's concepts can develop in a natural and structured fashion with immediate visual feedback reinforcing each step.

**Summary** In this example, Simulink is used to model an automotive drivetrain. Stateflow enhances the Simulink model with its representation of the transmission control logic. Simulink provides a powerful environment for the modeling and simulation of dynamic systems and processes. In many systems, though, supervisory functions like changing modes or invoking new gain schedules must respond to events that may occur and conditions that develop over time. As a result, the environment requires a language capable of managing these multiple modes and developing conditions. In the following example, Stateflow demonstrates its strength in this capacity by performing the function of gear selection in an automatic transmission. This function is combined with the drivetrain dynamics in a natural and intuitive manner by incorporating a Stateflow block in the Simulink block diagram.

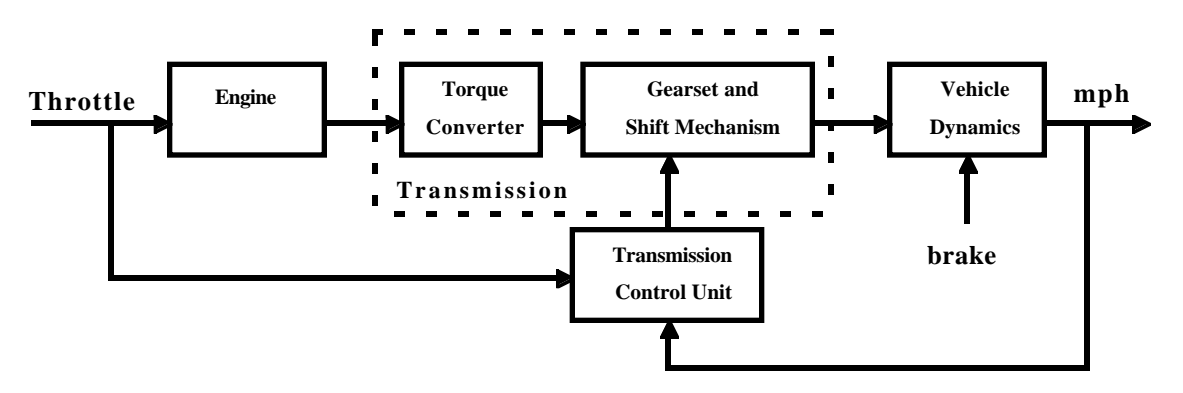

**Figure 7.1: Drivetrain system block diagram**

Figure 7.1 shows the power flow in a typical automotive drivetrain. Nonlinear ordinary differential equations model the engine, four-speed automatic transmission, and vehicle. The model directly implements these as modular Simulink subsystems. On the other hand, the logic and decisions made in the transmission controller (TCU) do not lend themselves to well-formulated differential or difference equations; these are better suited to a Stateflow representation. Stateflow monitors the events which correspond to important relationships within the system and takes the appropriate action as they occur.

*.*

**Analysis and** The engine receives input in the form of the throttle opening, as commanded by the driver. It is connected **Physics** to the impeller of the torque converter which couples it to the transmission

$$
I_{ei} \dot{N}_e = T_e - T_i
$$
  

$$
N_e = \text{engine speed}
$$

- $I_{ei}$  = engine + impeller moment of inertia
	- $T_e = f_1$ (throttle,  $N_e$ ) = engine torque

 $T_i$  = impeller torque

The input-output characteristics of the torque converter can be expressed as functions of the engine speed and the turbine speed. In this example, the direction of power flow is always assumed to be from impeller to turbine.

 *Equation 7.1*

$$
T_i = (N_e/K)^2
$$
  
\n
$$
K = f_2(N_{in}/N_e)
$$
  
\n= capacity or K-factor  
\n
$$
N_{in} = \text{turbine (torque converter output) speed}
$$
  
\n= transmission input speed  
\n
$$
T_t = R_{TQ}T_i
$$

= turbine torque

$$
R_{TQ} = \text{torque ratio}
$$

$$
= f_3(N_{in}/N_e)
$$

The transmission model is expressed as static gear ratios, assuming small shift times.

 $R_{TR} = f_4$  (*gear*)  $T_{out} = R_{TR}T_{in}$  $N_{in} = R_{TR} N_{out}$  $T_{in}$ ,  $T_{out}$  = transmission input and output torque  $N^{}_{in}$  ,  $N^{}_{out}$  = transmission input and output speed  $R_{TR}$  = transmission ratio  *Equation 7.3*

The final drive, inertia, and a dynamically varying load constitute the vehicle dynamics.

$$
I_v \dot{N}_w = R_{fd}(T_{out} - T_{load})
$$
  
\n
$$
I_v = \text{ vehicle inertia}
$$
  
\n
$$
N_w = \text{ wheel speed}
$$
  
\n
$$
R_{fd} = \text{ final drive ratio}
$$
  
\n
$$
T_{load} = \text{ load torque}
$$
  
\n
$$
= f_5(N_w)
$$

The load torque includes both the road load and brake torque. The road load is the sum of frictional and aerodynamic losses.

 $T_{load} = sgn(mph) (R_{load0} + R_{load2} mph^2 + T_{brake})$  $T_{load} =$ **load** torque  $R_{load0}$ ,  $R_{load2}$  = friction and aerodynamic drag coefficients  $T_{\text{brake}} = \text{brake torque}$ *mph* = vehicle linear velocity *Equation. 7.5*

The model programs the shift points for the transmission according to a schedule, such as is shown in Figure 7.2. For a given throttle in a given gear, there is a unique vehicle speed at which an upshift takes place; the simulation operates similarly for a downshift.

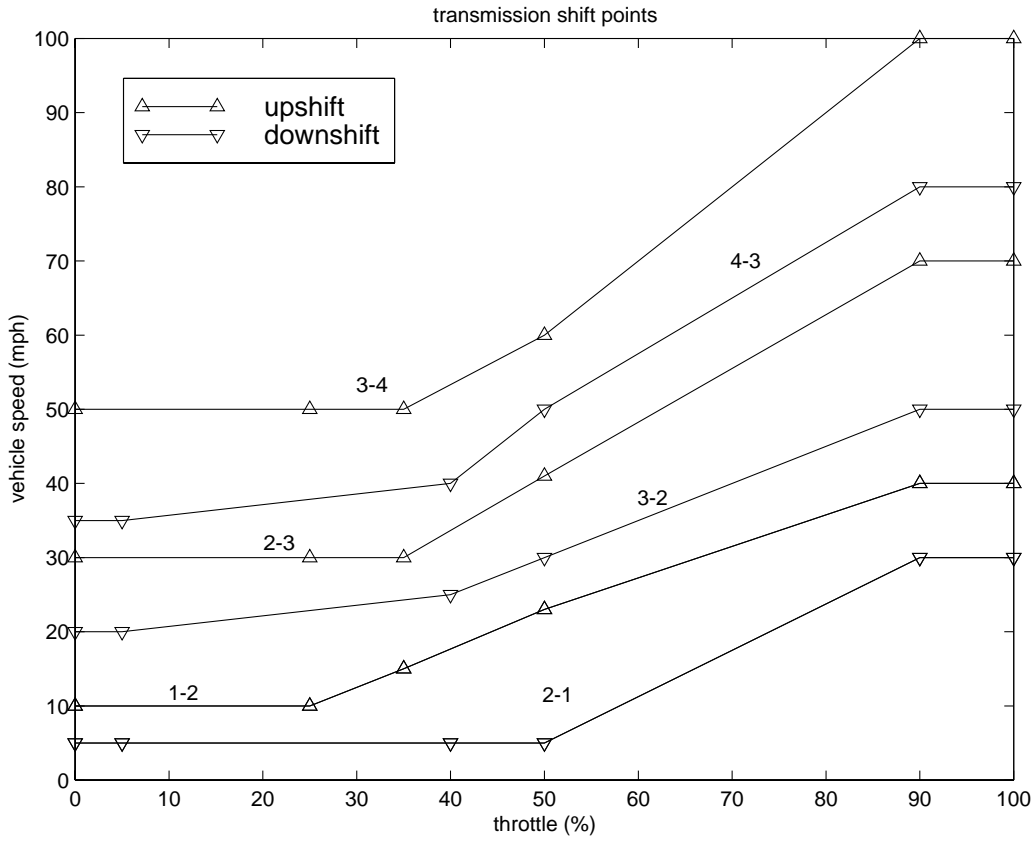

**Figure 7.2: Shift Schedule**

**Modeling** The Simulink model (sf\_car. mdl) is composed of modules which represent the engine, transmission and vehicle, with an additional shift logic block to control the transmission ratio. User inputs to the model are in the form of throttle (%) and brake torque (ft-lb). The diagram in Figure 7.3 shows the overall model.

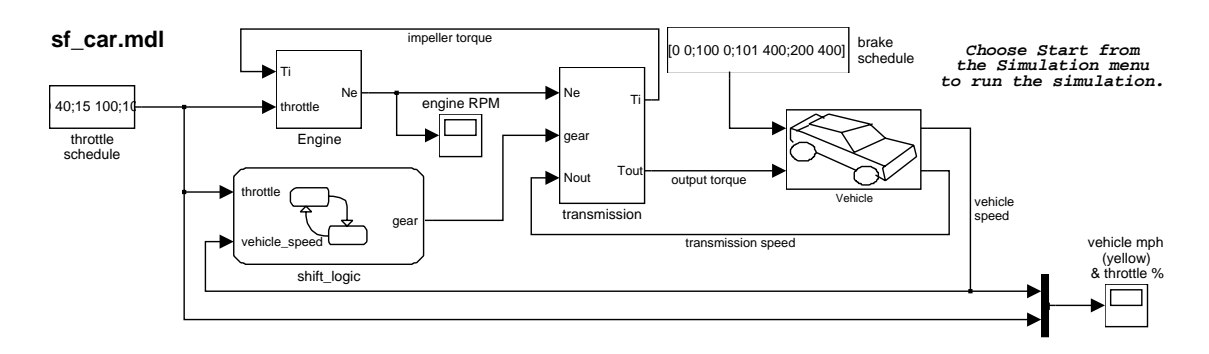

**Figure 7.3: Overall simulation model**

The Engine subsystem consists of a two-dimensional table that interpolates engine torque vs. throttle and engine speed. In accordance with Equation 7.1, the model subtracts the impeller torque, divides the difference by the inertia and then numerically integrates the quotient to compute the engine speed. Figure 7.4 shows the composite engine subsystem.

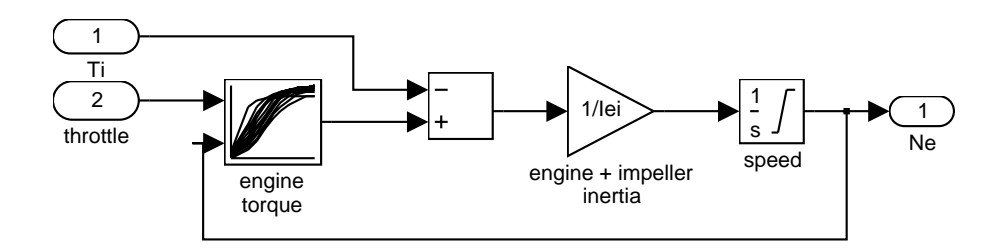

**Figure 7.4: Engine subsystem**

The torque converter and the block which implements the various gear ratios make up the transmission subsystem, as shown in Figure 7.5.

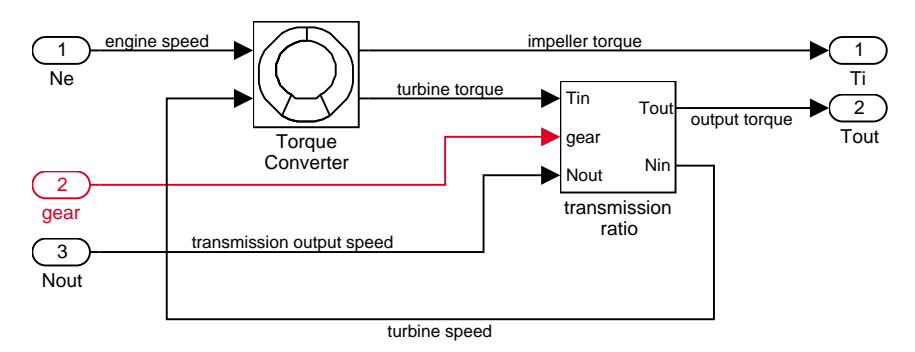

**Figure 7.5: Transmission subsystem**

The torque converter is a masked subsystem, under which the model computes the relationships of Equation 7.2. The parameters entered into the subsystem are a vector of speed ratios (*Nin/Ne*) and vectors of *K*-factor (*f2*) and torque ratio (*f3*) corresponding to the speed ratio data. Figure 7.6 shows the subsystem implementation.

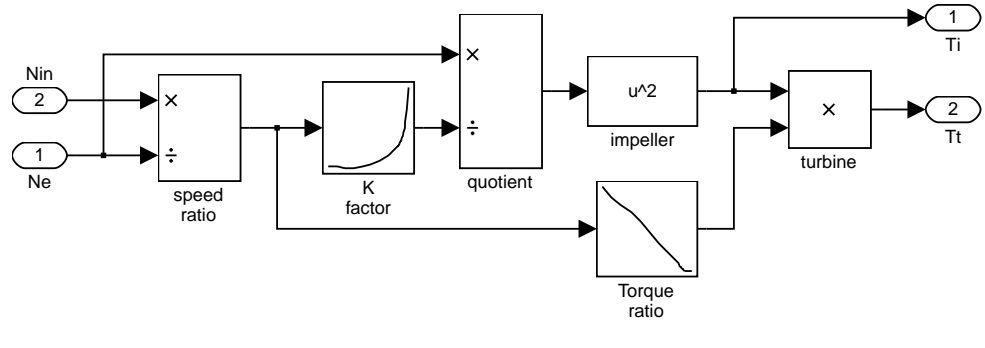

**TORQUE CONVERTER**

**Figure 7.6: Torque converter subsystem**

The transmission ratio block determines the ratio  $R_{TR}$ (gear), shown in Table 7.1 and computes the transmission output torque and input speed, as indicated in Equation 7.3. The ratios used progress from low to another underdrive ratio, one-to-one and overdrive.

| gear | $R_{TR}$ |
|------|----------|
| 1    | 2.393    |
| 2    | 1.450    |
| 3    | 1.000    |
| 4    | 0.677    |
|      |          |

**Table 7.1: Transmission Gear Ratios**

Figure 7.7 shows the block diagram for the subsystem that realizes this ratio in torque and speed.

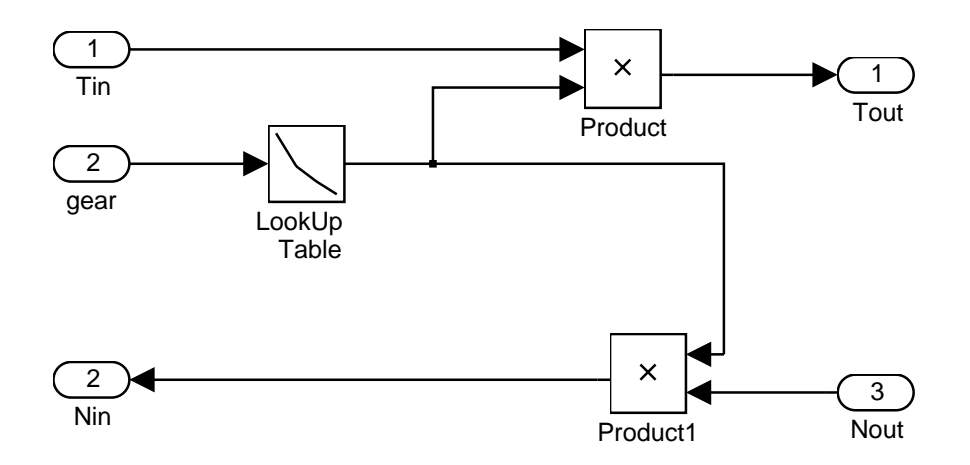

**Figure 7.7: Transmission gear ratio subsystem**

The Stateflow block labeled shift logic implements gear selection for the transmission. The Stateflow Explorer is utilized to define the inputs as throttle and vehicle speed and the output as the desired gear number. Two dashed AND states keep track of the gear state and the state of the gear selection process. The overall chart is executed as a discrete-time system, sampled every 40 mSec. The Stateflow diagram shown in Figure 7.8 illustrates the functionality of the block.

The shift logic behavior, explained in the following, can be observed during simulation by enabling animation in the Stateflow debugger. The selection\_state, which is always active, begins by performing the computations indicated in its during function. The model computes the upshift and downshift speed thresholds as a function of the instantaneous values of gear and throttle (see Figure 7.2). While in steady\_state, the model compares these values to the present vehicle speed to determine if a shift is required. If so, it enters one of the confirm states (upshift\_confirm or downshift\_confirm), which records the time of entry.

If the vehicle speed no longer satisfies the shift condition, while in the confirm state, the model ignores the shift and it transitions back to steady\_state. This prevents extraneous shifts due to noise conditions. If the shift condition remains valid for a duration of Tconfirm, the model transitions through the lower junction and, depending on the current gear, it broadcasts one of the shift events. Subsequently, the model again activates steady\_state after a transition through one of the central junctions. The shift event, which is broadcast to the gear\_selection state, activates a transition to the appropriate new gear.

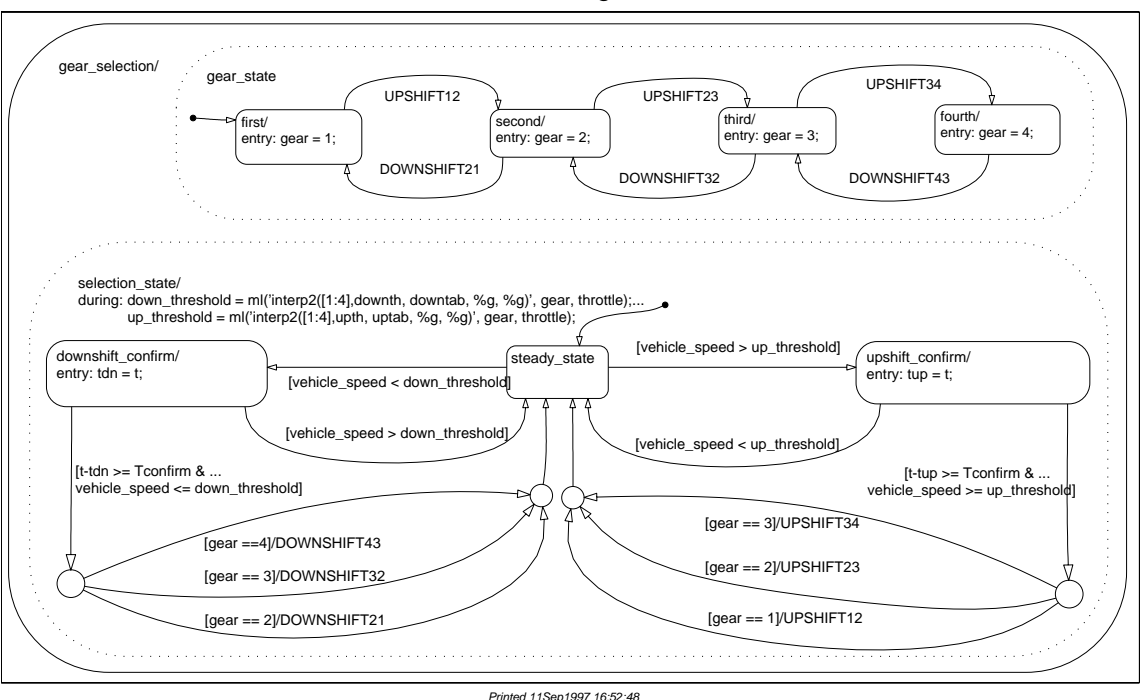

**Figure 7.8: Stateflow diagram of the transmission shift logic**

For example, if the vehicle is moving along in second gear with 25% throttle, the state second is active within gear\_state, and steady\_state is active in the selection\_state. The during function of the latter finds that an upshift should take place when the vehicle exceeds 30 mph. At the moment this becomes true, the model enters the upshift\_confirm state and sets the local variable tup to the current time by its entry action. While in this state, if the vehicle speed remains above 30 mph until the elapsed time (t tup) reaches Tconfirm (0.1 Sec), the model satisfies the transition condition leading down to the lower right junction. This also satisfies the condition  $\lceil \text{gear} \rceil = 2 \rceil$  on the transition leading from here to steady\_state, so the model now takes the overall transition from upshift\_confirm to steady\_state and broadcasts the event UPSHIFT23 as a transition action. Consequently, the transition from second to third is taken in gear\_state which completes the shift logic.

The vehicle dynamics (Figure 7.9) use the net torque to compute the acceleration and integrate it to compute the vehicle speed, per Equation 7.4 and Equation 7.5. In this example, we again use a masked subsystem for the vehicle submodel. The parameters entered in the mask menu are the final drive ratio, the polynomial coefficients for drag friction and aerodynamic drag, the wheel radius, vehicle inertia, and initial transmission output speed.

shift\_logic

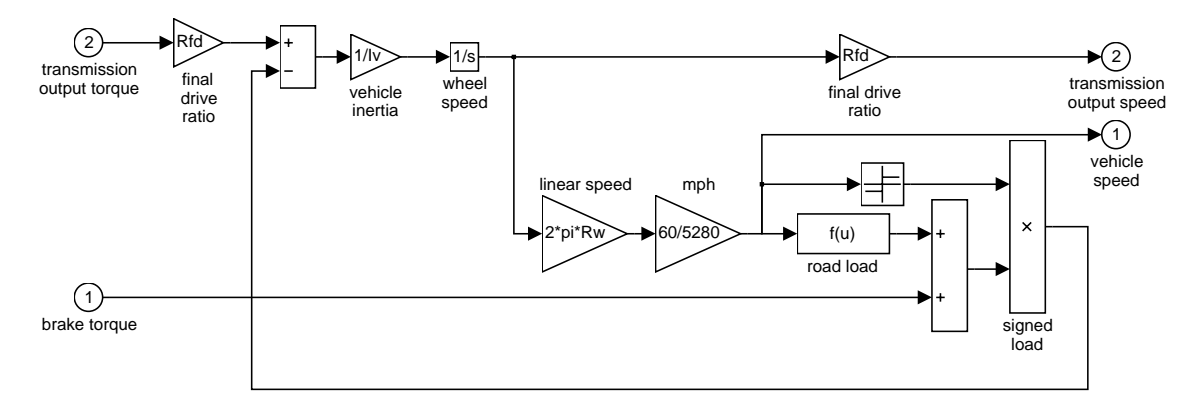

**Figure 7.9: Vehicle dynamics subsystem**

**Results** The engine torque map, torque converter characteristics, and road load data used in the simulations are shown in the three plots which follow (Figure 7.10, Figure 7.11, and Figure 7.12).

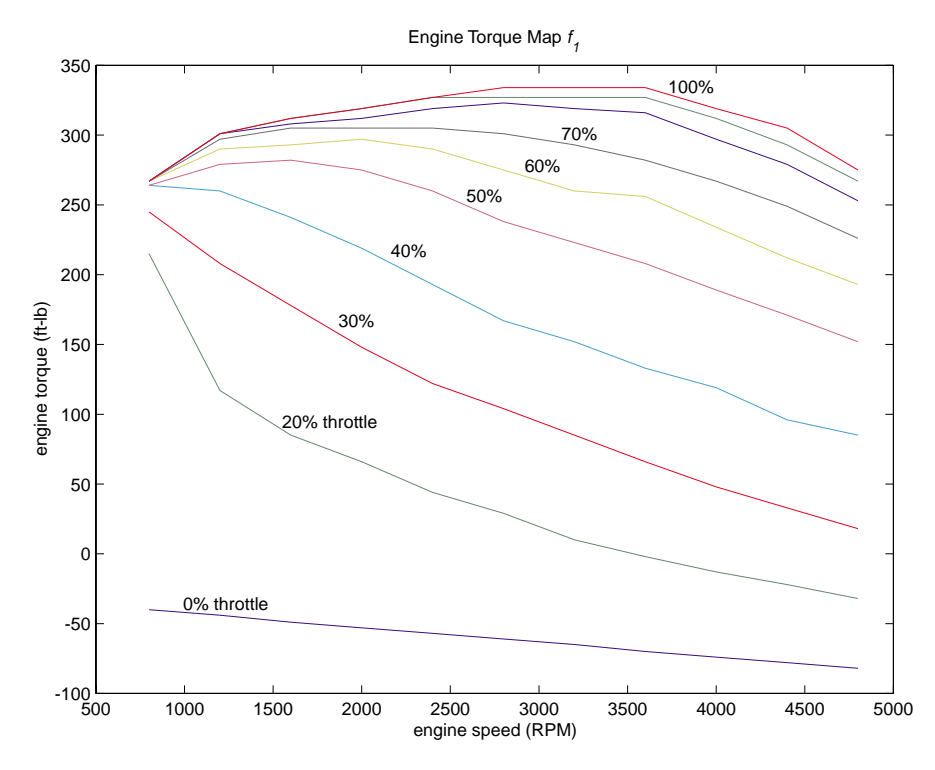

**Figure 7.10: Engine map**

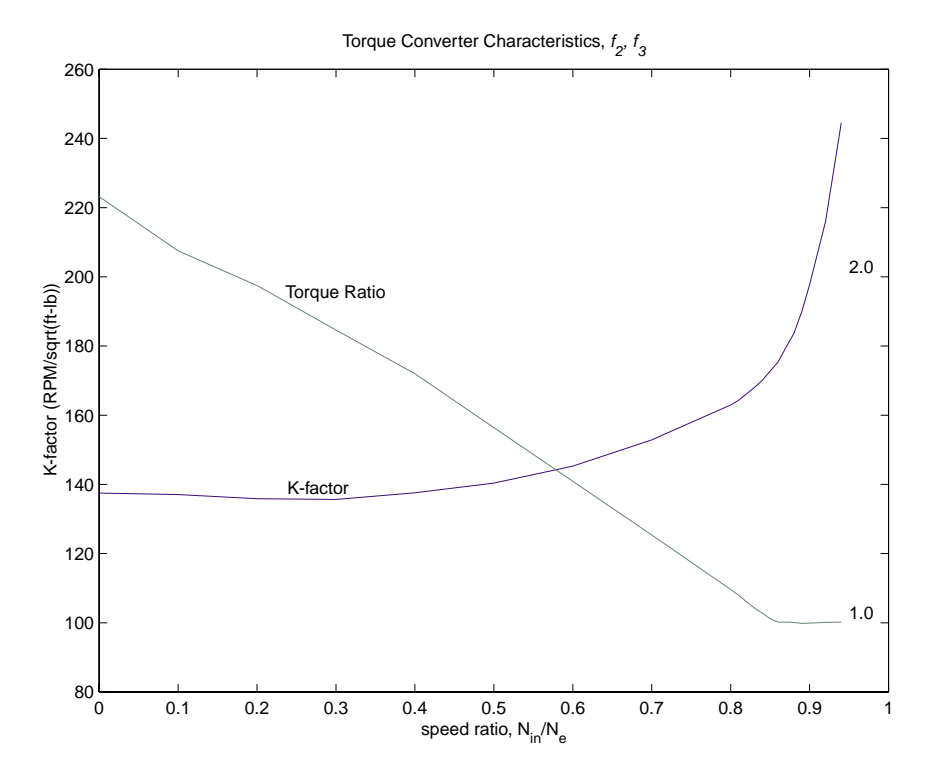

**Figure 7.11: Torque converter characteristics**

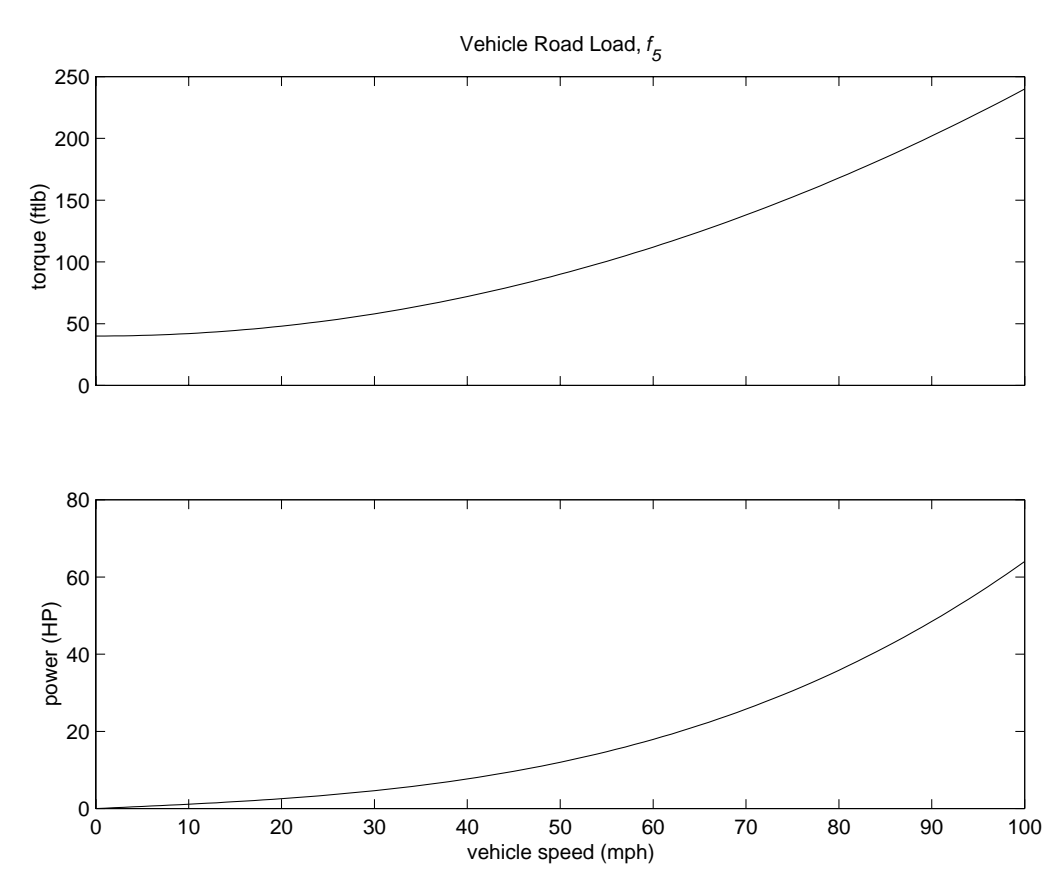

**Figure 7.12: Vehicle road load or drag torque**

The first simulation uses the following throttle schedule:

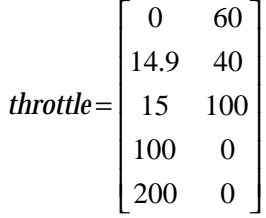

The first column corresponds to time; the second column corresponds to throttle opening in percent. In this case we do not apply the brake (0 ft-lb). The vehicle speed starts at zero and the engine at 1000 RPM.

Figure 7.13 shows the plot for the baseline results, using the default parameters. As the driver steps to  $60\%$  throttle at  $t = 0$ , the engine immediately responds by more than doubling its speed. This brings about a low speed ratio across the torque converter and, hence, a large torque ratio (see Figs. 7.6 and 7.11). The vehicle accelerates quickly (no tire slip is modeled) and both the engine and the vehicle gain speed until about  $t = 2$ , at which time a 1-2 upshift occurs. The engine speed characteristically drops abruptly, then resumes its acceleration. The 2-3 and 3-4 upshifts take place at about four and eight seconds, respectively. Notice that the vehicle speed remains much smoother due to its large inertia.

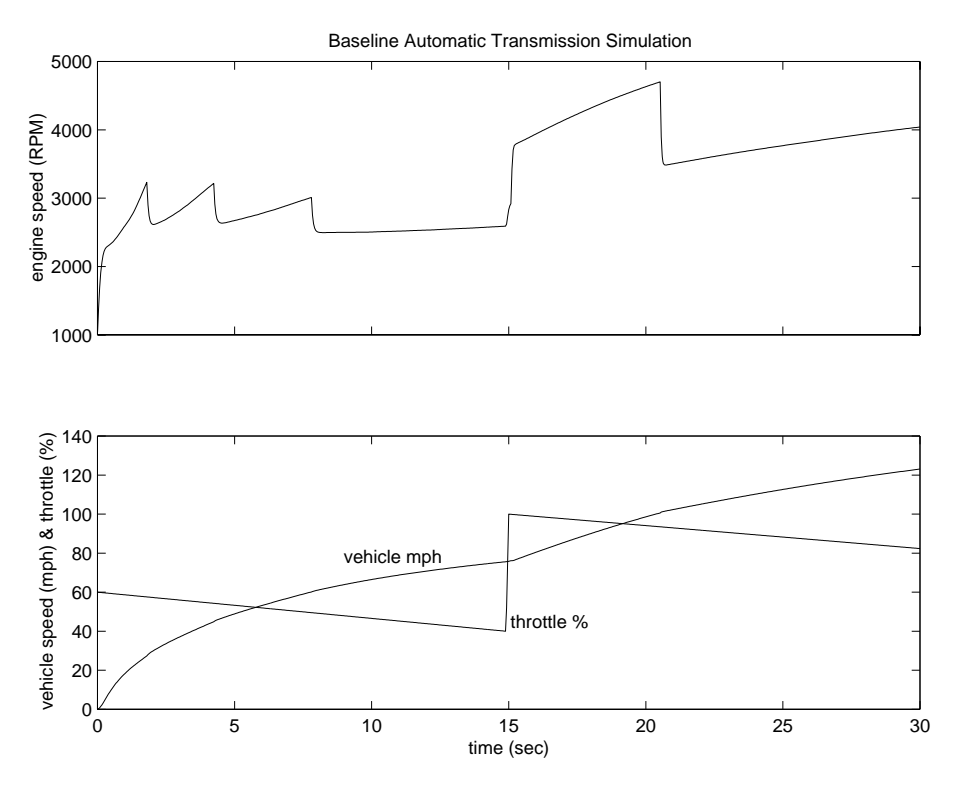

**Figure 7.13: Initial simulation time history**

At *t* = 15, the driver steps the throttle to 100% as might be typical of a passing maneuver. The transmission downshifts to third gear and the engine jumps from about 2600 to about 3700 RPM. The engine torque thus increases somewhat, as well as the mechanical advantage of the transmission. With continued heavy throttle, the vehicle accelerates to about 100 mph and then shifts into overdrive at about *t* = 21. The vehicle cruises along in fourth gear for the remainder of the simulation.

Figure 7.14 shows the results of a second simulation. The behavior for the first fifteen seconds is the same as above, but the throttle subsequently drops to about 5% at 40 seconds. This is followed by a step in brake torque at  $t = 50$ . Again, the large vehicle inertia dominates the dynamics as it eventually slows down to a crawl. The engine speed downshifts occur at about 72, 80 and 90 seconds, ending in first gear.

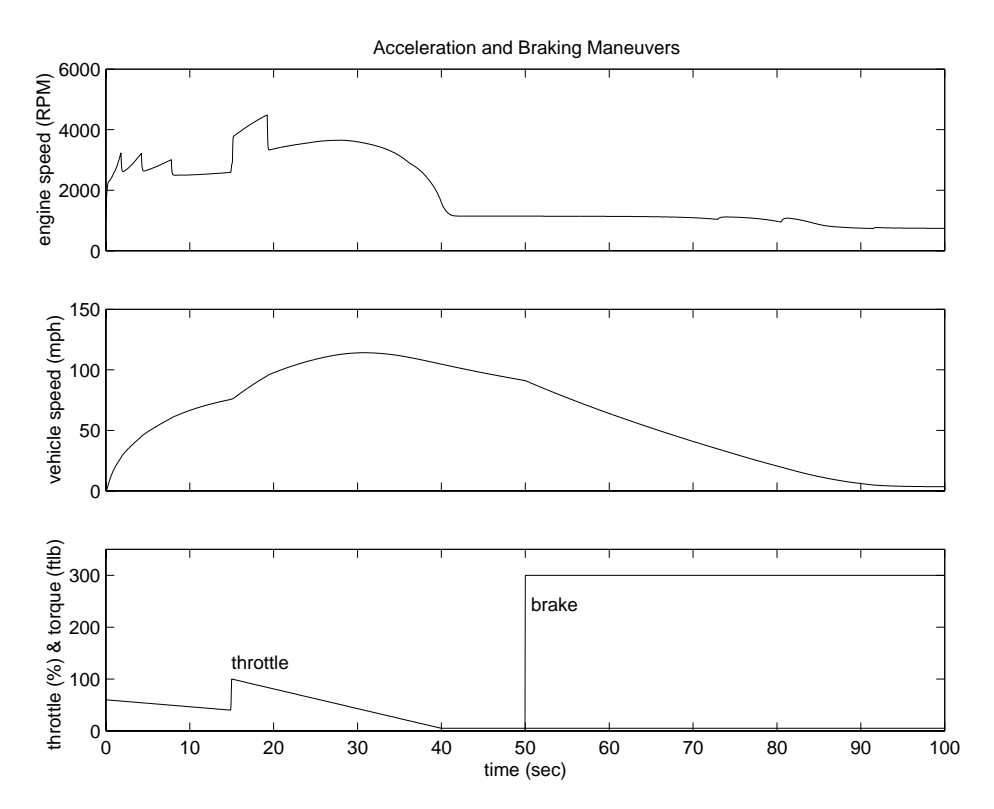

**Figure 7.14: Vehicle simulation with acceleration and braking**

**Conclusions** We can easily enhance this basic system in a modular manner, for example, by replacing the engine or transmission with a more complex model. We can thus build up large systems within this structure via step-wise refinement. The seamless integration of Stateflow control logic with Simulink signal processing enables the construction of a model which is both efficient and visually intuitive.

**Summary** In this example we develop a Simulink model for a hydraulic servomechanism controlled by a pulsewidth modulated (PWM) solenoid. This might represent a motion control system in an industrial or manufacturing setting, or a subsystem that controls the position of a valve in an automotive or aerospace application. Nonlinear differential equations are used to model the magnetic, hydraulic and mechanical components; discrete-time difference equations represent the controller. A behavioral model in Stateflow implements the electronic circuit which generates the PWM waveforms and regulates the solenoid current. Although a detailed power electronic model could be developed in Simulink, the Stateflow description provides the required functionality and speeds development.

> Figure 8.1 shows a hydraulic schematic for the mechanism. The objective of the system is to position the load  $x_p$  so that it follows commands issued in the form of a time-varying set point  $r_{set}$ . An electronic controller compares these commands to feedback measurements of  $x<sub>n</sub>$  and generates a PWM control signal at a rate of 50 Hz. The PWM duty cycle is the percentage of the 20 millisecond period for which the valve directly supplies oil to the control pressure developed in the cylinder behind the piston, *pc*. For the remainder of the period, the valve vents  $p_c$  to exhaust. The composite flow  $q_{net}$  thus controls  $p_c$  which develops an actuating force against the piston. This forces the spring-loaded piston to its position  $x_p$  such that it follows the reference trajectory  $r_{set}$ .

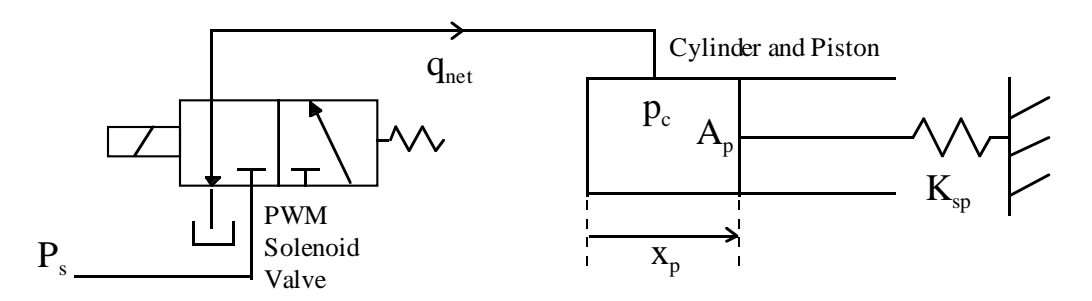

**Figure 8.1: Solenoid valve and hydraulic actuator**

We chose PWM control to regulate the net valve flow with its on/off duty ratio rather than relying on the strict mechanical tolerances of a continuous valve. This sequentially turns the solenoid completely on or off , rather than attempting to control it to a precise intermediate position. The tradeoff is that a disturbance is introduced into the system at the PWM frequency. As a result, we must take care that this is adequately attenuated by the low-pass response of the mechanical system. We can evaluate this requirement by constructing a simulation at the design phase rather than waiting for experimental parts.

## **Analysi s and** *PWM S OLENOID*

**Physics** The model of the solenoid-controlled PWM valve includes three parts: Magnetic circuit Armature motion Valve flows

Figure 8.2 shows a cross-sectional view of a typical solenoid valve of this type. The enclosure, armature and pole piece are steel, and the coil is wound around the armature/pole axis. With no current, the internal spring forces the armature and ball to the right against the hydraulic force. This blocks the supply pressure *Ps* and opens a path from control pressure to exhaust. When the solenoid is energized, the armature and pole come together and the pressure force shuttles the ball to open the supply port and block the exhaust port.

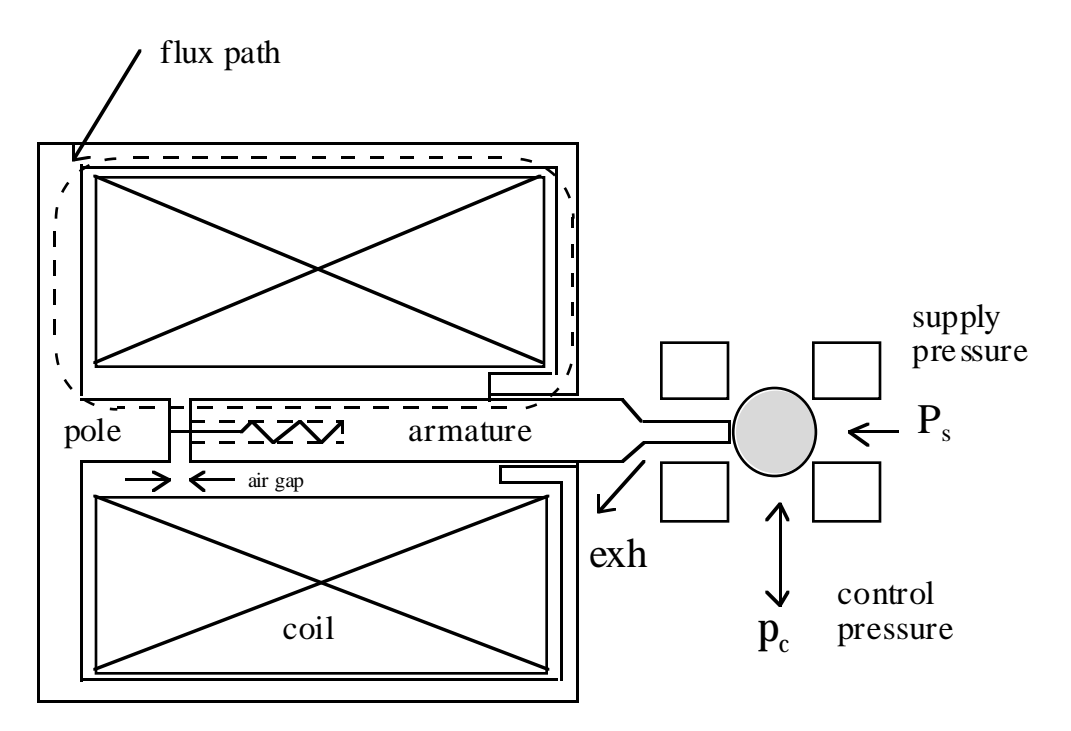

**Figure 8.2: Pulse-Width Modulated Solenoid Valve**

Consider first the magnetic circuit. Faraday's law determines the flux. We assume that fringing and leakage flux are negligible, as are eddy currents.

$$
\dot{\phi} = (v_{sol} - iR)/N,
$$

$$
\phi = \text{flux}
$$

= *v sol* solenoid voltage

$$
i = current
$$

- $R =$  winding resistance
- $N =$  number of turns

The magnetomotive force required to develop this flux is broken up into components for the steel and the air gap. Although the majority of the circuit's reluctance is concentrated at the air gap, the nonlinear properties of the steel components, such as saturation and hysteresis, can limit performance.
$MMF = MMF_{air} + MMF_{steel}$  $MMF_{air} = H_{air}g$  $\mathit{MMF}_{\mathit{steel}} = H_{\mathit{steel}} L_{\mathit{steel}}$ *MMF* = magnetomotive force  $H =$  magnetic field intensity *L steel* = magnetic circuit length in steel g = length of air gap

Within the steel, the flux density, *B*, is a nonlinear function of *H*, dependent upon the material properties. We also assume that the area, *A*, which relates φ and *B* at the air gap, applies uniformly for the steel path.

 $B = \phi / A$  $= f(H<sub>steel</sub>)$  $=\mu_0 H_{\textit{air}}$ *A* = cross- sectional area at air gap = flux density  $\mu_0$  = permeability of air

The solenoid force,  $F_{sol}$ , and current that result are:

$$
F_{sol} = 0.5B^2 A / \mu_0
$$
  

$$
i = MMF / N
$$

The armature responds to the solenoid force, as well as the hydraulic and spring forces.

$$
m\ddot{x} = F_{sol} + A_o P_s - K_s x - C_v \dot{x}
$$
  
\n
$$
x = \text{armature position}
$$
  
\n
$$
= g_{\text{max}} - g
$$
  
\n
$$
m = \text{mass}
$$
  
\n
$$
A_o = \text{supply orifice area}
$$
  
\n
$$
P_s = \text{supply pressure}
$$
  
\n
$$
K_s = \text{return spring rate}
$$
  
\n
$$
C_v = \text{damping rate}
$$

The net oil flow directed from the valve to the actuator,  $q_{net}$ , is the supply flow less the exhaust flow.

$$
q_{net} = q_s - q_{ex}
$$
  
\n
$$
q_s = \begin{cases} K_o A_o \operatorname{sgn}(P_s - p_c) \sqrt{|P_s - p_c|}, & x > 0 \\ 0, & x = 0 \end{cases}
$$
  
\n
$$
q_{ex} = \begin{cases} K_o A_o \sqrt{p_c}, & x < \text{balltravel} \\ 0, & x = \text{balltravel} \end{cases}
$$
  
\n
$$
p_c = \text{control pressure}
$$
  
\n
$$
K_o = \text{flow coefficient}
$$

*Equation 8.1*

# *Actuator Dynamics*

The actuator assembly moves the piston against a spring as a function of the control pressure developed behind it. Assuming negligible leakage,

$$
\dot{p}_c = \frac{\beta}{V} (q_{net} - \dot{x}_p A_p),
$$
\n
$$
\beta = \text{fluid bulk modulus}
$$
\n
$$
V = x_p A_p
$$
\n
$$
= \text{fluid volume}
$$
\n
$$
x_p = \text{piston position}
$$
\n
$$
A_p = \text{actualor (piston) area}
$$

The actuator's equation of motion, dominated by the relatively large hydraulic and spring forces, is simply:

$$
M_p \ddot{x}_p = p_c A_p - K_{sp} x_p,
$$
  
\n
$$
M_p = \text{net actuator mass}
$$
  
\n
$$
K_{sp} = \text{spring rate}
$$
  
\n
$$
M_p = \text{string rate}
$$

# *Electronic Controls*

We employ a discrete-time  $PI$  (proportional  $+$  integral) control law to

- 1. Achieve zero steady-state error to step changes in the position set point, and
- 2. Compensate for the low-frequency actuator dynamics to improve response speed.

$$
dutycycle = \left(K_p + \frac{K_I}{z-1}\right)(r_{set} - x_p)
$$
 *Equation 8.6*

The integral term is essential because the null duty cycle, or equilibrium control input, is subject to uncertainty and will change with the system's operating point. The proportional part contributes phase lead at low frequency which is essential for stability.

Equation 8.6 computes the PWM duty cycle as a function of position error. The duty cycle is applied to a 50 Hz pulse train and the power electronics convert the pulse signal to solenoid current. Digital and analog integrated circuits are available to perform these functions, so we use a behavioral model, rather than a highly detailed physical model. The behavior is best described in terms of the circuit's reaction to the commands it receives and the response of its load. Figure 8.3 shows an idealized example.

At the beginning of each 20 millisecond period, the PWM pulse turns on and must pull the solenoid armature up against the pole piece to open the valve to supply pressure. Hence, the driver circuit applies the full supply voltage to achieve the fastest initial rise in current. The solenoid maintains this condition until the current has risen to the level at which the magnetic and hydraulic forces overcome the spring and move the armature.

Once the armature has been pulled in, the air gap is very small and somewhat less current is needed to hold the armature in place. The driver thus regulates the current at a lower level for the remainder of the "on" portion of the cycle. Typically, a switch-mode regulator controls the "hold" current. This technique alternatively applies the supply voltage to the solenoid and then allows the field to collapse slowly (shunted by a freewheel diode). This is significantly more efficient, in terms of power, than linear regulation.

At the end of each pulse, the armature releases so that the ball returns to its original position and the valve opens to exhaust. We achieve this by opening the solenoid circuit so that the magnetic field collapses quickly. Typically, we employ a zener diode to limit the large negative EMF while still allowing a fast decay. The current then remains at zero for the duration of the "off" time until the next cycle begins.

In this way, we divide the "on" portion of each pulse into two phases: "pull-in" and "hold." The "off" portion is characterized by the initial rapid decay, followed by zero voltage and current. The diagram in Figure 8.3 illustrates this scenario.

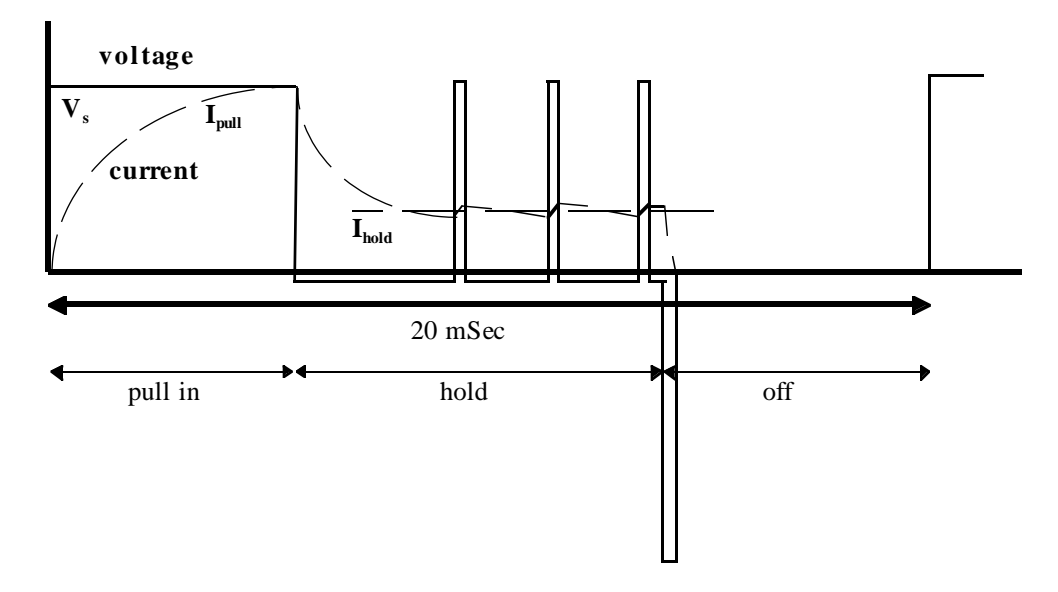

**Figure 8.3: Current control within pulses**

**Modeling** Figure 8.4 shows the top-level system block diagram (sf\_electrohydraulic.mdl). The set point block consists of a signal generator and a step function which are added to give wide flexibility to the user in specifying the set point. The controller is a straightforward discrete-time subsystem. We implemented the PWM driver circuit in Stateflow, but it functions just like the other subsystems at the block diagram level. We refined the solenoid valve into three parts, as described above. The actuator model, consisting of the cylinder pressurization and piston motion subsystems, completes the overall system model.

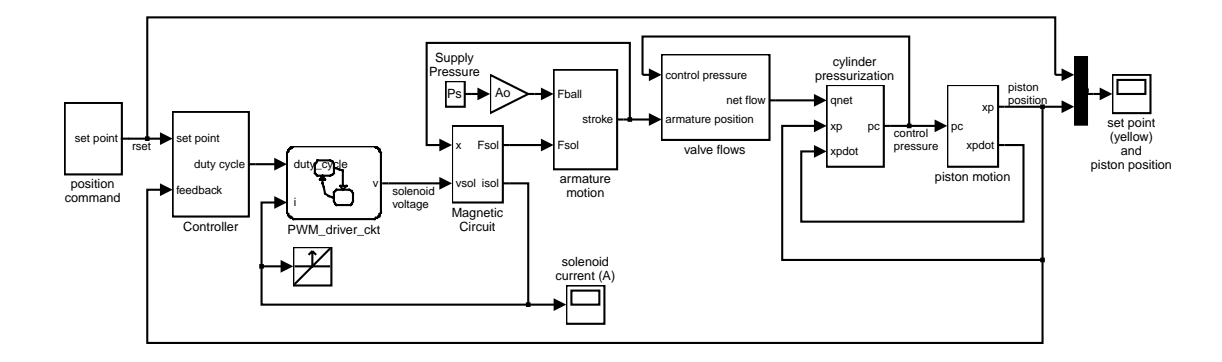

# **electrohydraulic servomechanism**

**Figure 8.4: Servo model using Simulink and Stateflow**

# *Controller*

The controller samples the position error and generates a new solenoid duty cycle every 20 milliseconds. The duty cycle consists of a component that is proportional to the error plus a component that is proportional to the integral of the error. The model realizes the integration in the *z* domain with feedback around a 1/z block that places a pole at *z* = 1. The integral gain, as labeled in the diagram, (Figure 8.5) is fixed with respect to the proportional gain. An overall loop gain,  $K_a$ , adjusts both while keeping their ratio, hence the transfer function zero, constant. While in the linear operating range:

$$
\frac{duty\ cycle}{error} = K_a \left( 1 + \frac{K_I}{z - 1} \right)
$$

$$
= K_a \left( \frac{z - (1 - K_I)}{z - 1} \right)
$$

*Equation 8.7*

The model limits the computed duty cycle so that it never falls below the minimum time to open the valve, nor exceeds the time at which the valve remains continuously open. Whenever it reaches either of these limits, the integrator holds constant (zero input) until the error is of the appropriate sign to pull it away from the limit.

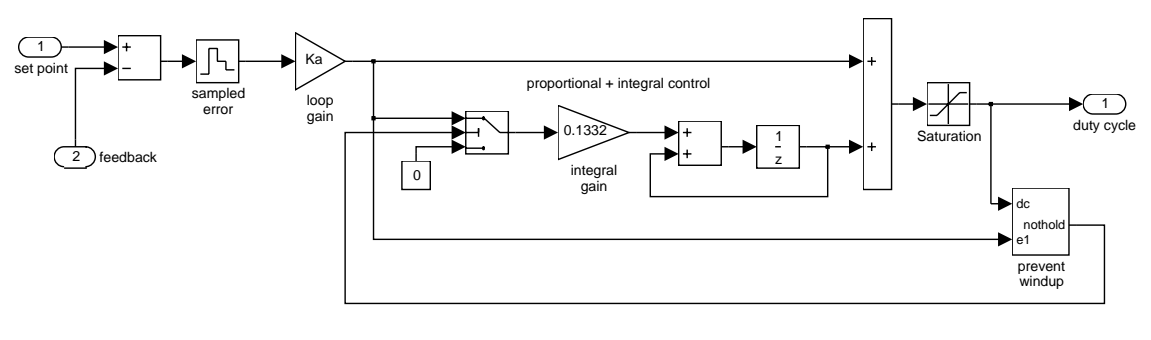

**controller**

**Figure 8.5: Discrete-time c ontroller subsystem**

# *PWM Driver Circuit*

The solenoid driver circuit uses the computed duty cycle to generate the PWM waveform. The solenoid voltage is applied in order to achieve the desired current, force, and hence, valve flow. We modeled this with a Stateflow block, which uses duty cycle and solenoid current as inputs and computes voltage as an output. Figure 8.6 shows the Stateflow diagram for the model.

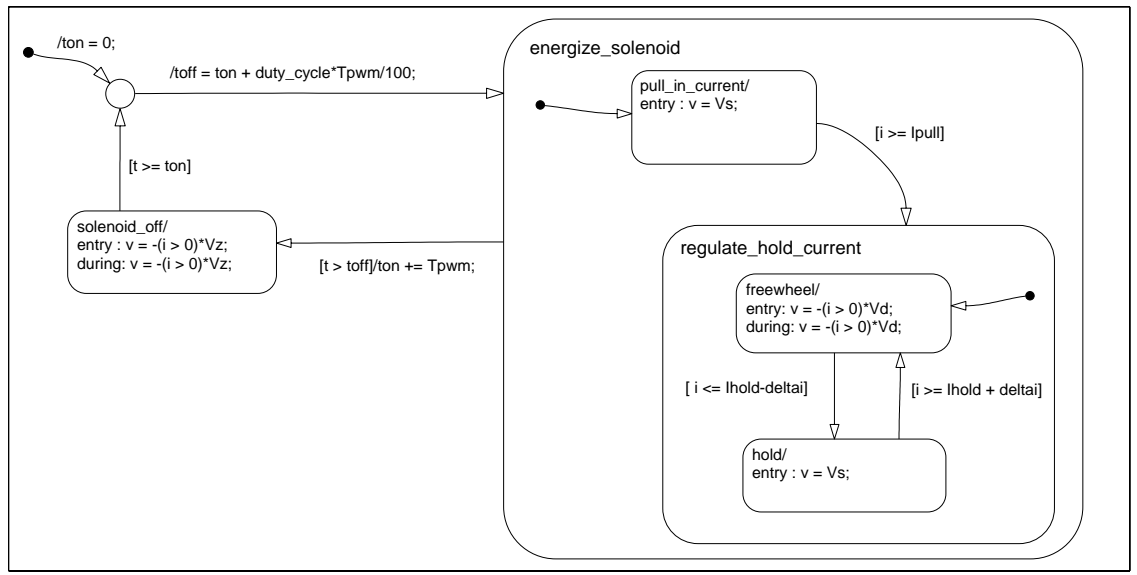

PWM\_driver\_ckt

Printed 12Sep1997 12:59:58

**Figure 8.6: Stateflow diagram for the PWM d river c ircuit**

Each PWM cycle begins with the local variable *ton* equal to the current simulation time. The unconditional transition which begins the cycle computes *toff*, the time at which the "on" portion of the pulse ends.

# *toff = ton + duty\_cycle\*Tpwm/100; Equation 8.8*

Tpwm is a MATLAB workspace variable representing the pulse period. The system enters the energize\_solenoid state and, by default, the pull\_in\_current state. As described above, the driver circuit connects the supply voltage to the output for this phase of the pulse. Once the current reaches I pull, the worst-case current required to pull in the armature, it enters the regulate\_hold\_current state. A diode in the freewheel state shunts the coil which clamps the solenoid voltage at *-Vd*. When the current falls to the hold level, the system alternates between the hold and freewheel states to regulate it to Ihold  $\pm$  deltai.

When the time reaches  $t = \text{toff}$ , it exits the energize\_solenoid state, regardless of which of the pull-in, freewheel or hold states is currently active. This is achieved by drawing the transition directly from the superstate boundary to the solenoid\_off state. The value of ton, the beginning of the next cycle, is updated at this time. While in the solenoid\_off state, the coil connects to the zener voltage, *-Vz*, until the field collapses and the current falls to zero, as described in the entry and during actions.

# *Magnetic Circuit*

The model uses the applied voltage and armature position to determine the solenoid force and current. This requires evaluating Equations 8.1 with Simulink blocks placed in the appropriate configuration. The state variable is flux, computed by integrating the solenoid EMF. The flux density is calculated by dividing the flux by the cross-sectional area of the magnetic path. The force *Fsol* is computed as a gain times the square of the flux density.

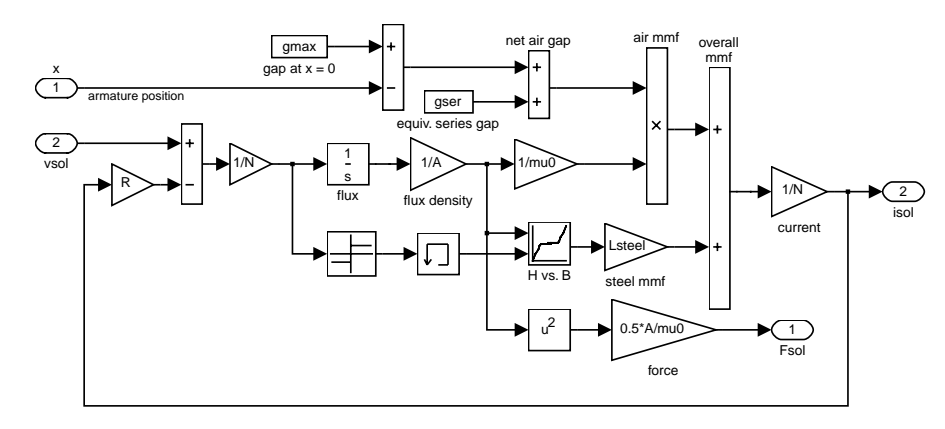

**magnetic circuit**

**Figure 8.7: Magnetic subsystem model**

The model computes the solenoid current by determining the magnetomotive force. In the air gap,  $H_{air}$  =  $B/\mu_0$  is multiplied by the gap length to give  $MMF_{air}$ . The gap length is computed by subtracting the armature position from the maximum gap. A small additional gap is added to model additional air in the circuit, at the armature bearing surface, for example. The *MMF* required to produce the flux density in the steel is computed by putting the material characteristics, *H* vs*. B*, in a 2-D lookup table. Since this curve has significant hysteresis, two curves are placed in the table, one for increasing and one for decreasing flux. The appropriate curve for  $H_{\tiny{steel}}=f(B)$  is selected according to the sign of  $\dot{\phi}$  .  $H_{\tiny{steel}}L_{\tiny{steel}}$ is added to  $MMF_{air}$  and the sum is divided by  $N$  to determine the solenoid current.

# *Armature Motion*

The model solves the equation of motion for the armature directly, as shown in Figure 8.8. The sum and gains use standard blocks , and the subsystem Double Integrator computes the velocity and position of the armature based on its acceleration. The position *x* = 0 corresponds to the maximum air gap, *gmax*.

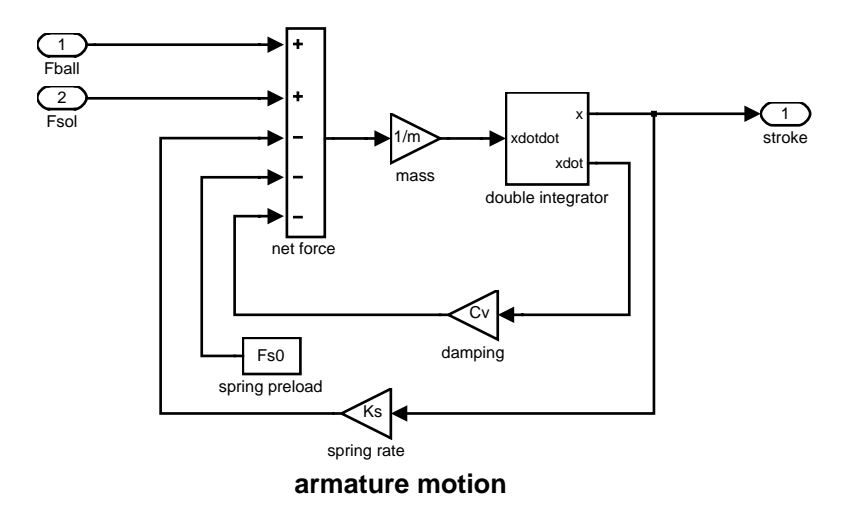

**Figure 8.8: Mechanical subsystem for the solenoid Armature**

In the double integrator subsystem (Figure 8.9), the model limits the position integrator by physical stops at  $x = 0$  and at  $x = gmax - gmin$  (a shim typically limits the minimum gap). When these limits are reached, it is essential that the velocity becomes zero and remains zero while at the stops. The model achieves this by feeding the position saturation port back to the velocity reset trigger. In addition, the derivative input of the velocity integrator switches to zero as long as *xdotdot* (force/mass) holds the armature against the stop. The velocity thus remains zero until the force reverses direction.

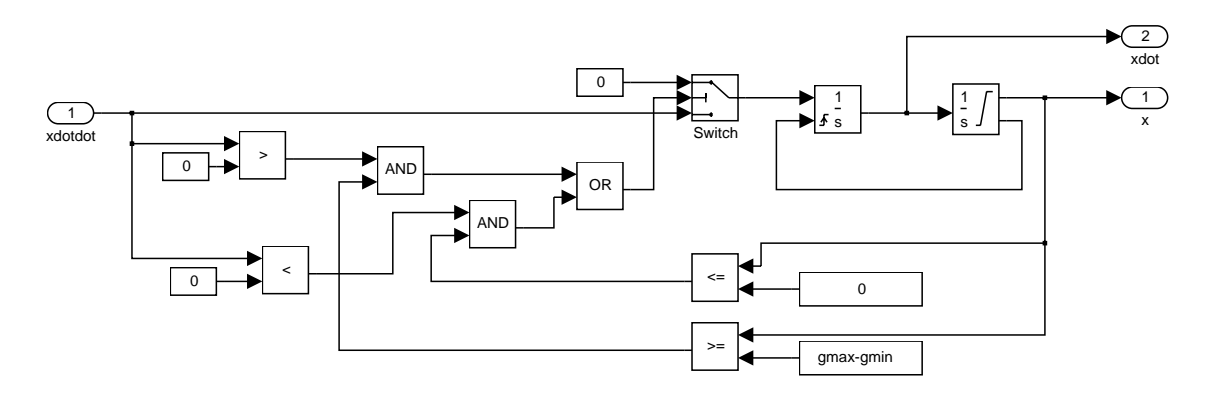

**Figure 8.9: Cascaded integrators with coordinated limit logic**

### *Valve Flows*

Simulink models the turbulent flow through the valve orifices with the following subsystem, shown in Figure 8.10. The inputs *pup* and *pdown* are the upstream and downstream pressures and *q* is the flow from *pup* to *pdown*. The square root of the absolute value of the pressure drop, multiplied by the sign of the pressure drop and  $K_aA_a$  (defined in Equation 8.3) yields the flow.

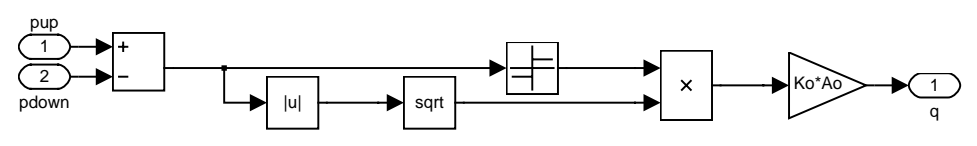

**Turbulent Orifice Flow**

**Figure 8.10: Individual orifice subsystem**

The valve model shown in Figure 8.11 uses this subsystem twice, to model the flow from the supply to the control pressure and to model the flow from the control pressure to the exhaust. The net flow to the control pressure is the supply flow, when *x* > 0, and negative one times the exhaust flow, when *x* < *balltravel*. The maximum ball travel is less than the armature travel in order to assure that the ball seats against the exhaust port when the armature is pulled in. During the brief time in which the ball is at intermediate positions, with neither port blocked, flow occurs at both orifices.

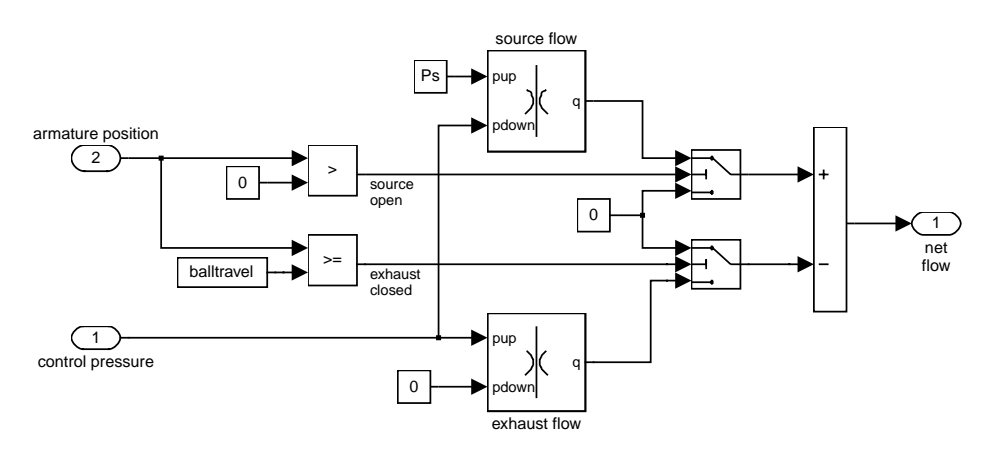

**poppet valve flows**

**Figure 8.11: Overall valve flow subsystem**

# *Cylinder Pressurization*

The model for cylinder pressurization is a direct realization of Equation 8.4 in the actuator dynamics section (see Figure 8.12). Oil volume is the product of the piston position and its cross-sectional area. The division operator uses a function block within a masked subsystem and the other blocks are standard gains, a sum, and an integrator.

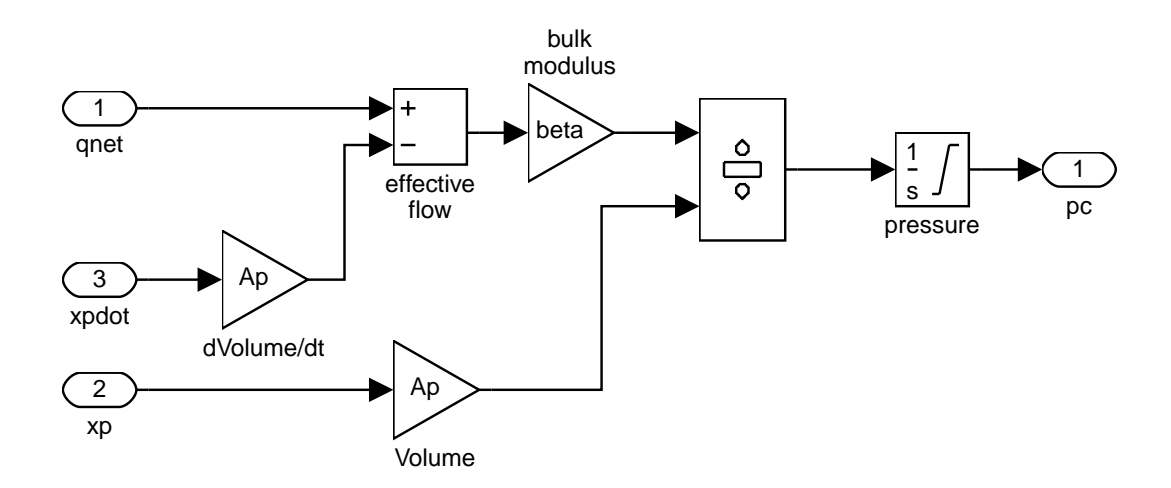

# **cylinder pressurization**

**Figure 8.12: Hydraulic cylinder subsystem**

# *Piston Motion*

Equation 8.5 is the differential equation for piston motion in the previously stated actuator dynamics section. The Simulink implementation is straightforward, as shown in Figure 8.13. We again use the double integrator subsystem, described above in the armature motion section, to insure that zero velocity is indicated when the actuator is being held against its physical stops.

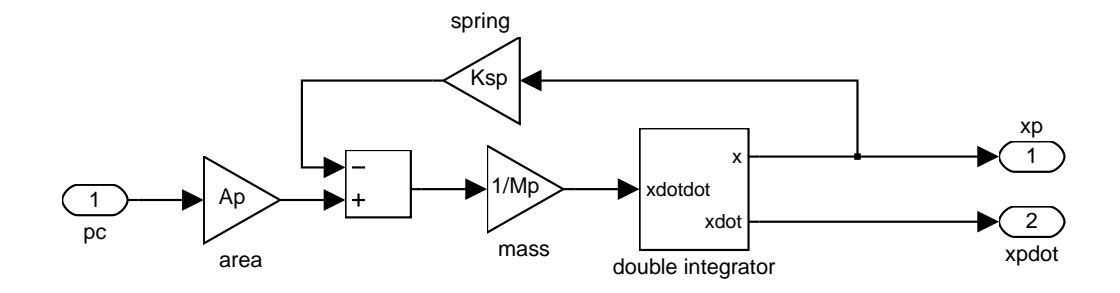

# **piston motion**

**Figure 8.13: Actuator mechanical subsystem**

**Results** Figure 8.14 below shows the set point and piston position for a baseline simulation. During the first 0.1 second, and again from 1.0 to 1.1 seconds, the output is slew rate limited by the maximum flow available to the actuator. At other times, the 3 Hz sinusoid is tracked closely. Although the solenoid goes through a complete on/off cycle each PWM period, the 50 Hz dither superimposed on the actuator position is relatively small.

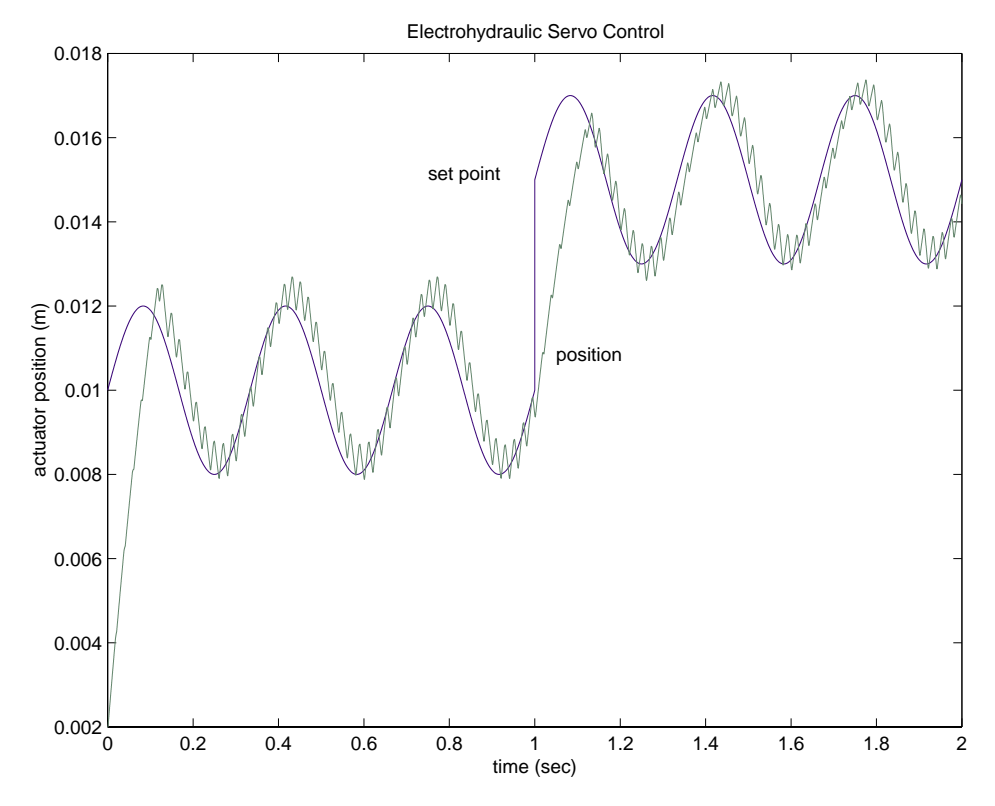

**Figure 8.14: Simulated p iston motion**

Figure 8.15 below depicts the solenoid current control, under the authority of the Stateflow model. The diagram shows two cycles with about 47% and about 55% duty cycle, respectively. During the pull-in phase, as the flux builds and the current approaches its 2.5A target, the current drops abruptly at about *t* = 2 milliseconds. This is the instant at which the armature is pulled in. This pull-in generates so much back EMF that the current drops appreciably. The notch in current is so distinct that it is often used in the laboratory to measure solenoid response time.

When the current reaches the conservative 2.5A target, more than enough to achieve armature pull-in, the solenoid enters the hold phase of its energized state. The model regulates the average current to 1A by chopping the voltage as described in the Stateflow diagram. The chopping takes place at a rate somewhat higher than 1 kHz in order to regulate the current within  $\pm 0.1$  A. The freewheel state uses a value of  $Vd =$ 0.5 V to slow the decay of energy in the magnetic field. When the completion of each energized state turns off the solenoid, the negative voltage is limited by *Vz* = 50 V. The model achieves a rapid decay in current without subjecting the semiconductor devices to extreme voltages.

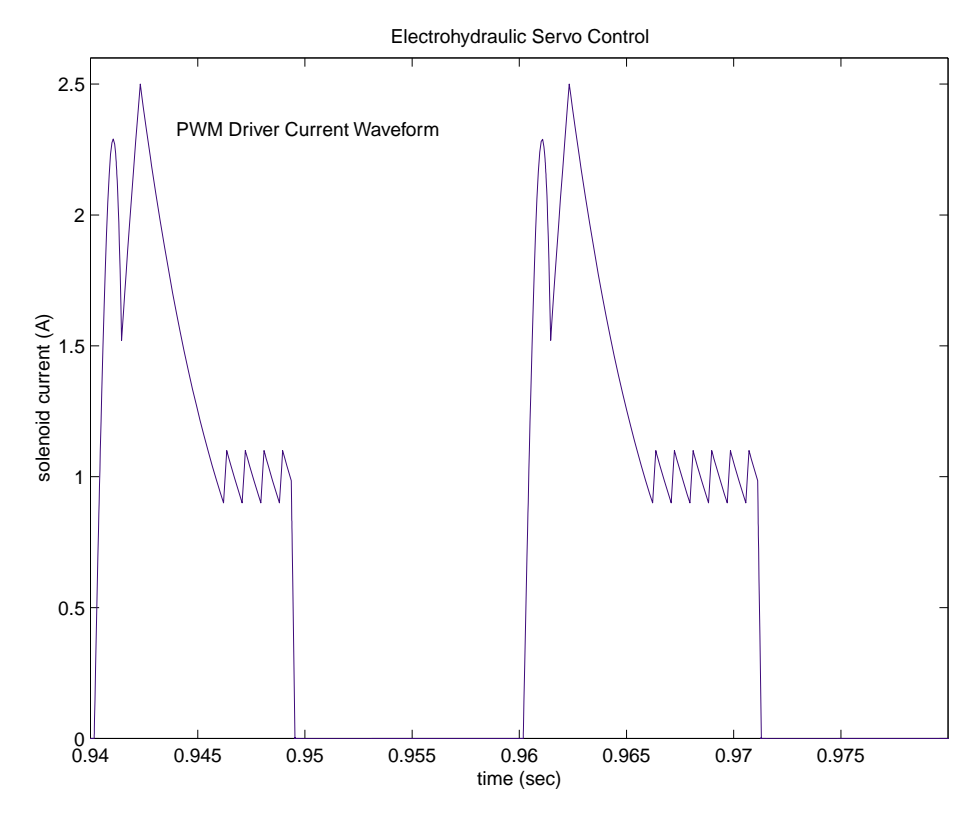

**Figure 8.15: Simulated solenoid current**

**Conclusions** Simulink and Stateflow combine to provide a powerful modeling environment for dynamic systems. In this case, Simulink enables the direct construction of block diagram subsystems which represent the nonlinear differential equations of the physical system and the difference equations of its discrete-time controller. A Stateflow model captures the behavior of the electronic PWM driver circuit, without resorting to the complexity of a detailed circuit model. The clear and natural logic of Stateflow facilitates rapid model development and debugging. The overall model develops in a structured, hierarchical manner, amenable to careful documentation

**Summary** The model in this example consists of a block sliding along a surface and compressing a spring under the influence of a user-designated input force. In the absence of friction, this behaves like a classical springmass system with the steady-state block position proportional to the applied force. When friction is taken into account, the model becomes considerably more complicated. Friction between the block and surface tends to resist motion; however, the friction force changes with velocity and tends to be greatest when stationary. This results in motion which alternately "sticks" and "slips" as the overall force balance requires. This "stiction" phenomenon is common in many mechanical systems.

> In this simulation, Stateflow is used to represent some of the physical states of the system. As noted above, the friction force between two surfaces is intrinsically tied to their instantaneous relative velocity. The continuous trajectory of velocity and position is subject to abrupt changes in acceleration, however, corresponding to transitions between the discrete states of "stuck" and "sliding." Simulink provides a powerful tool for modeling the continuous dynamics, and Stateflow is a natural and intuitive setting for modeling the discrete physical states.

**Analysis and** The diagram in Figure 9.1 shows the mechanical system. **Physics**

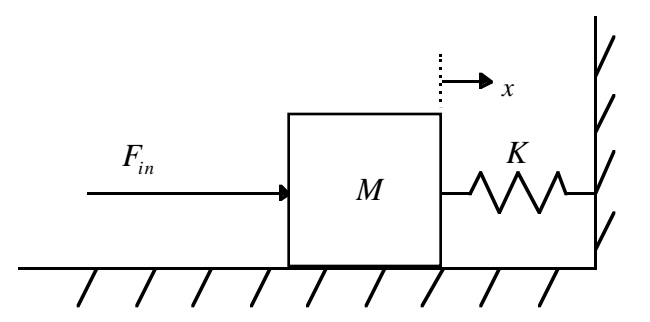

**Figure 9.1: Spring-Mass-Friction System**

The basic equation of motion for the block is**:**

 $M\ddot{x} = F_{in} - F_{spring} - F_{friction}$  $M = \text{block mass}$  $\ddot{x}$  = acceleration  $F_{in}$  = input force

*Equation 9.1*

The model for the linear spring (of negligible mass) is:

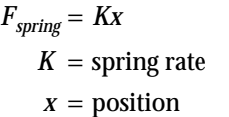

The friction force is more complex, however.

$$
F_{friction} = \begin{cases} \n\text{sgn}(\dot{x}) \mu F_n, & \left| F_{stationary} \right| > \mu F_n \\ \nF_{stationary}, & \text{otherwise, at } \dot{x} = 0 \n\end{cases}
$$
\n
$$
\dot{x} = \text{velocity}
$$
\n
$$
\mu = \mu(\dot{x}) = \text{coefficient of friction}
$$
\n
$$
F_n = \text{normal force}
$$
\n
$$
F_{stationary} = \text{instantaneous force such that } \dot{x} = 0
$$

*Equation 9.2*

In many applications the friction capacity is described by its static and kinetic magnitudes. This approach is used in the present model, also assuming a constant normal force.

$$
\mu F_n = \begin{cases} \mu_{static} F_n = F_{static}, & \dot{x} = 0 \\ \mu_{kinetic} F_n = F_{sliding}, & \dot{x} \neq 0 \end{cases}
$$
Equation 9.4

The following logic determines *Fstationary* . Whenever the velocity is nonzero, an impulsive force would be needed to make it zero instantaneously. This always exceeds the capacity,  $F_{\text{sliding}}$ , so the latter magnitude is used. When the velocity is already zero, however,  $F_{stationary}$  is the force which maintains this condition by making the acceleration zero.

$$
F_{stationary} = F_{in} - F_{spring}
$$
  
=  $F_{sum}$ 

The friction force can thus be expressed as

*F*  $(X)F_{\textit{sliding}}$ ,  $X$  $F_{sum}$ ,  $X = 0, |F_{sum}| < F$  $(F_{sum})F_{static}$ ,  $\dot{x} = 0$ ,  $|F_{sum}| \geq F_{time}$ *friction sliding sum*  $\mathbf{A} = \mathbf{0}, |\mathbf{F}_{sum}| \leq \mathbf{F}_{static}$  $\sum_{s} \sum_{s} f_{s} f_{s}$  *sum*  $|I'_{s} g_{s}| \leq I'$  *static* = ≠  $= 0, |F_{sum}| <$  $= 0, |F_{sum}| \ge$  $\overline{\phantom{a}}$ ╬  $\vert$  $\mathsf{L}$  $\overline{1}$  $\mathsf{I}$  $sgn(\dot{x}) F_{sliding}$   $\dot{x}$ ,  $\dot{x} = 0$ ,  $sgn(F_{sum})F_{static}, \ \dot{x} = 0,$ 0 0 0 *Equation 9.6*

**Modeling** Figure 9.2 illustrates a Simulink model that demonstrates this behavior (sf\_stickslip.mdl). The two main components are the block labeled Mechanical Motion and the block labeled state\_logic . The former is composed of conventional hierarchical Simulink subsystems and the latter is implemented in Stateflow. Simulink is ideal for solving ordinary differential equations and the associated linear and nonlinear signal flow calculations. Stateflow demonstrates its power in its ability to recognize system events which require changes in the mode of operation.

# **sf\_stickslip.mdl**

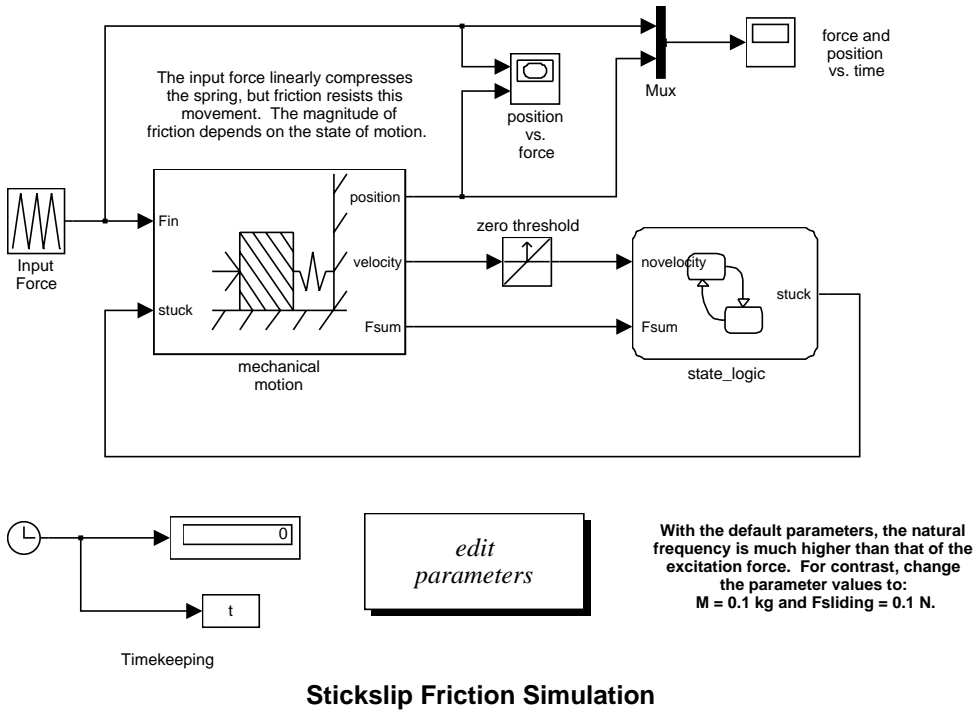

**To run, choose Start from the Simulation menu.**

**Figure 9.2: Simulink block d iagram**

As described in Equation 9.2, the model implements the fundamental equation of motion, in the Mechanical Motion block. Double-clicking on this block shows the underlying subsystem, pictured in Figure 9.3. The sum of the forces divided by the mass determines the block acceleration. The acceleration is integrated twice to compute the velocity and position.

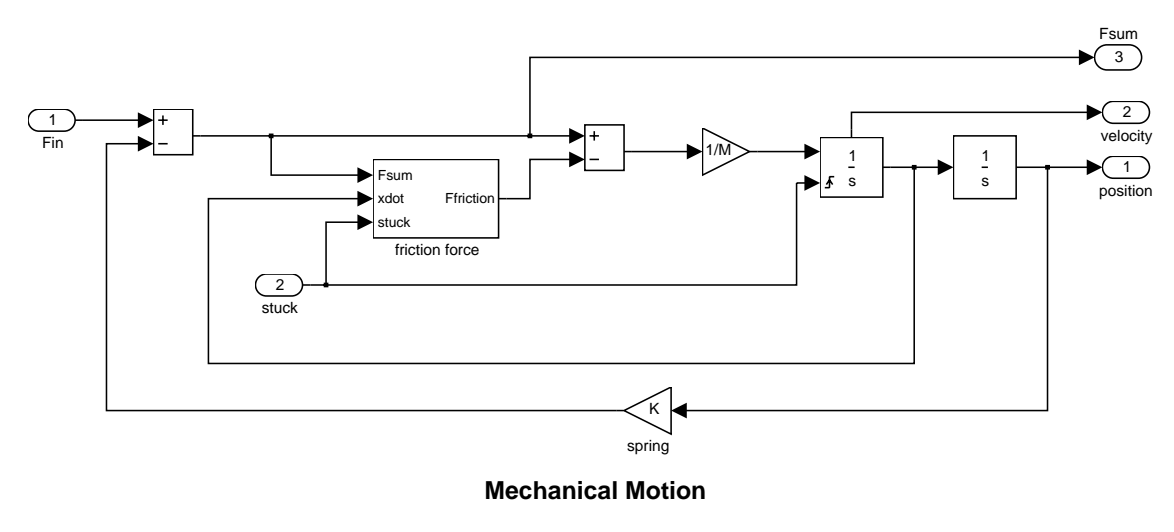

**Figure 9.3: Mechanical subsystem**

The friction force subsystem shown in Figure 9.4 performs a number of nonlinear operations on the signals in order to model the relationships of Equation 9.6. Standard Simulink blocks implement the

functions of absolute value, sign, minimum, and product. The switch block selects the appropriate value for the friction force, under control of the signal labeled "stuck." This is the output of the Stateflow control\_logic block. Note that it is also used in the Mechanical Motion block as a reset input to the first integrator. This is to ensure that, at the onset of the zero velocity mode, any infinitesimal value is cleared from the velocity state.

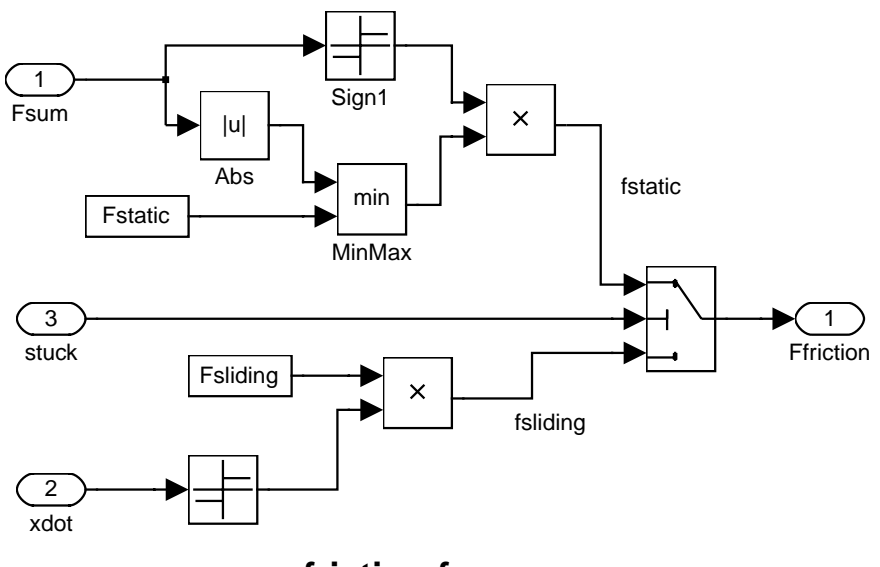

**friction forces**

**Figure 9.4: Friction Subsystem**

The Stateflow diagram in Figure 9.5 below describes the behavior of the system states. The block input signals are Fsum and novelocity. Fsum as defined in Figure 9.4 and novelocity is a binary signal that becomes one the instant the velocity crosses through zero. The Stateflow block output is the control signal stuck, as described above. The parameter Fstatic is taken from the MATLAB workspace.

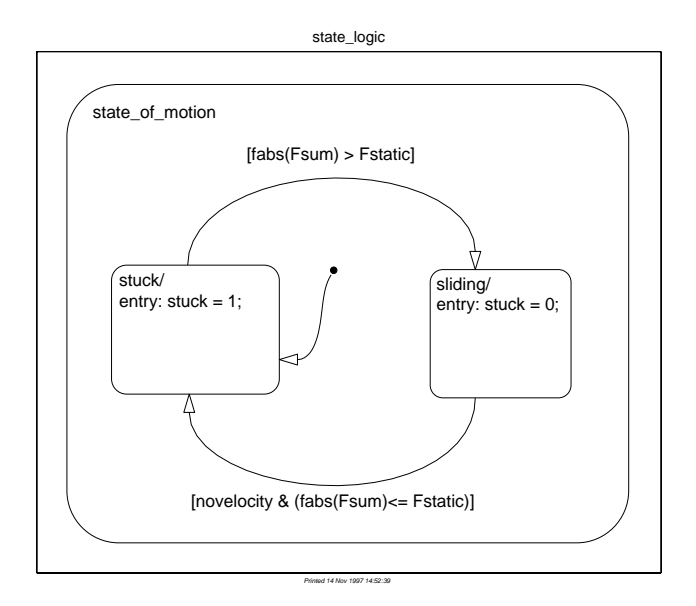

**Figure 9.5: Stateflow diagram for stick-slip motion**

Two mutually exclusive (OR) states are used to represent the conditions of stuck and sliding. The system, assumed to initially be at rest, first enters the stuck state via a default transition. The transition out of the stuck state, the upper arc from left to right, is activated when the external forces exceed the static friction. The sl i ding state remains active as long as the block is moving, its velocity is nonzero. When the velocity reaches zero, its direction of travel will reverse, unless the net external force is lower in magnitude than the static friction force. Hence, a transition from the sliding state to the stuck state is made when the logical and of these two conditions, zero velocity and force less than static friction, is satisfied.

The output signal of the machine, stuck, is a binary representation of the state. The entry function of the stuck state sets it to one, and the entry function of the sliding state clears it to zero. It can then be used as a control signal in the other Simulink blocks, as indicated above. The ultimate value of the state machine in this example is to model the state transitions of the system in accordance with physical laws while using the appropriate frictional force in the acceleration computations at each instant.

**Results** The default parameters used in this model are:

 $F_{sliding} = 1 \text{ N}$  $M = 0.001$  kg  $K = 1$  N/m  $F_{static} = 1 \text{ N}$ 

The input force ramps linearly from zero to 5 N and back to zero, with a period of 5 seconds. Two noteworthy characteristics of the parameters are:

1. The natural frequency of the system

 $\omega_n = \sqrt{K/M} = 31.6$  rad/sec

is much higher than that of the excitation  $(2\pi/10 \text{ rad/sec})$ . As is typical in the laboratory, the model employs a very low excitation frequency in order to determine the static response characteristics of the system.

2. The static and kinetic friction magnitudes are equal.

Figure 9.6 and Figure 9.7 show plots of the simulation results. Figure 9.6 shows the time histories of the input force and the resulting position. The input force must exceed that of the static friction in order to begin motion at *t* = 1. From 1 < *t* < 5, the position tracks the spring force less the kinetic friction force, with small oscillations showing changes in velocity at the natural frequency  $\omega_n$ . The input force then begins to decrease. The mass immediately comes to a halt and sticks until  $t = 7$ , when the net force again exceeds the static friction force, now in the reverse direction.

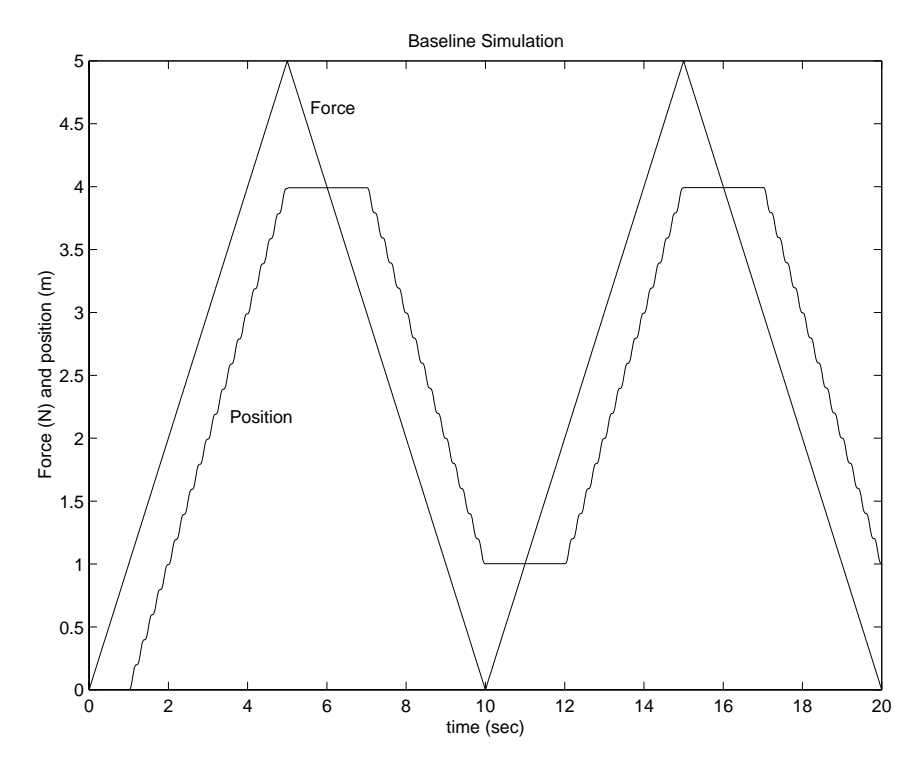

**Figure 9.6: Simulated time histories**

Similar behavior follows as the input force decreases to zero and repeats another cycle. Figure 9.7 shows the input-output characteristics of the system, position vs. force. The plot forms a hysteresis loop as the position lags the force. The static input-output characteristics cannot be represented by a single-valued function because the system has memory.

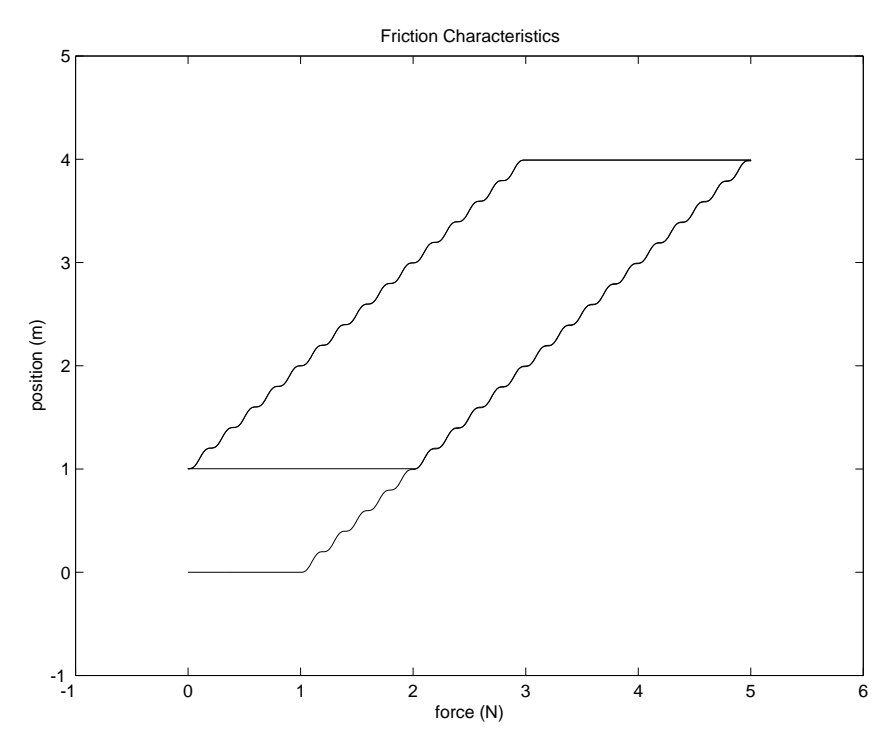

**Figure 9.7: Simulated hysteresis loop**

The continuous states, position and velocity, have memory in the sense that the model stores the energy according to their magnitudes. The potential energy in the spring is proportional to the square of position and the kinetic energy of the mass is proportional to the square of its velocity. They represent memory in that they cannot change instantaneously if power flow is assumed to be finite.

The static behavior relies, not only on the spring rate (force vs. position), but also on the position and velocity at the instant of the last state transition. While in the stuck state, the position will remain constant at the point where it entered the state. In the sliding state, the position depends on the spring characteristics, the direction of the velocity, and the position of the mass at the moment it began to slide. This behavior is captured in a natural and intuitive way in the Stateflow model.

We can illustrate the dynamic behavior of "stiction," or stick-slip friction, even more dramatically by changing the system parameters as follows.

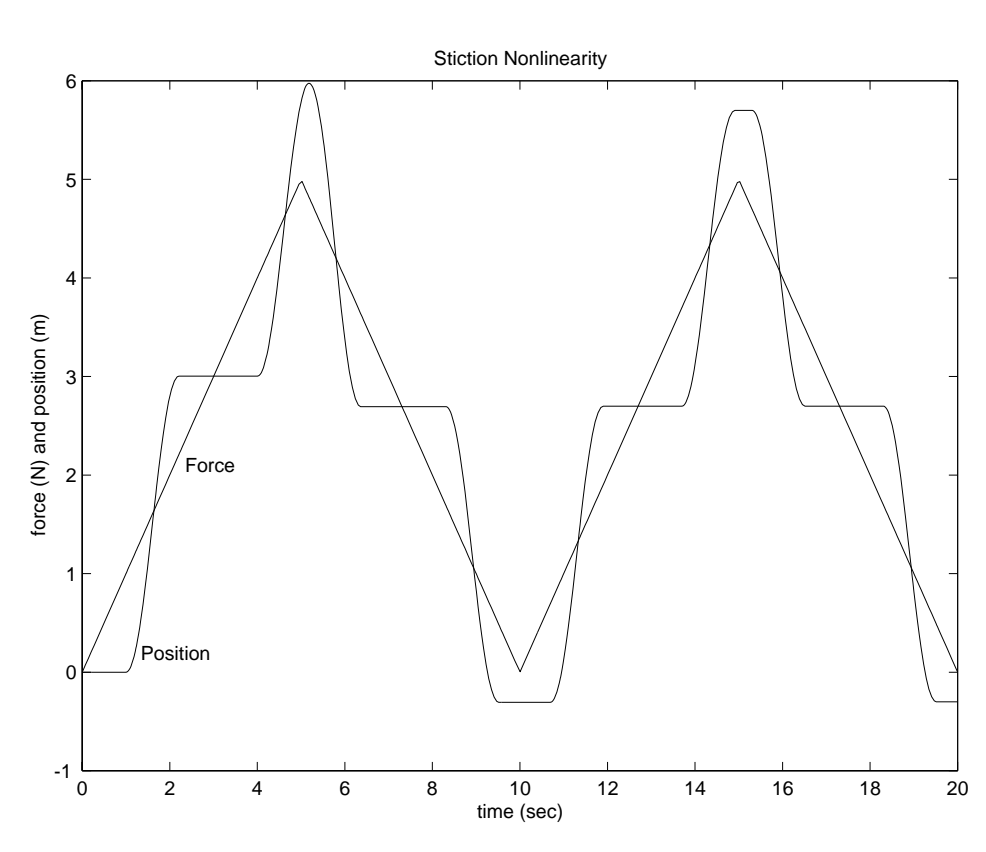

**Figure 9.8: Stick-slip friction behavior**

With kinetic friction lower in magnitude than static friction, abrupt discontinuities in acceleration occur at the stuck-to-sliding and sliding-to-stuck state transitions. As the velocity reaches zero, the acceleration is often nonzero. If the stuck state is entered, however, the acceleration becomes zero

 $F_{sliding} = 0.1 \text{ N}$  $M = 0.1$  kg

immediately. This highly nonlinear behavior is typical in many systems, making it difficult to precisely control position.

**Conclusions** We can greatly simplify the modeling and simulation task by inserting a Stateflow block into the mechanical system. Conceptually, Stateflow captures the complex dynamic nonlinear behavior in a graphical diagram with straightforward, easy-to-read functionality. We can insert this diagram directly into the Simulink diagram, and the tasks of code generation, compiling, and linking are seamlessly automated to provide a powerful simulation environment.

# **INTERNATIONAL DISTRIBUTORS AND RESELLERS**

#### **Australia**

CEANET Pty., Ltd. Tel:  $+61$  (0) $2-9922-6311$ Fax: +61 (0)2-9922-5118 E-mail: *belinda@ceanet.com.au* Web: *www.ceanet.com.au*

*Brisbane office:* 

Tel: +61 (0)7-3369-4499 Fax: +61 (0)7-3369-4469 E-mail: *ken@ceanet.com.au Authorized Distributors*

#### **Brazil**

OpenCadd Computacao Grafica Tel: +55-11-816-3144 Fax: +55-11-816-7864 E-mail: *opencadd@sanet.com.br Authorized Reseller*

### **Czech Republic, Slovakia, Russia,**

**Ukraine, Belarus, Moldavia** Humusoft s.r.o. Tel: +420-2-68-44-174 Fax: +420-2-68-44-174 E-mail: *byron@humusoft.cz* Web: *www.humusoft.cz Authorized Reseller*

#### **France**

Scientific Software Group Tel: +33-01-41-14-67-14 Fax: +33-01-41-14-67-15 E-mail: *info@ssg.fr* Web: *www.ssg.fr Authorized Distributor*

#### **Germany, Austria**

Scientific Computers GmbH  $T_{\text{el}}$ :  $+49$  (0)  $241 - 470 - 750$ Fax: +49 (0)241-449-83 E-mail: *matlab.info@scientific.de* Web: *www.scientific.de*

*Unterföhring (Munich) office:* Tel: +49 (0)89-995-901-0 Fax: +49 (0)89-995-901-11 *Authorized Distributors*

# **India, Sri Lanka**

Cranes Software International (P) Ltd. Tel: +91 (0)80-5549-338 Fax: +91 (0)80-5546-299 E-mail: *matlab@CRANES.XEEBLR. xeemail.ems.vsnl.net.in Authorized Distributor*

#### **Israel**

Omikron Delta (1927) Ltd. Tel: +972 (0)3-561-5151 Fax: +972 (0)3-561-2962 E-mail: *info@omikron.co.il* Web: *www.omikron.co.il Authorized Distributor*

#### **Italy**

Teoresi s.r.l. Tel: +39 (0)11-240-80-00 Fax: +39 (0)11-240-80-24 E-mail: *info@teoresi.it* Web: *www.teoresi.it Authorized Distributor*

#### **Japan**

Cybernet Systems Co., Ltd. Tel: +81 (0)3-5978-5410 Fax: +81 (0)3-5978-5440 E-mail: *infomatlab@cybernet.co.jp* Web: *www.cybernet.co.jp Authorized Distributor*

### **Korea**

Kimhua Technologies, Inc. Tel: +82 (0)2-556-1257 Fax: +82 (0)2-556-4020 E-mail: *info@soft.kimhua.co.kr* Web: *kimhua.co.kr Authorized Distributor* 

# **The Netherlands, Belgium, Luxembourg**

Scientific Software Benelux B. V. Tel: +31-(0)182-53-76-44 Fax: +31-(0)182-57-0380 E-mail: *info@ssb.nl* Web: *www.ssb.nl Authorized Distributor*

#### **New Zealand**

Hoare Research Software Tel: +64-7-839-9102 Fax: +64-7-839-9103 E-mail: *info@hrs.co.nz* Web: *www.hrs.co.nz Authorized Reseller*

#### **The Nordic Countries and**

**Baltic States** Computer Solutions Europe AB Tel: +46 (0)8-15-30-22 Fax: +46 (0)8-15-76-35 E-mail: *info@comsol.se* Web: *www.comsol.se Søborg, Denmark office:* Tel: +45 (0)39-66 56 50 Fax: +45 (0)39-66 56 20

E-mail: *info@comsol.dk*  Web: *www.comsol.dk Helsinki, Finland office:* Tel: +358 (0)9-455-00-55

Fax: +358 (0)9-455-00-51 E-mail: *info@comsol.fi*  Web: *www.comsol.fi*

*Trondheim, Norway office:* Tel: +47 (0)735-09-220 Fax: +47 (0)735-09-221 E-mail: *info@comsol.no*  Web: *www.comsol.no Authorized Distributors*

# **Poland**

ControlSoft Tel: +48 (0)12-6-17-33-48 Fax: +48 (0)12-6-33-27-12 E-mail: *info@controlsoft.krakow.pl* Web: *www.controlsoft.krakow.pl Authorized Distributor*

### **Singapore, Malaysia, Thailand,**

**The Philippines, Indonesia, Brunei**  TechSource Systems Pte Ltd. Tel: +65-842-4222 Fax: +65-842-5122 E-mail: *info@techsource.com.sg Authorized Distributor*

#### **South Africa**

Opti-Num Solutions Tel: +27-11-325-6238 Fax: +27-11-325-6239 E-mail: *info@optinum.co.za* Web: *www.optinum.co.za Authorized Reseller*

#### **Spain, Portugal**

Addlink Software Cientifico Tel: +34 (9)3 415-49-04 Fax: +34 (9)3 415-72-68 E-mail: *info@addlink.es* Web: *www.addlink.es Authorized Distributor*

#### **Switzerland**

Scientific Computers SC AG Tel: +41 (0)31-954 20 20 Fax: +41 (0)31-954 20 22 E-mail: *info@scientific.ch Authorized Distributor*

### **Taiwan**

Scientific Formosa, Inc. Tel: +886 (0)2-2505-0525 Fax: +886 (0)2-2502-4478 E-mail: *info@pent1.greenhills.com.tw Authorized Distributor*

#### **U.K., Ireland**

Cambridge Control Ltd. Tel: +44 (0)1223-423-200 Fax: +44 (0)1223-423-289 E-mail: *info@camcontrol.co.uk* Web: *www.camcontrol.co.uk*

*Hove, England office:* Tel: +44 (0)1273-722-838 Fax: +44 (0)1273-720-550 E-mail: *pauline\_fox@camcontrol.co.uk Authorized Distributors*

*For inquiries outside the U.S. and Canada, please contact your local distributor. If your country is not listed, please contact The MathWorks directly.*

# **Contacting The MathWorks**

Please send e-mail to *info@mathworks.com*, fax 508-647-7101, call 508-647-7000, or access our Web site at *www.mathworks.com.* For address changes, please send e-mail to *access@mathworks.com*.

**Useful e-mail addresses:**

support@mathworks.com Technical support doc@mathworks.com Documentation error reports bugs@mathworks.com Bug reports

**Internet services:**

**Other resources:**

info@mathworks.com Sales, pricing, and general information access@mathworks.com MATLAB Access program information suggest@mathworks.com Product enhancement suggestions resumes@mathworks.com Resume submission for job opportunities news-notes@mathworks.com *MATLAB News & Notes* Editor updates@mathworks.com Microcomputer updates and subscriptions service@mathworks.com Customer Service: order status, license renewals, passcodes finance@mathworks.com Financial products information connections@mathworks.com Third-party products and services

www.mathworks.com The MathWorks home page ftp.mathworks.com FTP server

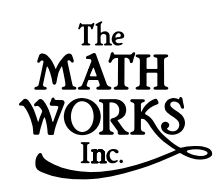

comp.soft-sys.matlab Usenet newsgroup 24 Prime Park Way Natick, MA 01760-1500 USA

© 1998 by The MathWorks, Inc. All rights reserved. MATLAB, Simulink, Handle Graphics, and Real-Time Workshop are registered trademarks, and Stateflow and Target Language Compiler are trademarks of The MathWorks, Inc. Other product or brand names are trademarks or registered trademarks of their respective holders.